# **Návrh metodiky pro výrobu ortéz pro zlomeniny pomocí rapid prototyping**

Bc. Martin Moštěk

Diplomová práce 2019

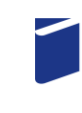

Univerzita Tomáše Bati ve Zlíně Fakulta technologická

Univerzita Tomáše Bati ve Zlíně Fakulta technologická Ústav výrobního inženýrství akademický rok: 2018/2019

# ZADÁNÍ DIPLOMOVÉ PRÁCE

(PROJEKTU, UMĚLECKÉHO DÍLA, UMĚLECKÉHO VÝKONU)

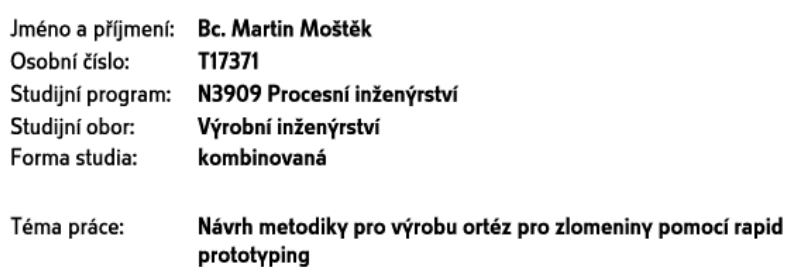

Zásady pro vypracování:

1. Vypracujte literární studii na dané téma.

2. Provedte výběr vhodné technologie.

3. Provedte výběr vhodného materiálu z hlediska biokompatibility.

4. Provedte zhodnocení návrhu modelu.

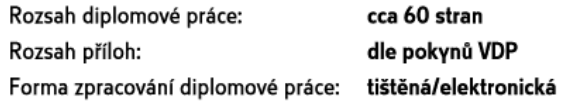

Seznam odborné literatury:

- 1. GIBSON, I., David ROSEN a B. STUCKER. Additive manufacturing technologies: 3D printing, rapid prototyping, and direct digital manufacturing. Second edition. New York: Springer, [2015], xxi, 498 s. ISBN 978-1-4939-2112-6.
- 2. BRYDEN, Douglas. CAD and rapid prototyping for product design. London: Laurence King Publishing, 2014, 176 s. Portfolio skills. Product design. ISBN 978-1-78067-342-4.
- 3. GEBHARDT, Andreas. Understanding additive manufacturing: rapid prototyping, rapid tooling, rapid manufacturing. Munich: Hanser Publishers, c2011, ix, 169 s. ISBN 978-1-56990-507-4.

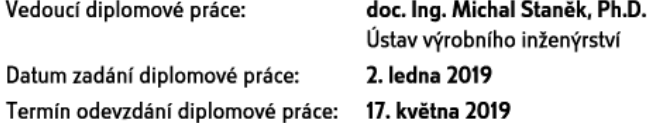

Ve Zlíně dne 6. února 2019

L.S.

doc. Ing. Roman Čermák, Ph.D. děkan

prof. Ing. Berenika Hausnerová, Ph.D. ředitel ústavu

# **P R O H L Á Š E N Í**

Prohlašuji, že

- beru na vědomí, že odevzdáním diplomové/bakalářské práce souhlasím se zveřejněním své práce podle zákona č. 111/1998 Sb. o vysokých školách a o změně a doplnění dalších zákonů (zákon o vysokých školách), ve znění pozdějších právních předpisů, bez ohledu na výsledek obhajoby *1)*;
- beru na vědomí, že diplomová/bakalářská práce bude uložena v elektronické podobě v univerzitním informačním systému dostupná k nahlédnutí, že jeden výtisk diplomové/bakalářské práce bude uložen na příslušném ústavu Fakulty technologické UTB ve Zlíně a jeden výtisk bude uložen u vedoucího práce;
- byl/a jsem seznámen/a s tím, že na moji diplomovou/bakalářskou práci se plně vztahuje zákon č. 121/2000 Sb. o právu autorském, o právech souvisejících s právem autorským a o změně některých zákonů (autorský zákon) ve znění pozdějších právních předpisů, zejm. § 35 odst. 3 *2)*;
- beru na vědomí, že podle § 60 *3)* odst. 1 autorského zákona má UTB ve Zlíně právo na uzavření licenční smlouvy o užití školního díla v rozsahu § 12 odst. 4 autorského zákona;
- beru na vědomí, že podle § 60 *3)* odst. 2 a 3 mohu užít své dílo diplomovou/bakalářskou práci nebo poskytnout licenci k jejímu využití jen s předchozím písemným souhlasem Univerzity Tomáše Bati ve Zlíně, která je oprávněna v takovém případě ode mne požadovat přiměřený příspěvek na úhradu nákladů, které byly Univerzitou Tomáše Bati ve Zlíně na vytvoření díla vynaloženy (až do jejich skutečné výše);
- beru na vědomí, že pokud bylo k vypracování diplomové/bakalářské práce využito softwaru poskytnutého Univerzitou Tomáše Bati ve Zlíně nebo jinými subjekty pouze ke studijním a výzkumným účelům (tedy pouze k nekomerčnímu využití), nelze výsledky diplomové/bakalářské práce využít ke komerčním účelům;
- beru na vědomí, že pokud je výstupem diplomové/bakalářské práce jakýkoliv softwarový produkt, považují se za součást práce rovněž i zdrojové kódy, popř. soubory, ze kterých se projekt skládá. Neodevzdání této součásti může být důvodem k neobhájení práce.

Ve Zlíně 17.05.2019

.......................................................

*1) zákon č. 111/1998 Sb. o vysokých školách a o změně a doplnění dalších zákonů (zákon o vysokých školách), ve znění pozdějších právních předpisů, § 47 Zveřejňování závěrečných prací:*

*(1) Vysoká škola nevýdělečně zveřejňuje disertační, diplomové, bakalářské a rigorózní práce, u kterých proběhla obhajoba, včetně posudků oponentů a výsledku obhajoby prostřednictvím databáze kvalifikačních prací, kterou spravuje. Způsob zveřejnění stanoví vnitřní předpis vysoké školy.*

*(2) Disertační, diplomové, bakalářské a rigorózní práce odevzdané uchazečem k obhajobě musí být též nejméně pět pracovních dnů před konáním obhajoby zveřejněny k nahlížení veřejnosti v místě určeném vnitřním předpisem vysoké školy nebo není-li tak určeno, v místě pracoviště vysoké školy, kde se má konat obhajoba práce. Každý si může ze zveřejněné práce pořizovat na své náklady výpisy, opisy nebo rozmnoženiny.*

*(3) Platí, že odevzdáním práce autor souhlasí se zveřejněním své práce podle tohoto zákona, bez ohledu na výsledek obhajoby. 2) zákon č. 121/2000 Sb. o právu autorském, o právech souvisejících s právem autorským a o změně některých zákonů (autorský zákon) ve znění pozdějších právních předpisů, § 35 odst. 3:*

*(3) Do práva autorského také nezasahuje škola nebo školské či vzdělávací zařízení, užije-li nikoli za účelem přímého nebo nepřímého hospodářského nebo obchodního prospěchu k výuce nebo k vlastní potřebě dílo vytvořené žákem nebo studentem ke splnění školních nebo studijních povinností vyplývajících z jeho právního vztahu ke škole nebo školskému či vzdělávacího zařízení (školní dílo).*

*3) zákon č. 121/2000 Sb. o právu autorském, o právech souvisejících s právem autorským a o změně některých zákonů (autorský zákon) ve znění pozdějších právních předpisů, § 60 Školní dílo:*

*(1) Škola nebo školské či vzdělávací zařízení mají za obvyklých podmínek právo na uzavření licenční smlouvy o užití školního díla (§ 35 odst. 3). Odpírá-li autor takového díla udělit svolení bez vážného důvodu, mohou se tyto osoby domáhat nahrazení chybějícího projevu jeho vůle u soudu. Ustanovení § 35 odst. 3 zůstává nedotčeno.*

*(2) Není-li sjednáno jinak, může autor školního díla své dílo užít či poskytnout jinému licenci, není-li to v rozporu s oprávněnými zájmy školy nebo školského či vzdělávacího zařízení.*

*(3) Škola nebo školské či vzdělávací zařízení jsou oprávněny požadovat, aby jim autor školního díla z výdělku jím dosaženého v souvislosti s užitím díla či poskytnutím licence podle odstavce 2 přiměřeně přispěl na úhradu nákladů, které na vytvoření díla vynaložily, a to podle okolností až do jejich skutečné výše; přitom se přihlédne k výši výdělku dosaženého školou nebo školským či vzdělávacím zařízením z užití školního díla podle odstavce 1.*

# **ABSTRAKT**

Diplomová práce se zabývá návrhem metodiky pro výrobu ortéz pro zlomeniny pomocí metody Rapid Prototyping. První část práce představuje teoretický základ, jehož obsahem je historie aditivní výroby, porovnání s klasickým (konvenčním) obráběním a vysvětlení pojmů Rapid Prototyping/ Manufacturing. V rámci teoretického vymezení jsou dále popsány jednotlivé systémy aditivní výroby, formáty 3D dat, používané materiály a ortotika. Praktická část zobrazuje návrh metodiky pro výrobu ortéz, která je v diplomové práci rozdělena do 5 základních kroků, kterými jsou 3D skenování pomocí skeneru ATOS Triple Scan I, úprava naskenované sítě softwarem GOM, tvorba ploch na upravené síti softwarem Catia V5, konstrukce ortézy vytvořená opět softwarem Catia V5 a závěrečný 3D tisk následovaný fyzickým výtiskem ortézy.

Klíčová slova: Rapid Prototyping, ortéza, horní končetina, 3D skenování, metodika, GOM, Catia V5

## **ABSTRACT**

The thesis deals with the design of the methodology for the production of orthoses for fractures using the Rapid Prototyping method. The first part of the thesis introduces the theoretical basis, which contains the history of additive production, comparison with classical (conventional) machining and explanation of Rapid Prototyping / Manufacturing. In the theoretical definition, there are further described the individual systems of additive production, 3D data formats, used materials and orthotics. The practical part shows the design of the methodology for the production of orthoses, which is divided into 5 basic steps: 3D scanning using the ATOS Triple Scan I scanner, scanned network modification by GOM software, creation of surfaces on the modified network by Catia V5 software, orthosis construction created again with Catia V5 software and final 3D printing followed by a physical print of the brace.

Keywords: Rapid Prototyping, orthoses, hand, 3D scanning, methodology, GOM, Catia V5

# **Prohlášení**

Prohlašuji, že odevzdaná verze diplomová práce a verze elektronicky nahraná do IS/STAG jsou totožné a dále, že jsem na diplomové práci na téma "Návrh metodiky pro výrobu ortéz pro zlomeniny pomocí Rapid Prototyping" pracoval samostatně a vyznačil všechny citace z pramenů.

Ve Zlíně dne 17.05.2019

.......................................................

Podpis studenta

## **Poděkování**

Na tomto místě bych chtěl poděkovat vedoucímu své diplomové práce panu doc. Ing. Michalovi Staňkovi, Ph.D. za ochotu, věnovaný čas, poskytnuté rady a připomínky, které byly pro tvorbu této práce důležité. Dále bych mu chtěl také poděkovat panu Ing. Pavlu Stokláskovi za cenné informace ohledně 3D skenování, 3D tisku a ortotiky.

Velké dík patří také firmě Evektor, spol. s.r.o. za to, že mi poskytli možnost 3D tisku na jejich tiskárně.

V neposlední řadě bych chtěl velmi poděkovat své přítelkyni a celé rodině za podporu, pomoc a vstřícnost během celého studia.

# **OBSAH**

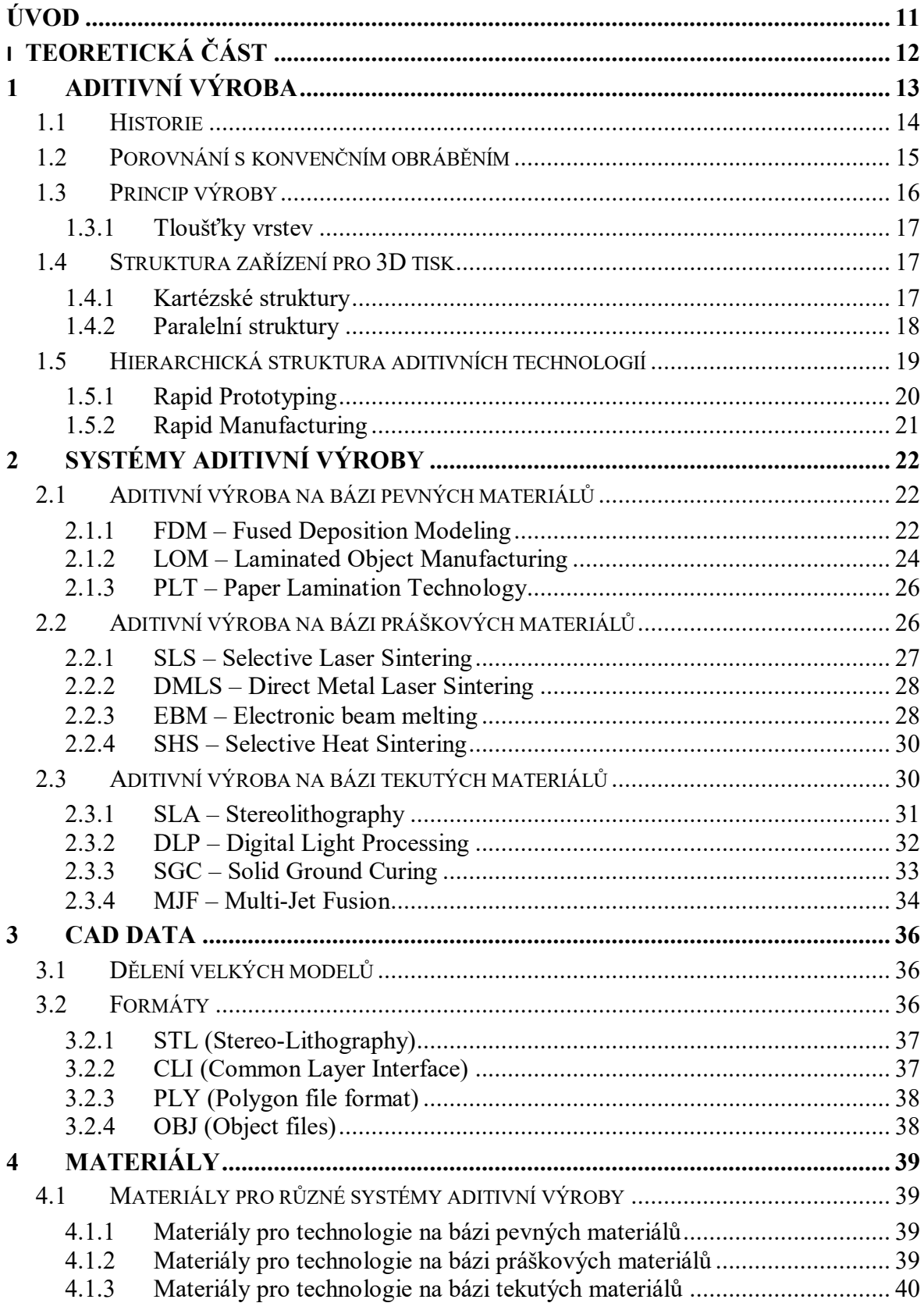

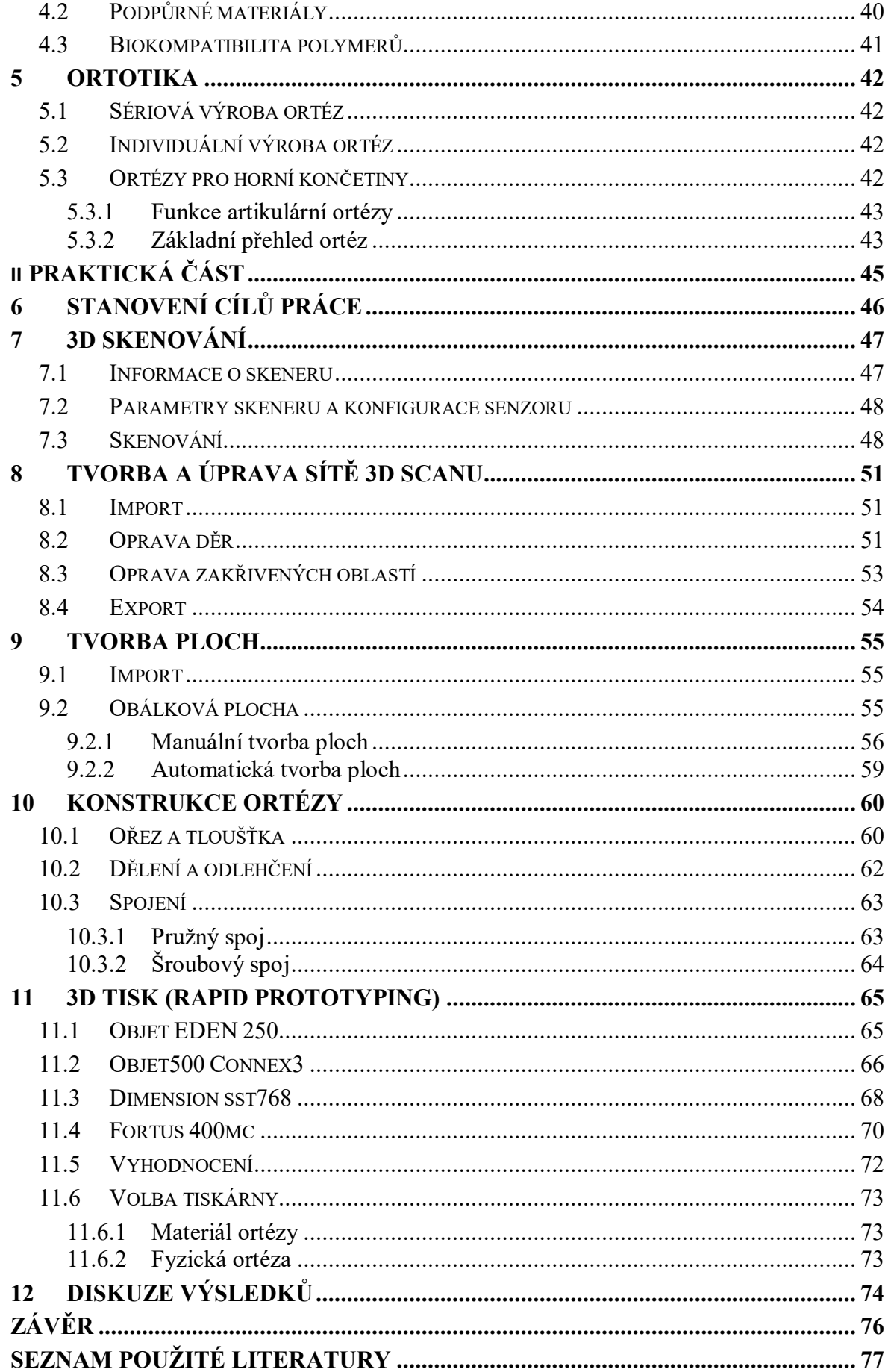

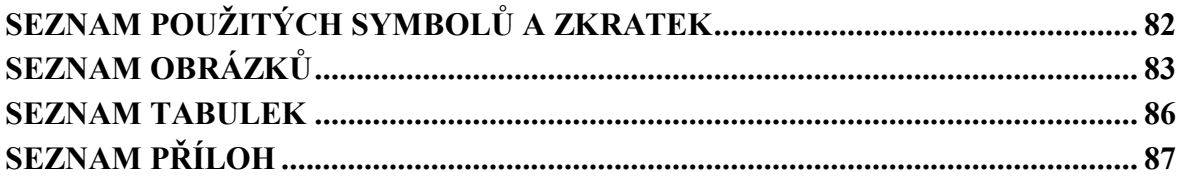

# <span id="page-11-0"></span>**ÚVOD**

Za několik posledních dekád došlo ke značnému nárůstu využívání a tedy také významu 3D tisku, a to v různých průmyslových odvětvích jako je například automotive, strojírenství, ale i v potravinářství apod. V dnešní době lze tisknout z široké škály polymerních materiálů, kovových materiálů nebo dokonce z různých potravin jako je například čokoláda. Výjimkou není ani obor lékařství, ve kterém 3D tisk přináší mnoho užitečných řešení.

Diplomová práce se věnuje právě tématu 3D tisku, a to v oblasti lékařství, kde 3D tisk pomáhá nahradit univerzální lékařské pomůcky specifickými řešeními na míru potřeb pacientů. Jelikož je každé lidské tělo značně odlišné, představuje 3D tisk způsob, jak lze navrhnout pro každého pacienta individuální pomoc při léčbě jeho úrazu. Mezi časté úrazy, k jejichž léčbě lze použít lékařskou pomůcku vytisknutou na 3D tiskárně, lze zařadit zlomeniny horní končetiny.

Tato diplomová práce se zabývá navržením metodiky pro výrobu ortéz pomocí metody Rapid Prototyping, přičemž tato ortéza bude sloužit pro léčbu zlomeniny horní končetiny. Diplomová práce se rozděluje do dvou hlavních částí, a to do teoretické a praktické. Teoretická část je založena především na rešerši anglické literatury, a také v menším zastoupení na literatuře české i slovenské. První kapitola se věnuje aditivní výrobě. Popisuje její historický počátek, porovnává ji s konvenčním obráběním, popisuje princip výrob a zařízení pro 3D tisk. V druhé kapitole jsou vysvětleny systémy pro aditivní výrobu a jednotlivé technologie výroby pomocí 3D tisku.

Další kapitola klasifikuje vytvořené virtuální modely, a to podle jejich rozměrů nebo výstupních formátů CAD dat. Čtvrtá kapitola je zaměřena na materiály využívané pro různé systémy aditivní výroby, na podpůrné materiály a biokopatibilitu polymerů. V rámci závěrečné kapitoly teoretické části je vysvětlena ortotika. Jsou zde vymezeny základní rozdíly mezi sériovou a individuální výrobou ortéz, a také základní rozdělení ortéz pro horní končetiny.

Praktická část navrhuje metodiku pro výrobu ortézu při použití 3D tisku. S ohledem na v zadání určenou metodiku Rapid Prototyping je v jednotlivých kapitolách vysvětlen komplexní postup, který je zapotřebí dodržet při tvorbě prototypu ortézy pro horní končetinu. V rámci naplnění cíle diplomové práce je metodika rozdělena do několika základních kroků, které jsou podrobně popsány. Mezi základní kroky patří např. volba skeneru, různých softwarů a vhodné 3D tiskárny.

# <span id="page-12-0"></span>I. TEORETICKÁ ČÁST

# <span id="page-13-0"></span>**1 ADITIVNÍ VÝROBA**

Ruční ale i strojní výroba má různé nevýhody a omezení, a proto došlo k vytvoření zařízení, která mají ulehčovat, zlevňovat a urychlovat výrobu. A to ať už u prototypových modelů nebo i funkčních dílů. Těmto zařízením se obecně říká 3D tiskárny (Rapid Prototyping), které využívají různých technologií výroby. [1]

Při aditivní výrobě se využívá geometrie, která je vytvořena pomocí virtuálních 3D modelů. Modely jsou vytvářeny za pomocí CAD softwarů od různých společností, tím vznikají rozdílné formáty dat. Proto se využívá univerzálního formátu STL nebo AMF, které jsou podporovány většinou softwarů.

3D tisk zajišťuje přímou konverzi z virtuálních modelů do fyzické nebo reálné podoby. Při výrobě není potřeba žádná výměna nástroje a vlastnosti materiálu jsou generovány v průběhu procesu (tisku). [2]

Na [Obr. 1](#page-13-1) lze vidět postup při využívání aditivní výroby.

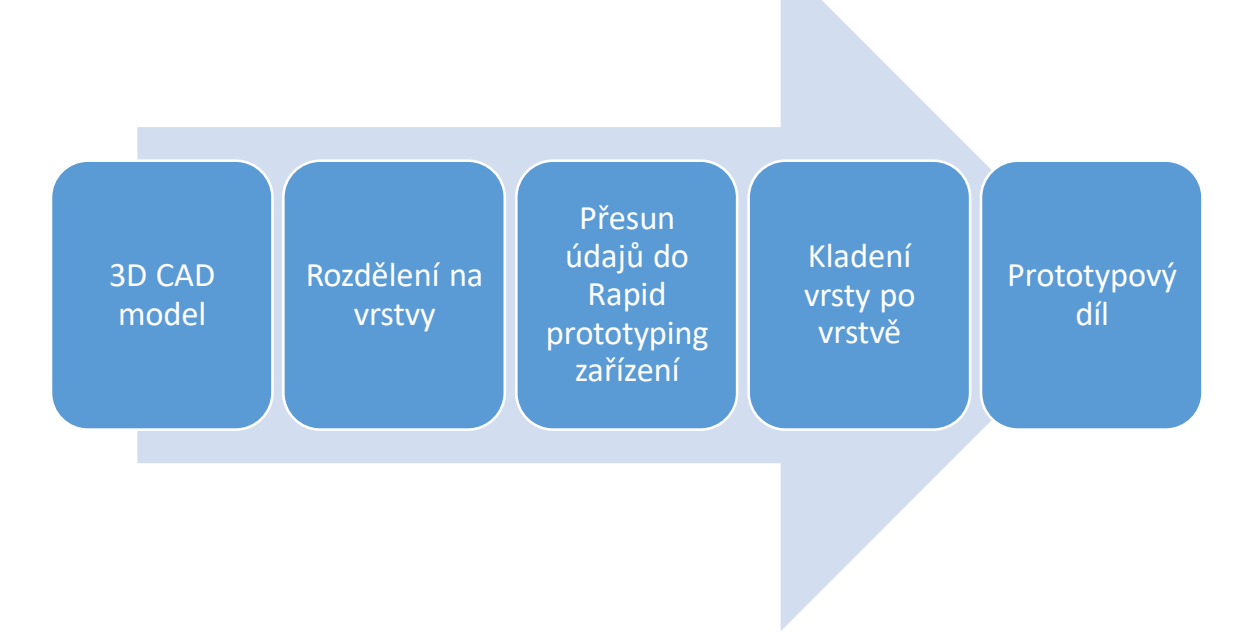

<span id="page-13-1"></span>Obr. 1: Postup při aditivní výrobě [1]

## <span id="page-14-0"></span>**1.1 Historie**

Historie sahá do 80. let minulého století, kdy byl v Japonsku Dr. Kodamou podán první patent. Ovšem přijetí patentu v oblasti 3D tisku se uskutečnilo až roku 1986, kdy Dr. Charles Hull vynalezl stereolitografický stroj (SLA). Jednalo se o první 3D technologii tisku. Poté založil svou firmu s názvem 3D systems, ta se zaměřovala na vynalezenou SLA technologii. Firma poté chtěla tuto technologii zkomercializovat, čímž vznikla první 3D tiskárna SLA-1, kterou lze vidět na [Obr. 2.](#page-14-1) [7], [8]

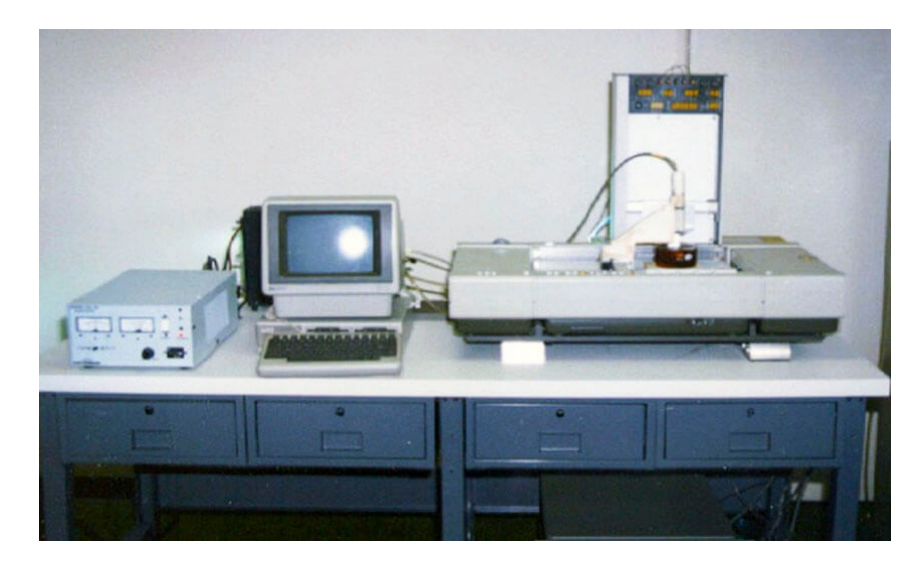

Obr. 2: První 3D tiskárna SLA-1. [9]

<span id="page-14-1"></span>V roce 1987 byl podán další patent, a to Dr. Carl Deckartem, který vynalezl 3D tisk metodou selektivního laserového spékání (SLS) a tento patent byl přijat v roce 1992. Během osmdesátých a devadesátých let byl představen zástup nových technologií v oblasti prototypování. Roku 1988 vynalezl zakladatel firmy Stratasys Scott Crump metodu nanášení roztaveného materiálu tenkou vrstvou (FDM), což je v dnešní době nejpoužívanější metoda 3D tisku. Technologie, která pracuje na bázi prášku a tekutého spojovače byla vytvořena v roce 1993 [Massachusettský](https://cs.wikipedia.org/wiki/Massachusettsk%C3%BD_technologick%C3%BD_institut)m technologickým institutem (MIT). Licence této technologie byla prodána společnosti Z Corporation, která poté začala přímo vyvíjet 3D tiskárny. V 90. letech byly v odvětví 3D tisku zaznamenány stále větší počty konkurenčních společností, nicméně společnosti 3D systems i Stratasys jsou na trhu dodnes.

Metoda fotopolymeru byla vyvinuta v roce 2000 Izraelskou společností Objet Geometries. V rámci této metody byl fotopolymer nanášen přes 1536 trysek ve 4 tiskových hlavách a vytvrzen pomoci UV záření. Časovou osu vývoje 3D tisku od roku 1980 do roku 2000 lze vidět na [Obr. 3.](#page-15-1) [4], [10]

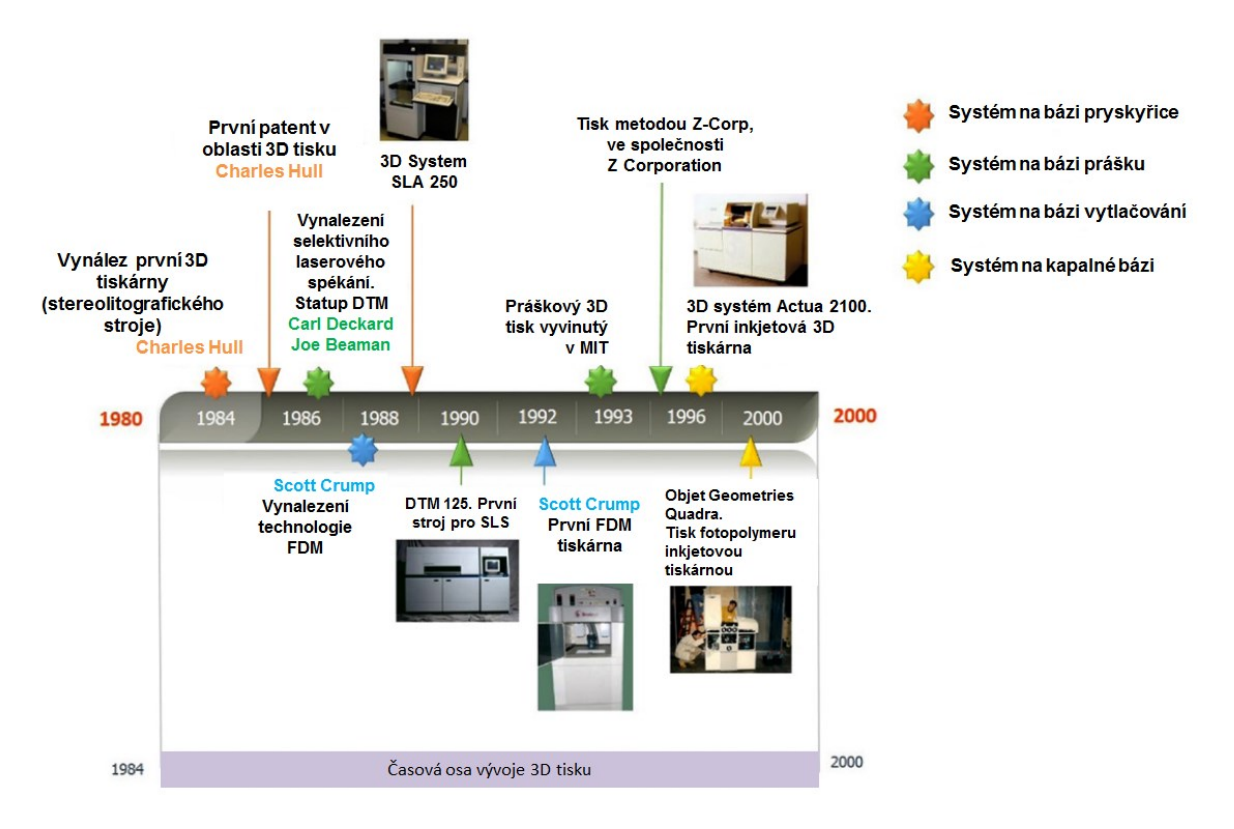

Obr. 3: Časová osa vývoje 3D tisku. [4]

# <span id="page-15-1"></span><span id="page-15-0"></span>**1.2 Porovnání s konvenčním obráběním**

Mezi konvenčním obráběním a aditivní výrobou je výrazný rozdíl a to především jak bude dosaženo finálního tvaru modelu. Hlavní rozdíl je tedy v tom, že při konvenčním obrábění je materiál postupně odebíraný z předem definovaného polotovaru, kdežto při aditivní výrobě je naopak materiál postupně přidáván.

Rozdíl mezi těmito způsoby výroby je prezentován na [Obr. 4](#page-15-2), kde je finální model koule.  $[1]$ 

<span id="page-15-2"></span>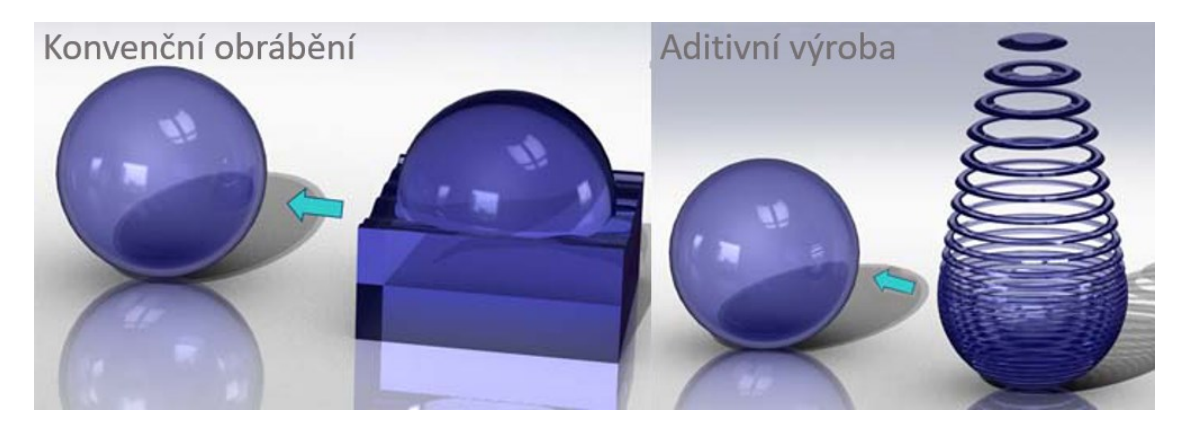

Obr. 4: Porovnání konvenčního obrábění a aditivní výroby. [3]

Při konvenčním obrábění dochází ke tvorbě odpadu ve formě třísky. U aditivní výroby se jedná téměř o bezodpadový systém, anebo je zde odpad ve velmi malé míře.

## <span id="page-16-0"></span>**1.3 Princip výroby**

Všechny výrobky aditivní výroby jsou vyráběny spojením jednotlivých vrstev stejné tloušťky. Vrstvy jsou tvarovány dvourozměrně, a to v rovinách X a Y. Třetí rozměr plyne z toho, že jsou jednotlivé vrstvy na sebe uspořádány. Stroj pracuje ve směru X a Y, což znamená, že pracuje velmi přesně. Při nanášení vrstev v ose Z dochází na výrobku ke tvorbě schodů. Na [Obr. 5](#page-16-1) lze vidět ukázku originálu a výrobku, který je vyroben aditivní výrobou.

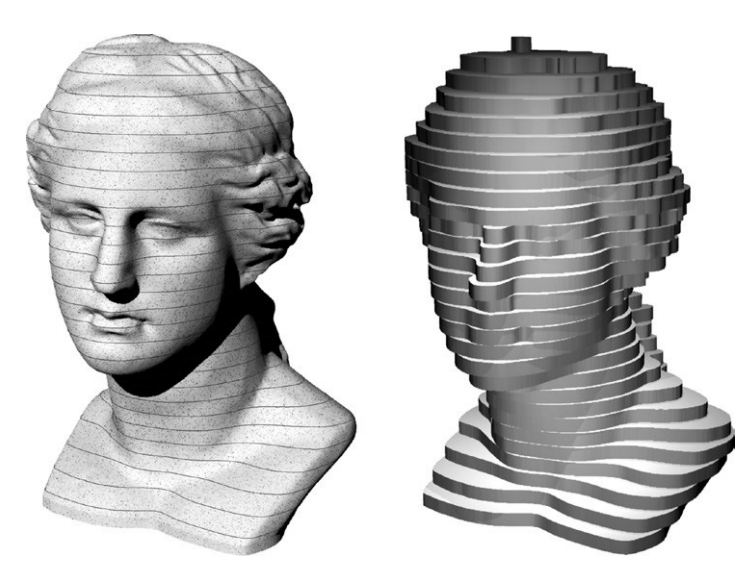

Obr. 5: Ukázka originálu a výrobku se schodovým krokem [2]

<span id="page-16-1"></span>Schodový krok je typickou ukázkou výrobků, které byly vytvořeny za pomocí aditivní výroby. Schody můžou být redukovány, ale nelze je zcela odstranit. Redukce schodového kroku v ose Z se provádí tím, že se sníží velikost kroku, čímž se výrobek tvarově přibližuje originálnímu tvaru (je přesnější). [2]

Díky počítačem vytvořenému CAD modelu dochází ke generování informací o vrstvách. Tento model je virtuálně řezán do vrstev o stejné tloušťce pomocí matematické metody. Informace o vrstvě se dále používají k vytvoření fyzické vrstvy pomocí 3D tiskárny a celkový součet jednotlivých vrstev tvoří finální model. Dokončený model může být buď prototypem nebo hotovým produktem. Zjednodušený princip výroby lze vidět na [Obr. 6.](#page-17-3) [2]

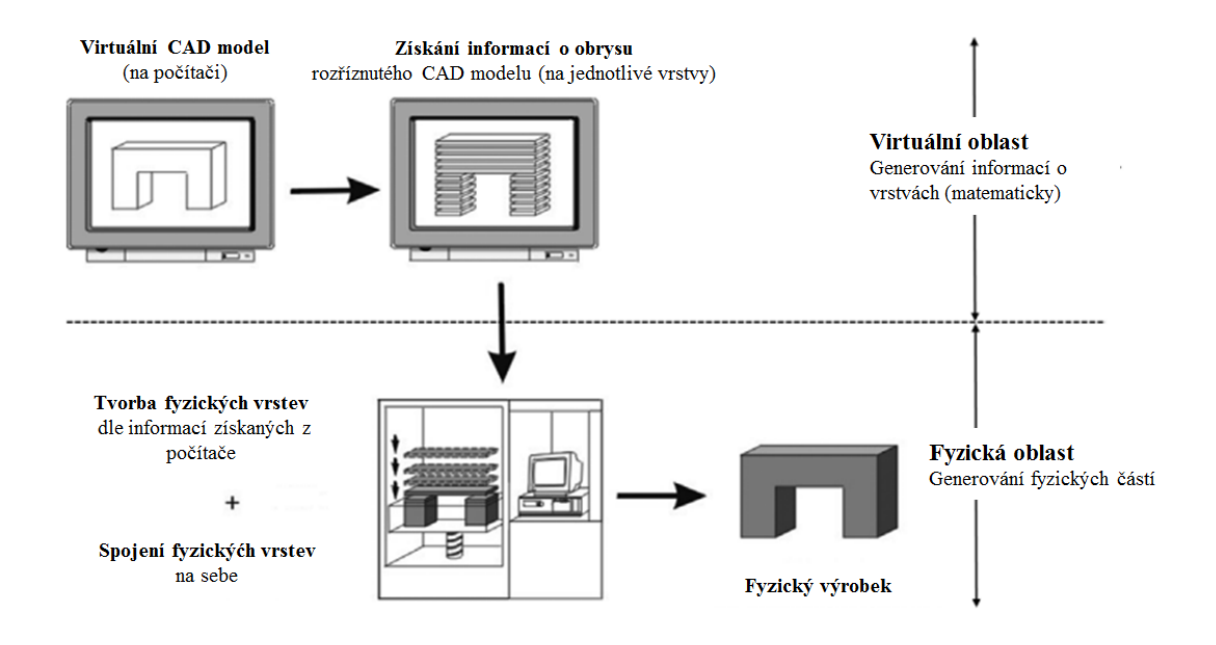

Obr. 6: Princip výroby. [2]

### <span id="page-17-3"></span><span id="page-17-0"></span>**1.3.1 Tloušťky vrstev**

Nejčastěji se tloušťka vrstev pohybuje mezi hodnotami 0,3 a 0,05 mm. U strojů pro výrobu makroskopických výrobků je minimální tloušťka 0,016 mm a u mikroskopické výrobky do rozsahu 5 µm. Pro zkrácení výrobní doby se využívá tloušťka až 0,2 mm, čímž ale dochází k nepřesnostem výrobku.[2]

## <span id="page-17-1"></span>**1.4 Struktura zařízení pro 3D tisk**

V praxi lze vidět více způsobů kinematických rozdělení struktur strojů anebo zařízení. Mezi základní rozdělení patří:

- kartézské struktury,
- paralelní struktury.[1]

Rozdíl mezi těmito strukturami není příliš velký, jedná se pouze o rozdílné pohyby při výrobě. [8]

#### <span id="page-17-2"></span>**1.4.1 Kartézské struktury**

U kartézských 3D tiskáren [\(Obr. 7.](#page-18-1)) se může každý prvek pohybovat pouze v jednom směru. [8]

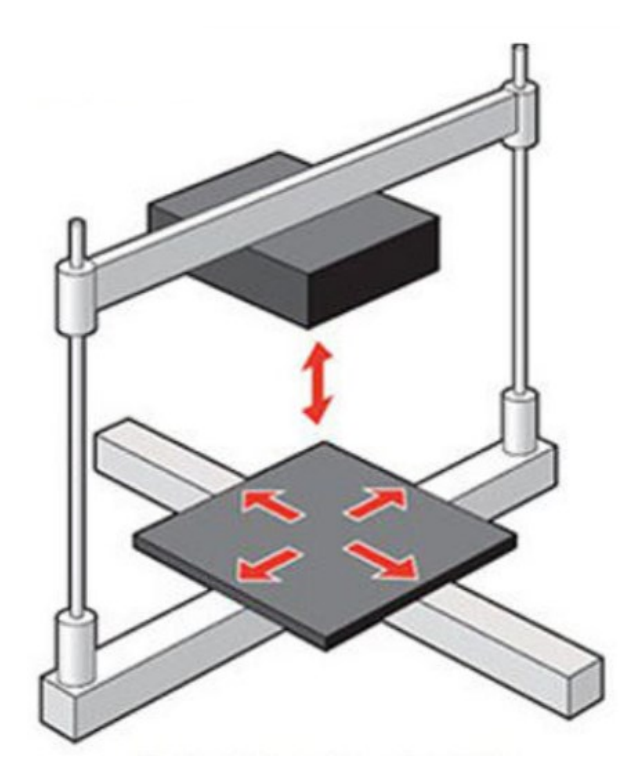

Obr. 7: Kartézská struktura [8]

<span id="page-18-1"></span>Jsou zde používány rotační a translační kinematické dvojice, které jsou řazeny sériově. Tato struktura je na trhu nejpoužívanější – lze se s ní setkat až v 90 % případů. Má však i svoje nevýhody.

Mezi nevýhody této konstrukce patří:

- nízká tuhost,
- pohyblivost,
- přesnost polohování na desetiny milimetru,
- polohová přesnost a tuhost na koncovém členu se projeví souhrn chyb při polohování jednotlivých kinematických dvojic. [1]

#### <span id="page-18-0"></span>**1.4.2 Paralelní struktury**

Paralelní kinematická struktura má jednotlivé členy řazené paralelně [\(Obr. 8\)](#page-19-1). U konstrukce této struktury lze použít tři (tripod) až šest (hexapod) paralelních členů, které jsou vzájemně spojeny základnou.

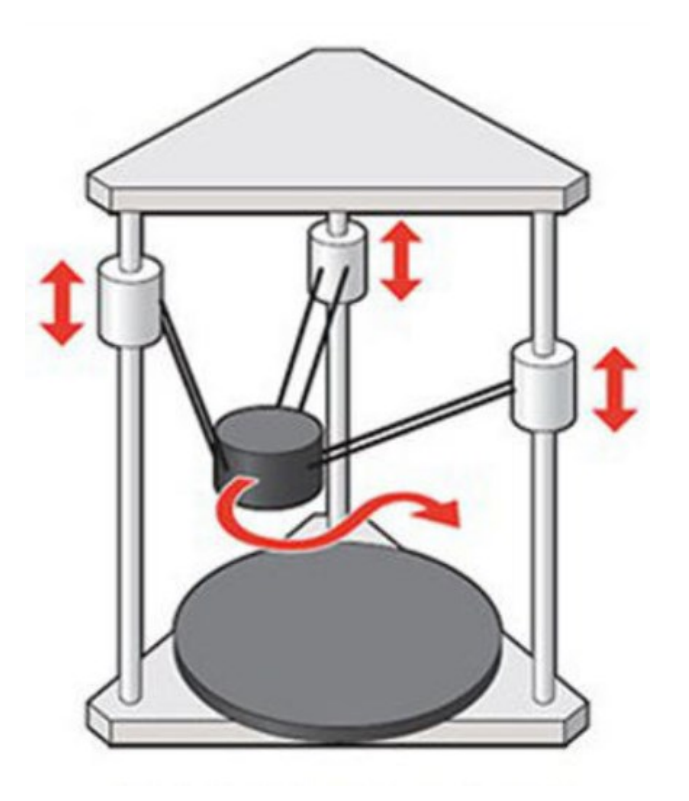

Obr. 8: Paralelní kinematická struktura. [8]

<span id="page-19-1"></span>Hlavní nevýhody této struktury jsou:

- vyšší nároky na řízení systému,
- možnost vzniku kolizního vzpěru. [1]

# <span id="page-19-0"></span>**1.5 Hierarchická struktura aditivních technologií**

Pro správnou definici použitých výrazů je velmi užitečné vzájemně rozlišit technologii a její aplikace. Aditivní výroba je rozdělena do dvou hlavních úrovní:

- Rapid Prototyping (rychlé prototypování),
- Rapid Manufacturing (rychlá výroba).

Rychlé prototypování slouží ke tvorbě prototypů či rychlých modelů, kdežto rychlá výroba se využívá pro finální výrobek.

Výroba nástrojů, měřidel atd. je nazývána Rapid Tooling, což znamená rychlé nástroje. Přehlednou hierarchie těchto aplikací pro aditivní výrobu demonstruje [Obr. 9.](#page-20-1) [2], [5]

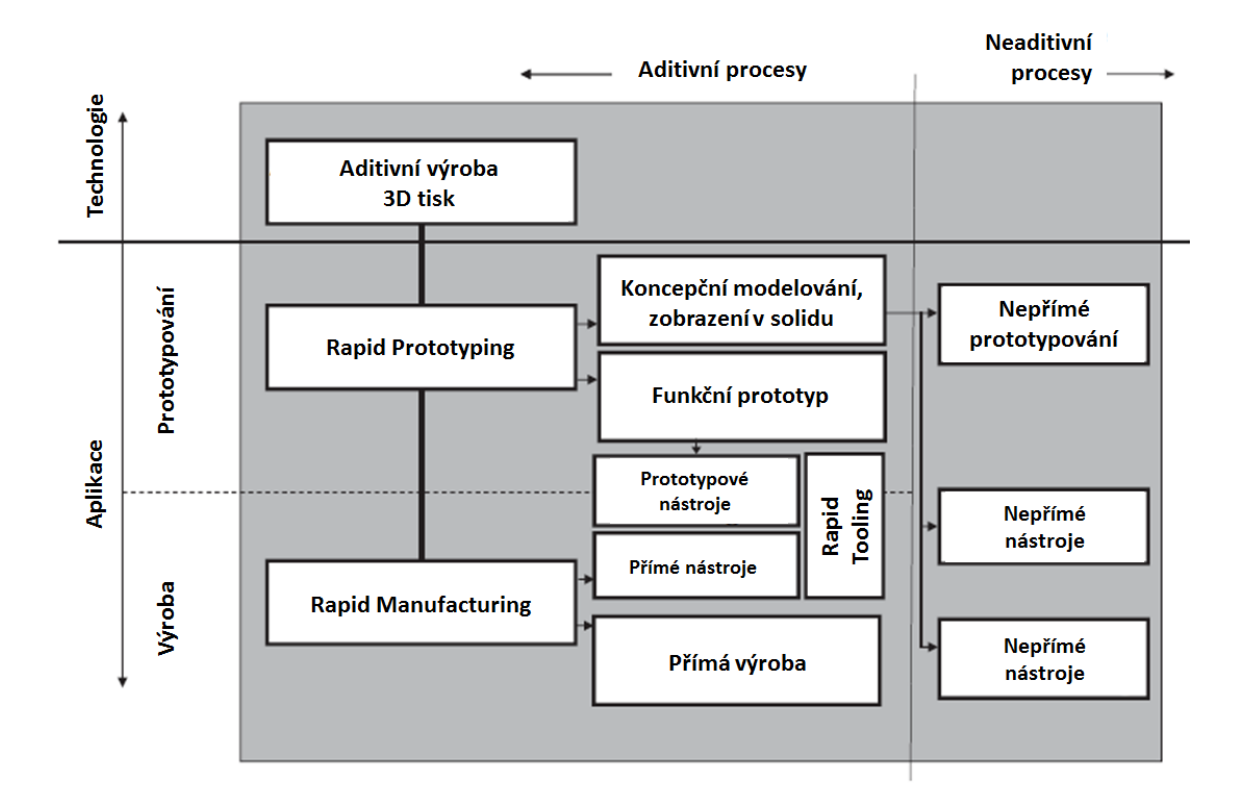

Obr. 9: Struktura aditivní výroby. [2]

## <span id="page-20-1"></span><span id="page-20-0"></span>**1.5.1 Rapid Prototyping**

Název Rapid Prototyping neboli v překladu rychlá příprava prototypů napovídá, že se jedná o výrobu prototypů. V rámci této úrovně aditivní výroby se vytváří různé prototypové modely a makety, které lze nejčastěji využít pouze jako napodobeninu finálního produktu. Takto vytvořený prototypový model podstupuje různá testování, což má za následek zkvalitnění a urychlení vývoje.

Hlavním cílem při návrhu dané součásti je, aby byla právě její výroba co nejlevnější a nejrychlejší. Nelze tedy prototypové výrobky použít jako finální výrobky, protože se většinou liší od finálního produktu. Rapid Prototyping je především určený pro: [2]

- ověřování funkce a rozměrů prototypu,
- ověření tvaru a designového zpracování,
- marketingové prezentace,
- přípravu pro sériovou výrobu (návrh konečného výrobku, nástroje, přípravku…).  $\lceil 1 \rceil$

Podle toho k čemu vyrobený prototyp bude sloužit lze výrobu rychlých prototypů dělit na dvě skupiny:

 Koncepční prototyp [\(Obr. 10\)](#page-21-1) – jedná se výrobek, který slouží pouze k vytvoření vizualizace o 3D modelu. Tento typ prototypu může být dále prezentován marketingem, ověřován tvarově a rozměrově atd.

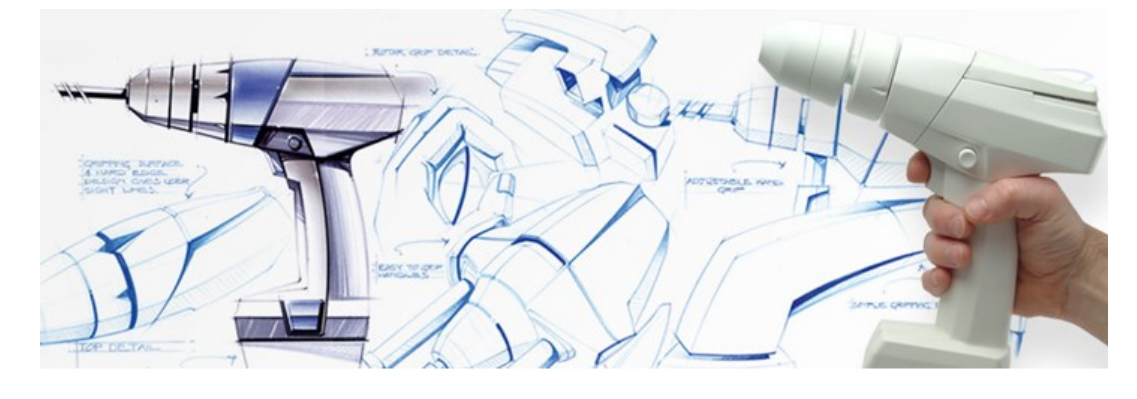

Obr. 10: Koncepční prototyp. [11]

<span id="page-21-1"></span> Funkční prototyp ([Obr. 11\)](#page-21-2) – jde o produkt již s určitou funkčností. Slouží tedy k ověření správné funkčnosti navrženého 3D modelu.

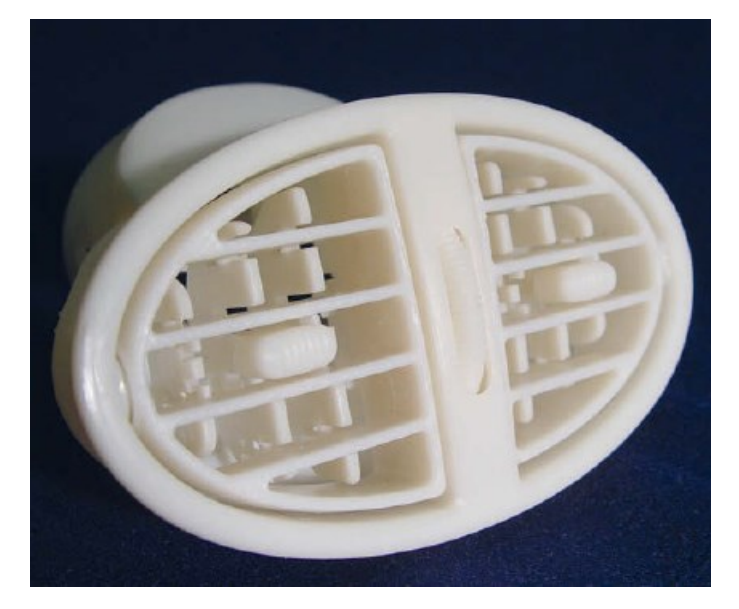

Obr. 11: Funkční prototyp [2]

### <span id="page-21-2"></span><span id="page-21-0"></span>**1.5.2 Rapid Manufacturing**

Tato metoda je založena na stejné technologii jako Rapid Prototyping s vyžíváním stejných strojů. Z doslovného překladu je zřejmé, že se jedná o rychlou výrobu, která se zabývá přímo výrobou finálních dílů. Někdy je též označována jako sériová výroba, i když jsou výrobky vyráběny postupně. Pro dosažení požadovaných mechanických a technologických vlastností závisí na výrobním stroji, výrobním procesu a použitém materiálu. Dále je nutné si uvědomit, zda bude dodržena požadovaná přesnost při nízkých nákladech. [2]

# <span id="page-22-0"></span>**2 SYSTÉMY ADITIVNÍ VÝROBY**

Aditivní výrobu je možné rozdělit podle řady kritérií, ale pravděpodobně nejvíce vystihující je rozdělení podle typu materiálu, který je použitý při výrobě modelu. V podstatě jsou používány tři základní konzistence materiálu, a to pevné, práškové a tekuté [\(Obr. 12\)](#page-22-3). [1]

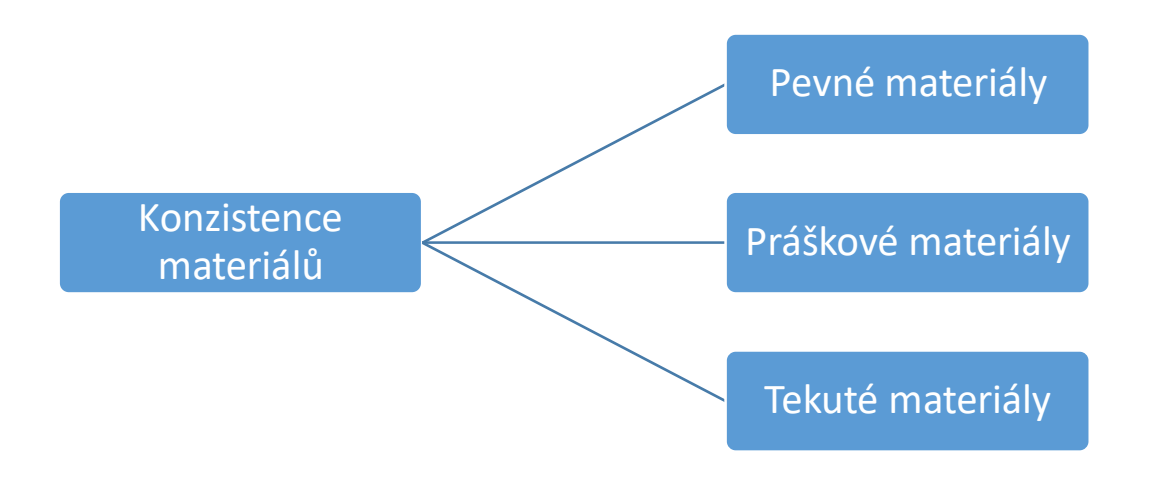

Obr. 12: Rozdělení dle konzistence materiálů.[1]

### <span id="page-22-3"></span><span id="page-22-1"></span>**2.1 Aditivní výroba na bázi pevných materiálů**

V této kategorii se nachází všechny pevné materiály kromě těch v práškovém stavu, které vytváří vlastní kategorii. Materiály se do procesu výroby dostávají v různých formách. Můžou být například ve formě drátů navinutých na cívkách, materiálu ve formě pelet, materiálu navinutého na rolkách a podobně. Mezi hlavní představitele 3D tisku na bázi pevných materiálu patří:

- FDM Fused Deposition Modeling,
- LOM Laminated Object Manufacturing,
- PLT Paper Lamination Technology. [1]

### <span id="page-22-2"></span>**2.1.1 FDM – Fused Deposition Modeling**

Jedná se o proces, který byl pojmenován, vynalezen a patentován roku 1988 Scottem Crumpem, vlastníkem společnosti Stratasys. Začátkem roku 1992 byl právě touto společností Stratasys představen první stroj, který využívá této metody. [12], [13]

Princip technologie FDM [\(Obr. 13\)](#page-23-0) spočívá v tom, že se vyráběný model přes vyhřívanou trysku vytváří postupně po vrstvách z extrudovaných plastových vláken. Při nanášení plas-

tových vláken se vrstvy vzájemně spojují přívodem tepla z vrstvy, která je vytlačována. To znamená, že nově nanesený materiál při tuhnutí přenáší své teplo na vrstvu pod sebou. Teplo z vytlačeného materiálu stačí k tomu, aby došlo k trvalému spojení vrstev. Průřez vytlačovaných vláken musí být kruhový o průměru 1 až 2 mm. Zjednodušeně se dá říct, že je princip velmi podobný principu tavné pistole. [1], [15]

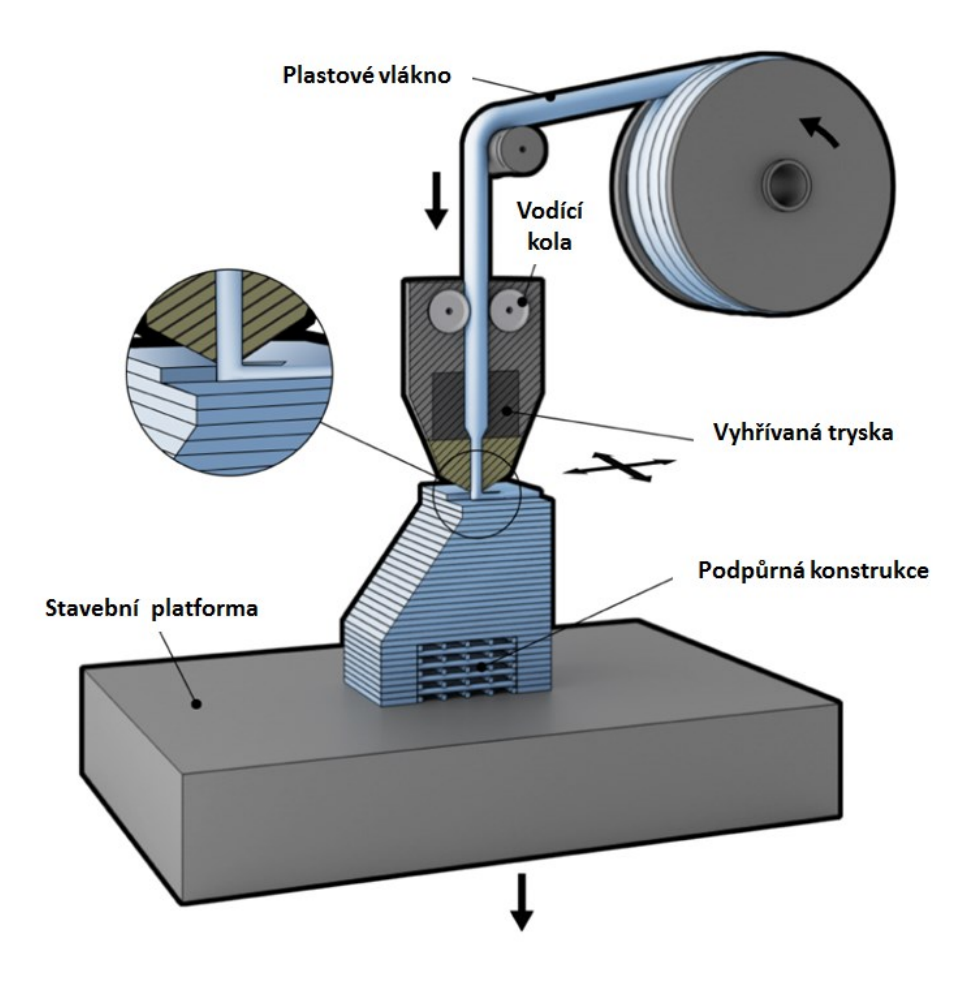

Obr. 13:Princip technologie FDM [15]

<span id="page-23-0"></span>Při výrobě se používá dvou typů materiálů. Materiál, který slouží k výrobě samotného modelu (dílu) je nazýván jako modelovací materiál. Jako podpůrný je označován materiál, který slouží pro vytváření podpory při nanášení modelovacího materiálu. Podpůrný materiál se především používá v oblastech, které jsou v prostoru a není pod nimi tedy žádný materiál. Tisk metodou FDM patří mezi nejpoužívanější metody 3D tisku. [1] Na [Obr. 14](#page-24-1) lze vidět ukázku výrobku, který byl vyroben metodou FDM.[15]

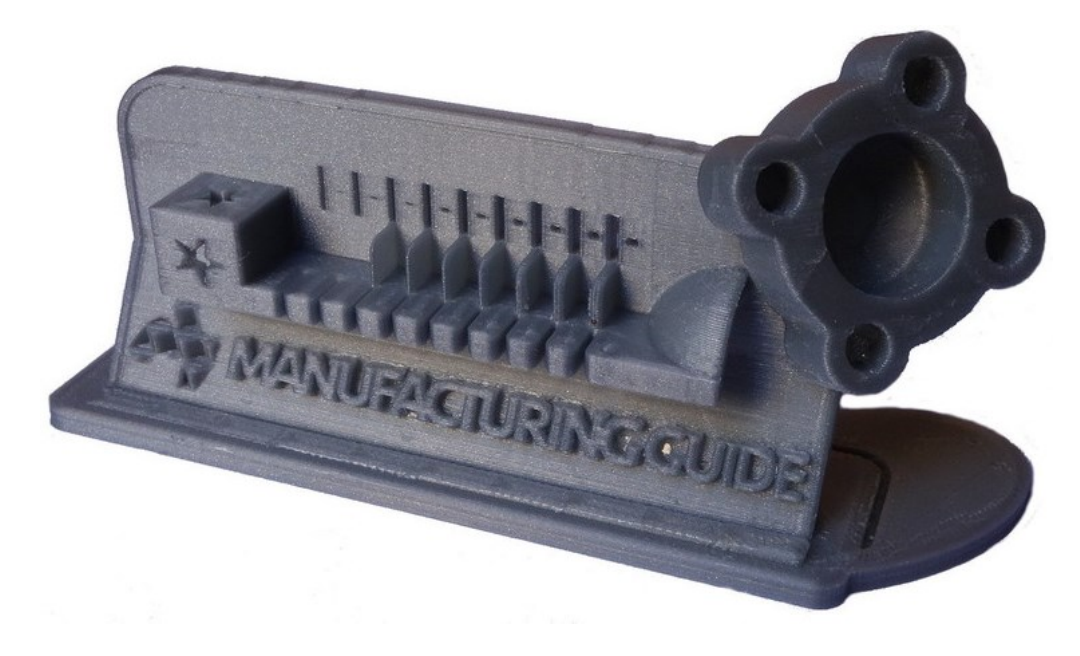

Obr. 14: Výrobek vytvořen metodou FDM [15]

<span id="page-24-1"></span>Hlavní výhody a nevýhody metody FDM zobrazuje [Tab. 1:](#page-24-2)

<span id="page-24-2"></span>Tab. 1: Výhody a nevýhody FDM. [1], [15]

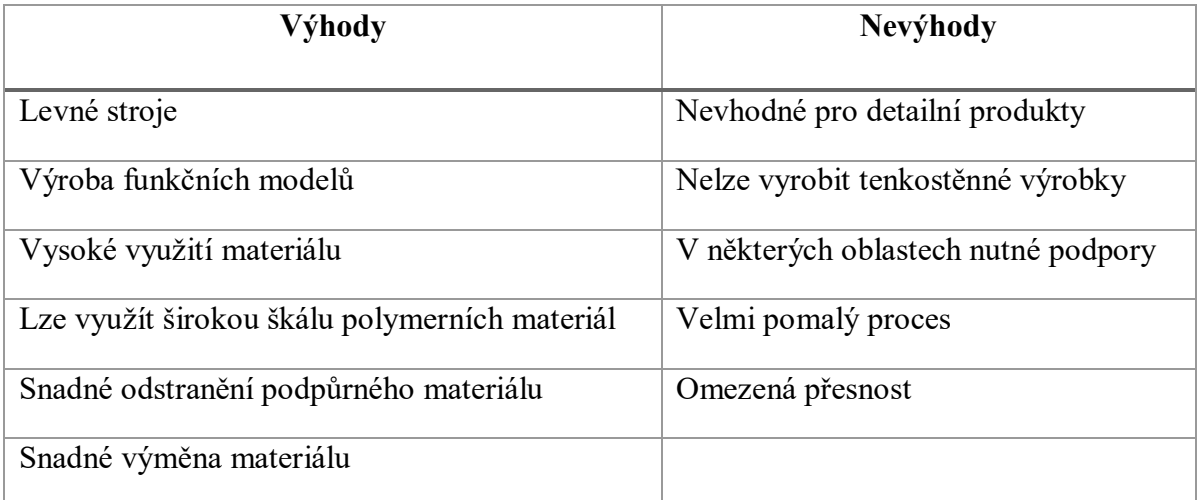

### <span id="page-24-0"></span>**2.1.2 LOM – Laminated Object Manufacturing**

Proces LOM byl vyvinut v USA roku 1986 společností Helisys Inc (v dnešní době Cubic Technologies). Princip této metody [\(Obr. 15\)](#page-25-0) spočívá v tom, že je na stavební platformu dodáván pomocí zásobovacího válce konstrukční materiál o malé tloušťce. Obvykle se jako materiál používá papír, plastová nebo kovová fólie. Po vytvoření vrstvy je stavební platforma spuštěna dolů a vytváří se nová vrstva materiálu. Materiál je většinou opatřen lepidlem, které se aktivuje pomocí tepla. Teplo potřebné pro aktivací lepidla je dodáno pomocí vyhřívaného válce. [16], [17]

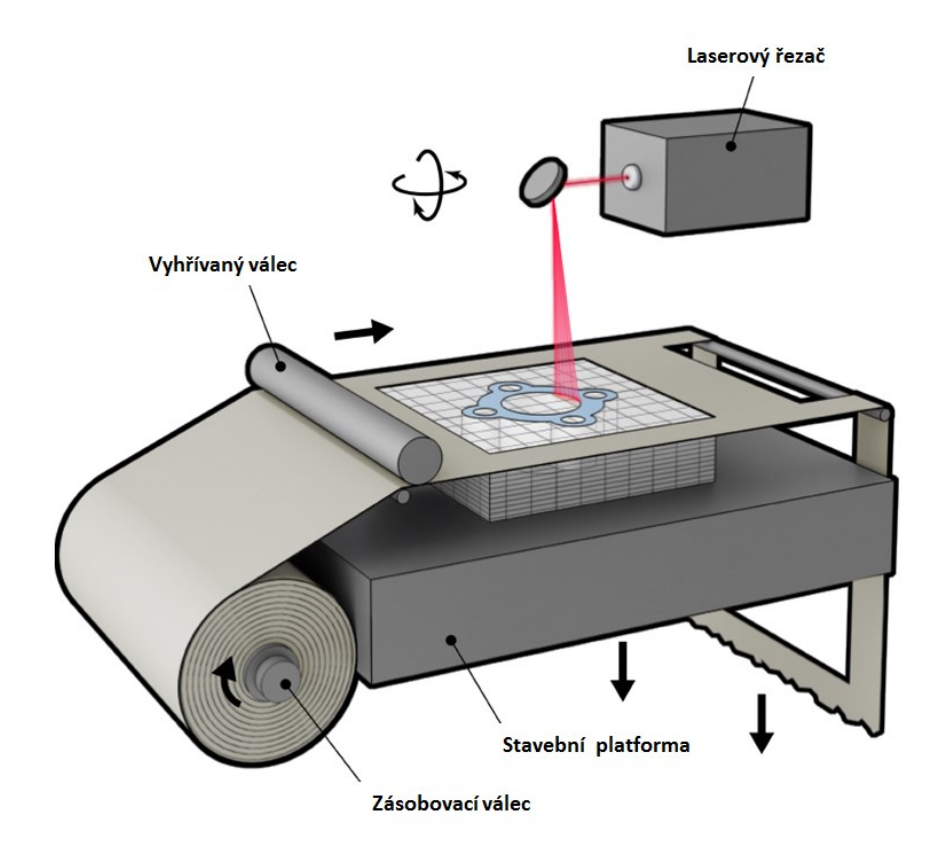

Obr. 15: Princip technologie LOM [17]

<span id="page-25-0"></span>Laserový řezač po obvodě vytváří konturu modelu a mřížku na ploše, která bude po dokončení modelu odstraňována ([Obr. 16](#page-25-1)). Tato mřížka slouží k ulehčení oddělování přebytečného materiálu, který není součástí modelu. Některé stroje mají integrovanou barevnou tiskárnu, která umožňuje tisk barevných modelů. [1], [17]

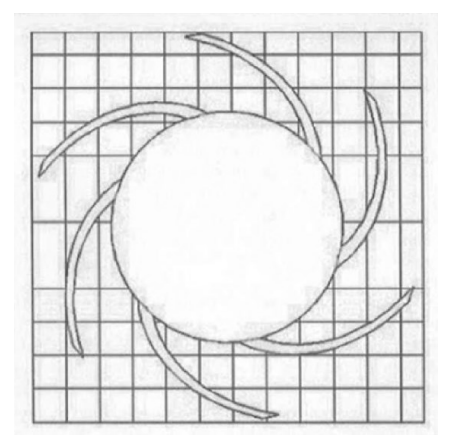

Obr. 16: Dráha laserového řezače [18]

<span id="page-25-1"></span>Hlavní výhody a nevýhody metody LOM jsou uvedeny v [Tab. 2.](#page-26-2)

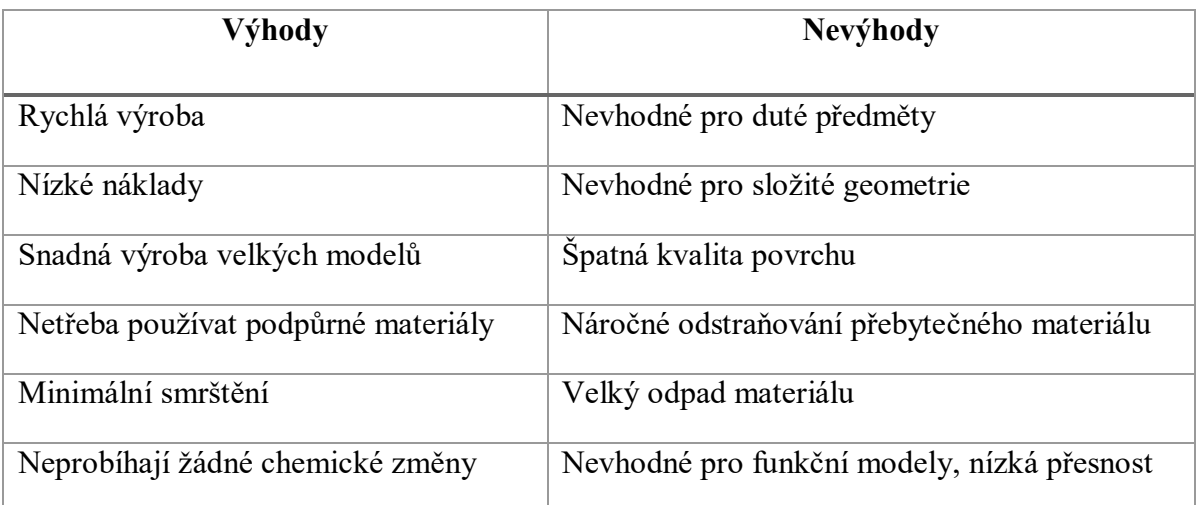

<span id="page-26-2"></span>Tab. 2: Výhody a nevýhody metody LOM [1], [17]

## <span id="page-26-0"></span>**2.1.3 PLT – Paper Lamination Technology**

Jedná se o speciální podskupinu metody LOM. Princip technologie je totožný s předchozí popsanou metodou LOM [\(2.1.2](#page-24-0)). Rozdíl spočívá v tom, že tato metoda laminování využívá jako materiál pro výrobu modelu papír. Obyčejně se používá běžný kancelářský papír, který je dostupný v běžných obchodech. Místo laserového řezače se požívají ostré nože, které vytváří konturu modelu. Při výrobě je možné aplikovat na papír tisk, který zaručí vznik barevného modelu s požadovanou grafikou. [1]

# <span id="page-26-1"></span>**2.2 Aditivní výroba na bázi práškových materiálů**

Práškový materiál se řadí v podstatě do materiálů pevných, ale byla vytvořena nová kategorie pro zrnitý materiál. Do této skupiny se řadí i různé prášky a granule, které jsou zdrojem energie částečně roztaveny a poté tuhnou do požadovaného tvaru modelu. Zdrojem energie mohou být laserové, elektronové nebo infračervené paprsky. Do této kategorie se řadí: [1], [2]

- SLS Selective Laser Sintering,
- DMLS Direct Metal Laser Sintering,
- EBM Electronic Beam Melting,
- SHS Selective Heat Sintering,
- MJS Multiphase Jet Solidification,
- LENS Laser Engineered Net Shaping. [1]

#### <span id="page-27-0"></span>**2.2.1 SLS – Selective Laser Sintering**

Hlavním principem ([Obr. 17](#page-27-1)) této metody je nanášení vrstev práškového materiálu.

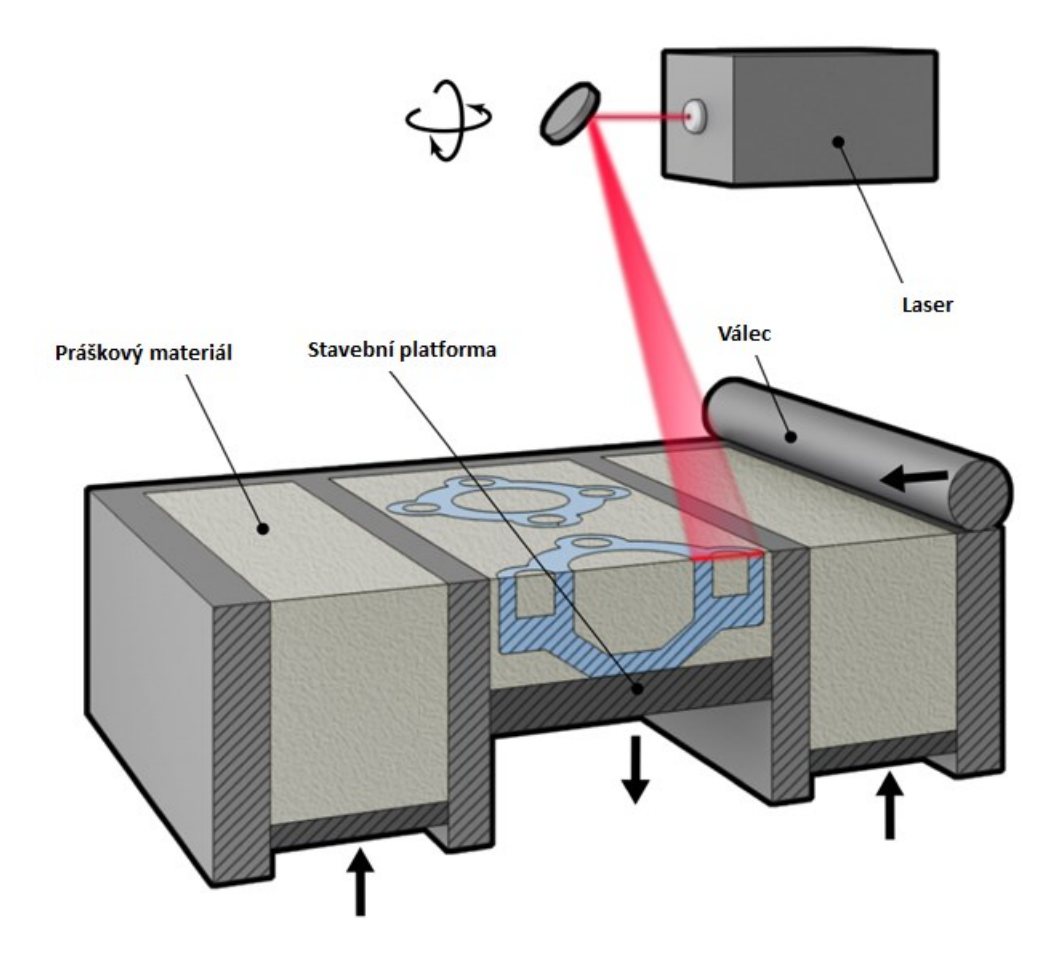

Obr. 17: Princip technologie SLS [20]

<span id="page-27-1"></span>Za působení laseru se prášek ohřívá těsně pod jeho bod tání, čímž dochází ke spékání v požadovaném místě. Materiál, který je v okolí spékané oblasti, zůstává nespečen a slouží jako podpora. Tímto způsobem vzniká první vrstva. Nyní dochází k posunu stavební platformy směrem dolů o požadovanou tloušťku vrstvy. Po posunu stavební platformy se pomocí válce vytváří nová vrstva materiálu. Tento proces se opakuje až do požadovaného tvaru prototypu, který lze vidět například na [Obr. 18.](#page-28-2) [19]

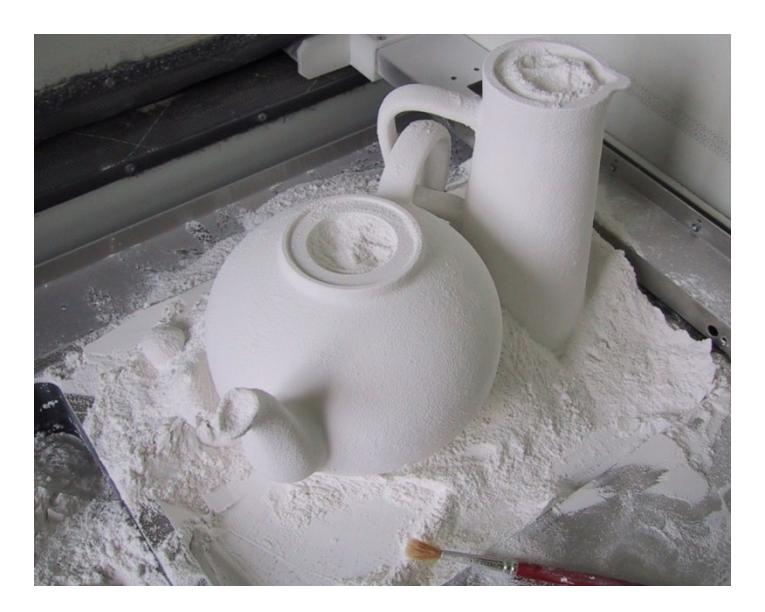

Obr. 18: Výrobek z technologie SLS [21]

<span id="page-28-2"></span>Hlavní výhody a nevýhody této metody jsou uvedeny v [Tab. 3.](#page-28-3)

<span id="page-28-3"></span>Tab. 3: Výhody a nevýhody metody SLS [20]

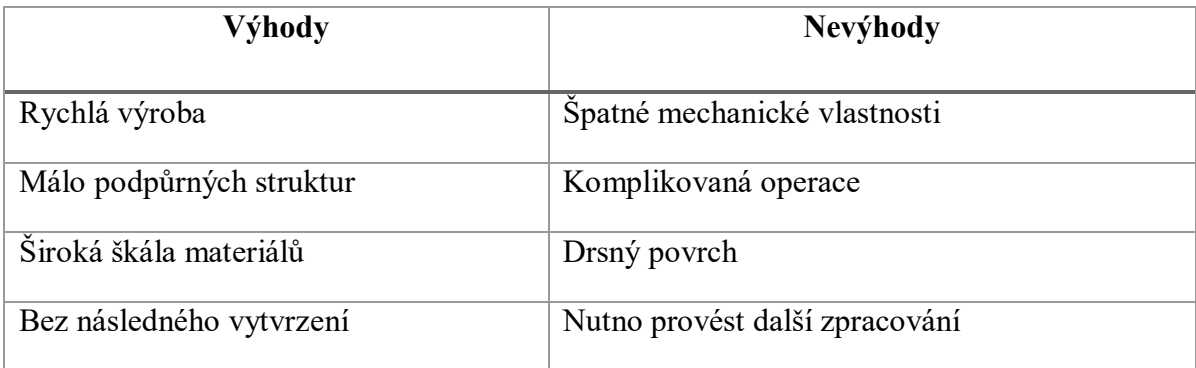

## <span id="page-28-0"></span>**2.2.2 DMLS – Direct Metal Laser Sintering**

Princip výroby je shodný s principem SLS metody, který lze vidět na [Obr. 18.](#page-28-2)

Klasická metoda SLS je rozdílná v tom, že se při spékání kovu využívá kovový prášek, který je obalený polymerem. Díky polymeru dochází ke spojení jednotlivých zrn. Po ukončení výroby se polymer odstraňuje v pecích, které mají teplotu přes 900 °C.

Na rozdíl od toho se u metody DMLS jedná o výrobu dílů přímo z kovových prášků bez obalového polymeru. [1]

# <span id="page-28-1"></span>**2.2.3 EBM – Electronic beam melting**

Hlavním principem [\(Obr. 19\)](#page-29-0) této metody je, že se jednotlivé vrstvy materiálu vytváří ve vakuové komoře. Za pomocí elektronového paprsku dochází k roztavení kovového prášku. Stavební platforma se posune dolů o tloušťku vrstvy, která nabývá přibližně 50 µm. K vytvoření další vrstvy je prášek vysunut ze zásobníku a k jeho rovnoměrnému rozprostření se použijí hrábě. Tento proces se opakuje až do finální podoby výrobku. [22],

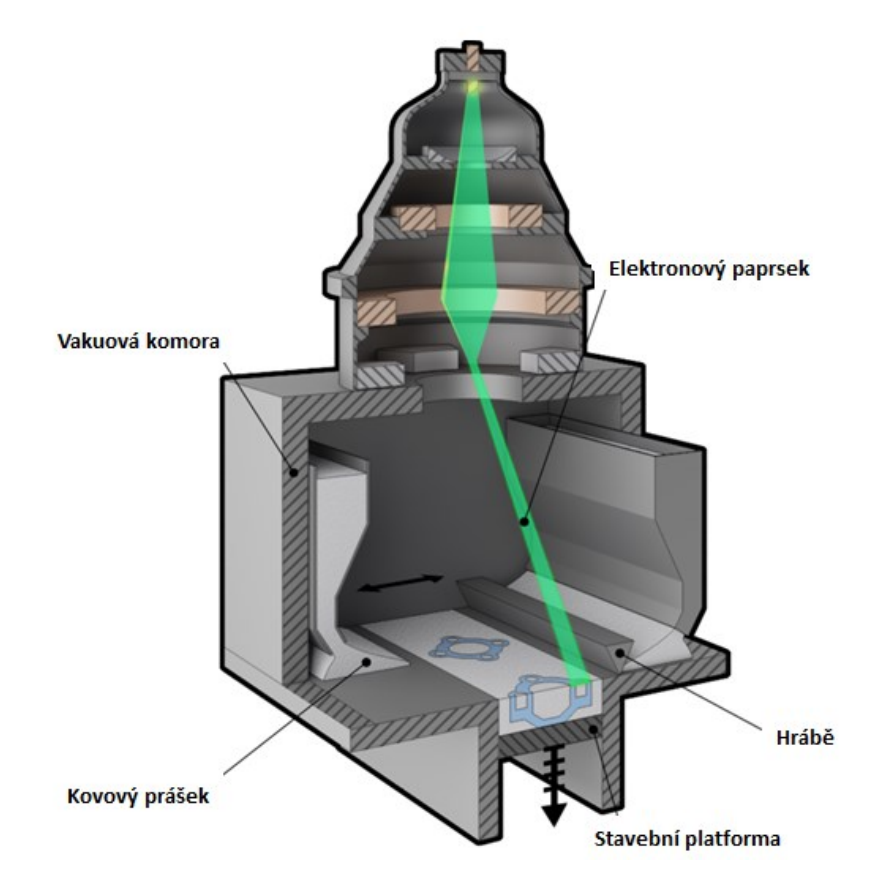

Obr. 19: Princip technologie EBM [22]

<span id="page-29-0"></span>V lékařství se tato metoda využívá především k výrobě implantátů z titanové slitiny Ti-6Al-4V ELI a to na stehenní kosti, zubní implantáty a kolenní kloub.

Při použití této metody dochází k řadám výhod i nevýhod, nejdůležitější z nich jsou uvedeny v [Tab. 4.](#page-29-1)

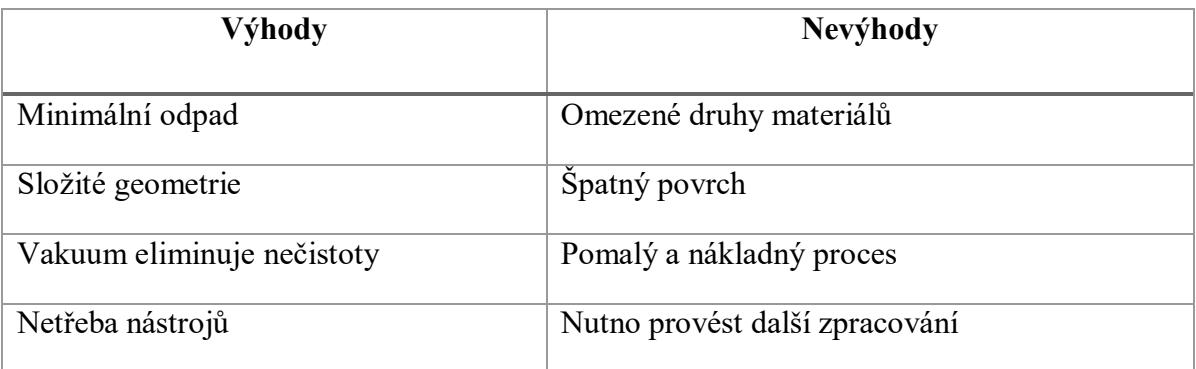

<span id="page-29-1"></span>Tab. 4: Výhody a nevýhody metody EBM [22], [25]

#### <span id="page-30-0"></span>**2.2.4 SHS – Selective Heat Sintering**

SHS se velmi podobá metodě Selective Laser Sintering (SLS). U metody SHS se místo laserové hlavy používá hlava tepelná, která činí tento proces levnější a kompaktnější.

Principem metody je ohřívání práškového materiálu těsně pod bodem tavení, který je rozprostřen na stavební platformě a spečen pomocí tepelné hlavy, čímž vzniká první vrstva. Po vzniku vrstvy dochází k posunu stavební platformy směrem dolů o hodnotu tloušťky vrstvy a k rozprostření materiálu pomocí válce. Opět dochází ke spečení materiálu a vzniká další vrstva. Tento proces, který lze vidět na [Obr. 20](#page-30-2) se opakuje až do finálního tvaru. [26]

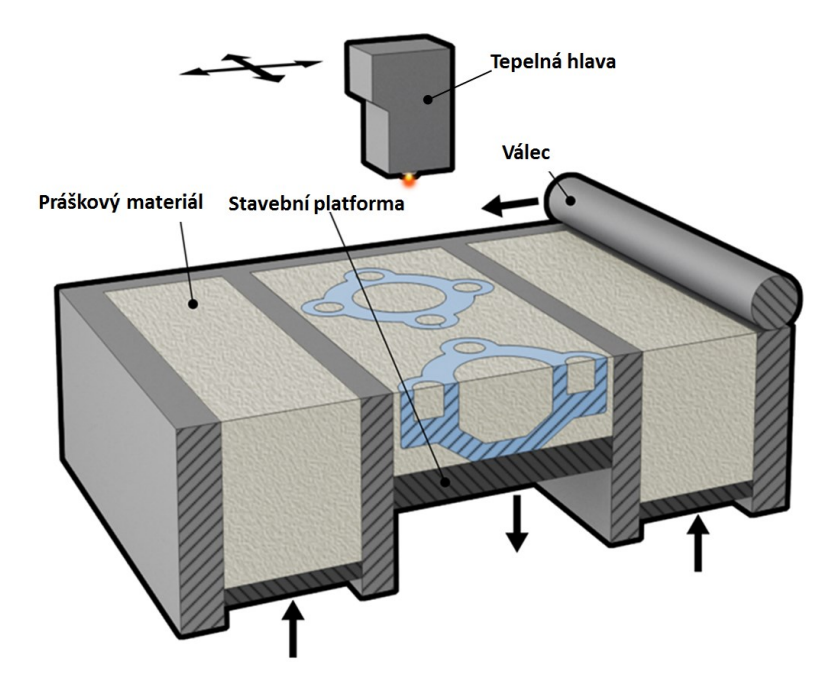

Obr. 20: Princip technologie SHS [26]

### <span id="page-30-2"></span><span id="page-30-1"></span>**2.3 Aditivní výroba na bázi tekutých materiálů**

Jedná se o technologie, které jsou založeny na materiálu v tekuté formě. Při procesu je tekutina vytvrzována pomocí laserového nebo UV paprsku, čímž vzniká požadovaný výrobek. Nejčastěji používané materiály jsou fotopolymery v tekuté formě, využívá se viskózních monomerů s malým nebo žádným zesíťováním. Technologie vyžívající tuto metodu jsou:

- $\bullet$  SLA [Stereolithography,](https://en.wikipedia.org/wiki/Stereolithography)
- SCS Solid Creation Systém,
- SGC Solid Ground Curing,
- MJF Multi-Jet Fusion. [1], [23]

#### <span id="page-31-0"></span>**2.3.1 SLA – Stereolithography**

Jedná se o nejstarší metodu 3D tisku. Princip spočívá v tom, že se objekty vytváří v nádrži, která je naplněna fotopolymerem. Fotopolymery jsou plasty, které reagují na světelné záření. Stavební platforma je z počátku umístěna ve své nejvyšší poloze a je pokryta tenkou vrstvou fotopolymeru. Ultrafialový laserový paprsek, je směřován pomocí pohyblivého zrcátka do oblasti průřezu vytvářené součást, a tím dochází k vytvrzení polymeru. [24]

Stavební platforma se postupně po definovaných korcích více a více potápí do fotopolymeru. Definovaný krok určuje tloušťku jednotlivých vrstev materiálu. Za každým krokem ponoření následuje zarovnání vrstvy polymeru, který je nad platformou nebo nad částí modelu, která je již vytvrzená. Zjednodušený princip SLA technologie lze vidět na [Obr. 21.](#page-31-1) [1], [14]

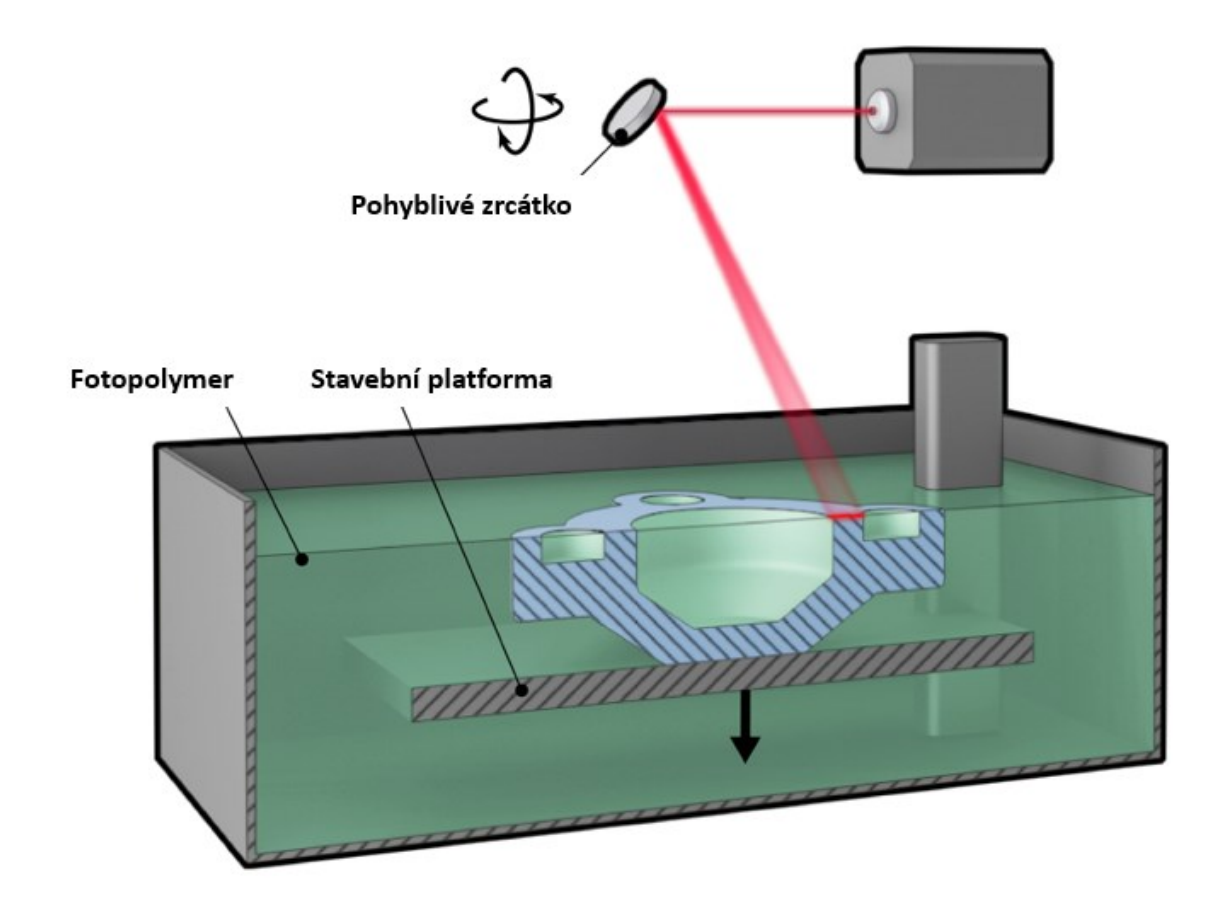

Obr. 21: Princip technologie SLA [24]

<span id="page-31-1"></span>SLA metoda dosahuje velmi dobrých tolerancí, avšak výrobky mají nižší trvanlivost. Hlavní výhody a nevýhody jsou uvedeny v [Tab. 5.](#page-32-1)

<span id="page-32-1"></span>Tab. 5: Výhody a nevýhody SLA [1], [24]

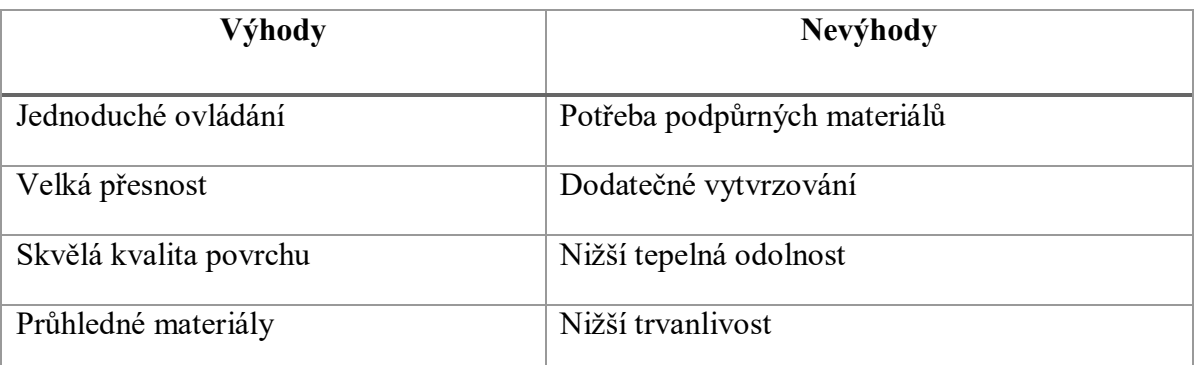

## <span id="page-32-0"></span>**2.3.2 DLP – Digital Light Processing**

Modely se vyrábí v mělké nádobě s průhledným dnem. Tato nádoba je naplněna kapalným fotopolymerem. Stavební platforma je na začátku procesu umístěna ve své nejnižší poloze (poloha je nejblíže dnu nádoby). Přes průhledné dno se pomocí projektoru projektuje světlo, dochází k tuhnutí fotopolymeru a vzniká první vrstva.

Po ztuhnutí vrstvy dochází ke zvednutí stavební platformy tak, aby pod ztuhlou vrstvou došlo k naplnění nové tenké vrstvy fotopolymeru. Projektování se opakuje a vzniká další vrstva, tento proces [\(Obr. 22\)](#page-32-2) se opakuje až do finálního tvaru výrobku. Finální výrobek je poté vytvrzen v UV troubě. [27]

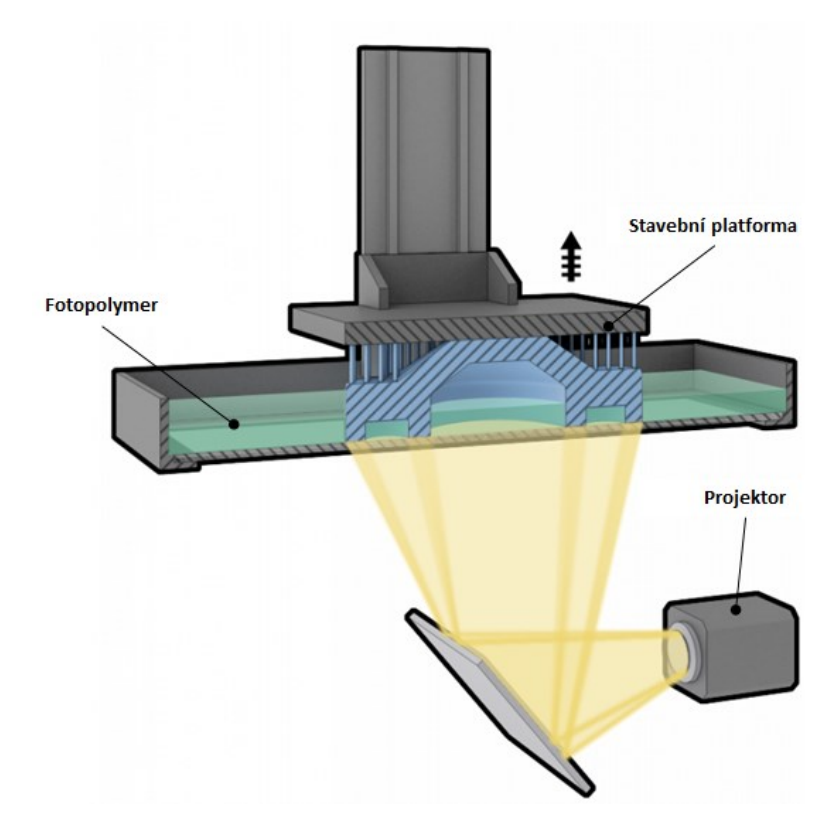

<span id="page-32-2"></span>Obr. 22: Princip technologie DLP [27]

Jako každá z metod má i DLP řadu výhod a nevýhod, které zobrazuje [Tab. 6.](#page-33-1)

<span id="page-33-1"></span>Tab. 6: Výhody a nevýhody metody DLP [28], [29]

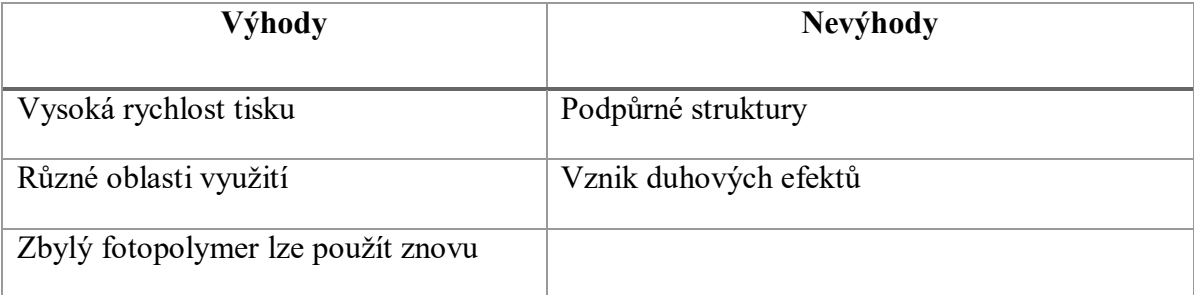

#### <span id="page-33-0"></span>**2.3.3 SGC – Solid Ground Curing**

Na začátku procesu je stavební platforma umístěna v nejvyšší poloze, kde je pokryta pouze tenkou vrstvou fotopolymeru. První vrstva výrobku je předkreslena na skleněné desce, a to tak že průhledně bude oblast, která bude vytvrzována. Zbylá část desky je pokryt barvou. Tato deska se umístí mezi UV reflektor a nádrž s fotopolymerem. Přes průhledné oblasti skleněné desky prochází světlo a dochází k vytvrzení vrstvy, zatímco neosvětlená oblast zůstává tekutá. [30]

Po vytvoření první vrstvy se zbylý/nevytvrzený fotopolymer odčerpá. Na povrch je poté rozprostřen tekutý vosk, který vyplní oblasti, ze kterých byl odčerpán fotopolymer. Vosk bude v dalším kroku sloužit jako podpůrný materiál pro případné převisy. Přebytečný vosk je odstraněn frézou. Tento proces se opakuje až do finálního stavu výrobku. [1]

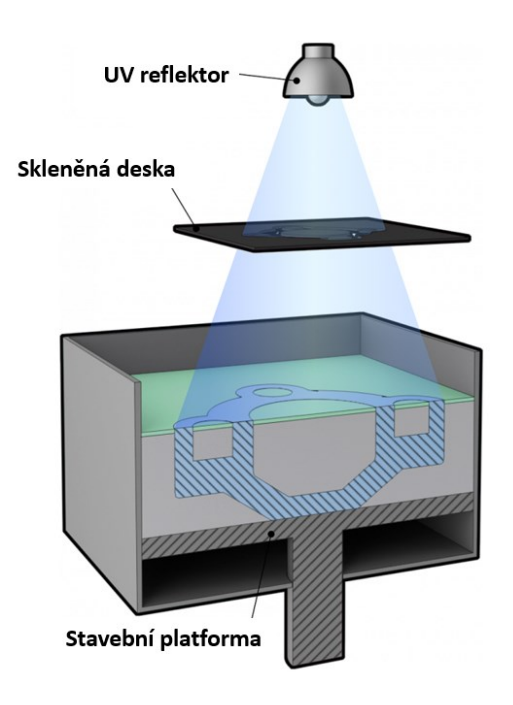

Obr. 23: Princip technologie SGC [30]

Klady a zápory metody SGC zachycuje [Tab. 7.](#page-34-1)

<span id="page-34-1"></span>Tab. 7: Výhody a nevýhody SGC [1], [30]

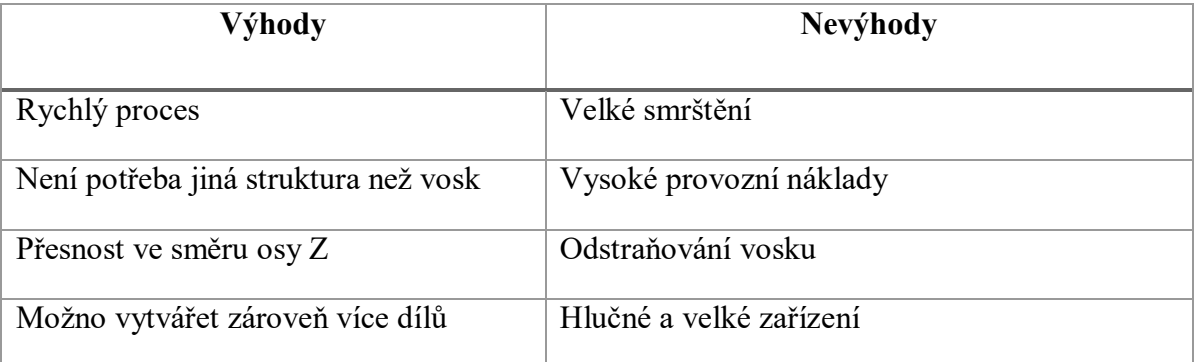

#### <span id="page-34-0"></span>**2.3.4 MJF – Multi-Jet Fusion**

Při této metodě je výrobek vrstven na stavební platformu, která během procesu klesá ze své nejvyšší polohy. Stejně jako u metody SLS je prášek zvedán a rovnoměrně rozložen na stavební platformu. V tomto případě se rozprostření provádí pomocí škrabky, která vytváří vrstvu prášku o tloušťce 0,07 až 0,12 mm. Prášek se zahřeje těsně pod bod tání.

V dalším stupni procesu se aplikují dvě odlišné tekutiny (činidla), které jsou aplikovány za pomocí tiskové hlavy, která má trysku pokrytou po celé šířce pracovní plochy. [31]

Tato činidla jsou odlišné především v tom, že jedno slouží ke spojení materiálu a druhé je pravý opak, brání tedy vzájemnému spojení materiálu. Po použití činidel je aplikována tepelná energie, která je generována lampami. Tím dochází k roztavení materiálu v oblasti činidla, které slouží ke spojení. Proces [\(Obr. 24\)](#page-34-2) se opakuje až do finálního tvaru výrobku. [32], [31]

<span id="page-34-2"></span>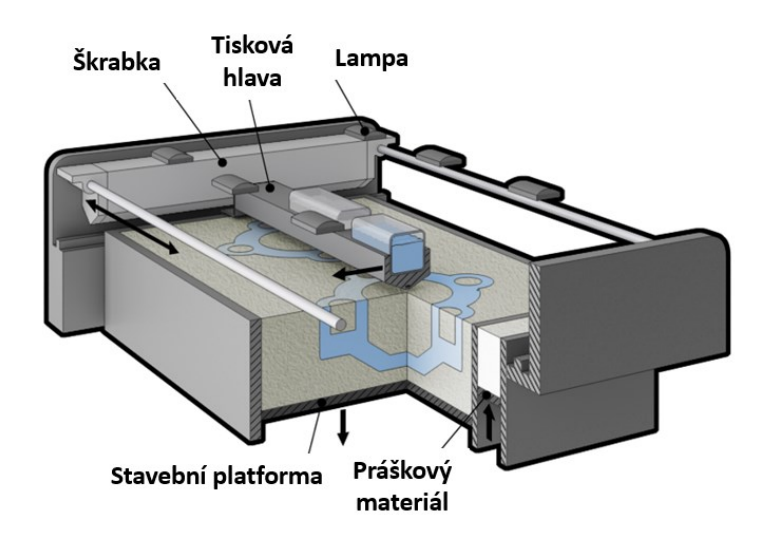

Obr. 24: Princip technologie MJF [31]

[Tab. 8](#page-35-0) upozorňuje na hlavní výhody či nevýhody při výrobě pommuocí technologie MJF.

<span id="page-35-0"></span>

| Výhody                        | Nevýhody                |
|-------------------------------|-------------------------|
| Vysoká rychlost výroby modelů | Malý pracovní prostor   |
| Cenově nenáročná výroba       | Omezený výběr materiálu |

Tab. 8: Výhody a nevýhody MJF [31]
## **3 CAD DATA**

Při výrobě modelů je potřeba mít zaznamenanou geometrii ve formátu 3D dat. Tato data lze získat konstrukcí, která je vytvořena pomocí 3D CAD softwaru. Vytvořená geometrie se nazývá virtuální nebo digitální model. Po vytvoření digitálního modelu je potřeba tuto geometrii přenést na stroj. Přenos probíhá pomocí speciálního softwaru, který je většinou dodáván výrobcem. [2]

#### **3.1 Dělení velkých modelů**

Pokud navržený model přesahuje maximální pracovní prostor 3D tiskárny, je nutné model rozdělit nebo zmenšit. Dělení modelu může být realizováno ve svislém nebo příčném směru, a to podle toho, který ze směrů je delší. U složitějších případů může být model dokonce rozdělen několika rovinami.

Model nemusí být rozdělen pouze jednoduchou rovnou, ale lze využít tzv. tvarových zámků [\(Obr. 25\)](#page-36-0), které slouží pro lepší složení modelu. [1]

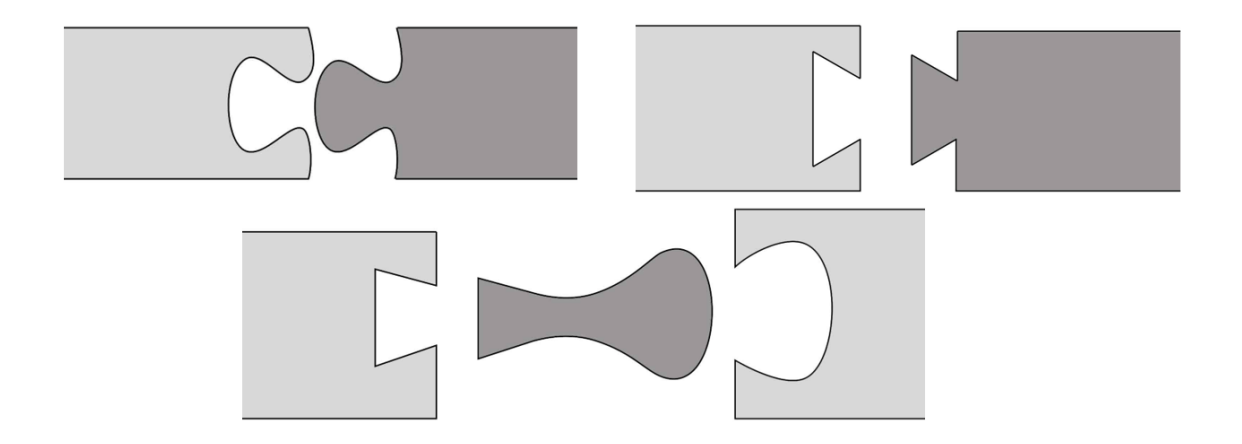

Obr. 25: Tvarové zámky [33]

<span id="page-36-0"></span>Rozdělené modely se po vytisknutí všech částí spojují do jednoho celku. Podle použitého materiálu se využívají ke spojení různá lepidla. [1]

#### **3.2 Formáty**

Jelikož každý CAD software má svůj specifický formát, tak byly vytvořeny univerzální formáty. Existuje spousta formátů využívaných pro 3D tisk, avšak nejpoužívanější a nejznámější formát je jednoznačně formát STL. V dnešní době je tento formát aplikován téměř všemi výrobci CAD systémů. [1]

#### **3.2.1 STL (Stereo-Lithography)**

Tento formát obsahuje pouze informace o povrchu 3D geometrie. Neobsahuje žádné informace o barvě modelu, vnitřní struktuře či jiných atributech modelu. Tvar objektu je vytvořen pomocí plošek, které jsou popsány souřadnicemi X, Y a Z a jsou ve tvaru trojúhelníku. Složením trojúhelníků vzniká podle tvaru modelu povrchová síť. Tato síť může být vytvořena i pomocí mračna bodů, které je získáno ze 3D skenování. Počet trojúhelníků je odvozen podle složitosti plochy, její velikosti a zvolenému rozlišení při exportování do STL formátu. [1], [6]

Na obrázku [Obr. 26](#page-37-0) lze vidět ukázku, jak vypadá ve vyznačené oblasti trojúhelníková síť a hotový výrobek. [2]

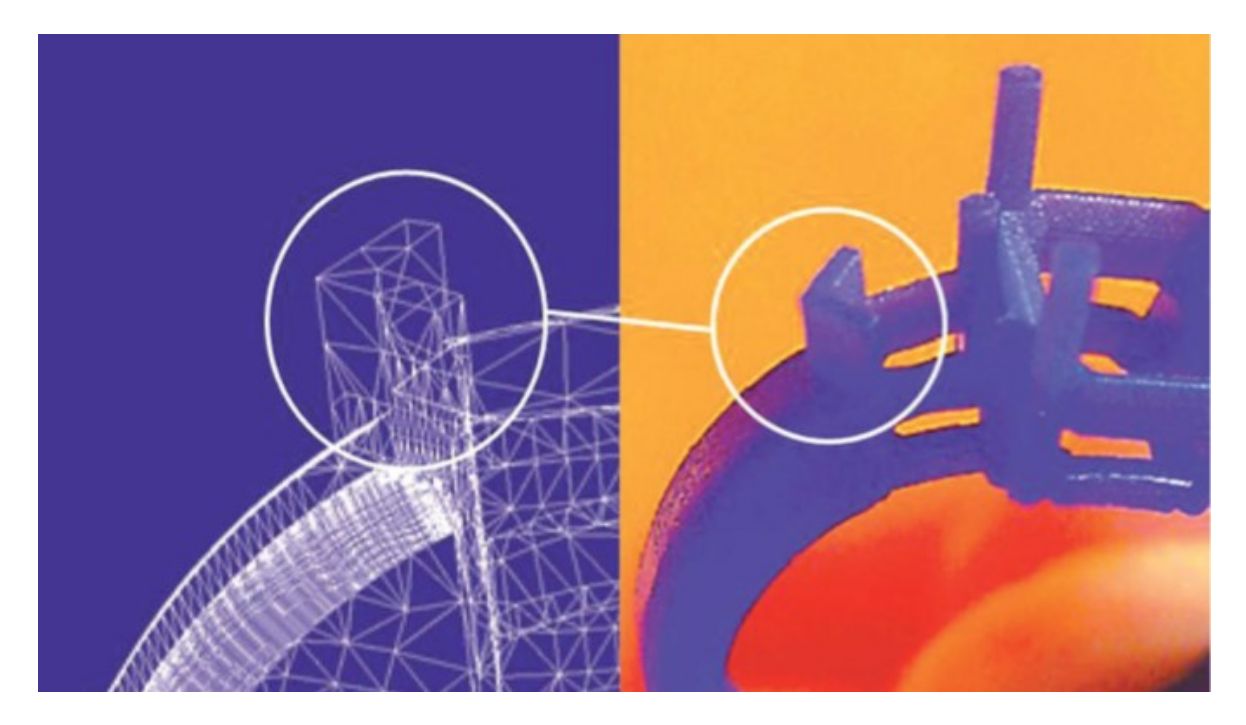

Obr. 26: Porovnání trojúhelníkové sítě a výrobku [2]

<span id="page-37-0"></span>Při exportování lze vytvořit dva různé zápisy souboru. Je to buď binární soubor nebo ASCII soubor. Binární soubor je podstatně menší než ASCII, což je hlavní důvod toho, proč se častěji využívá. [1]

#### **3.2.2 CLI (Common Layer Interface)**

Jedná se o formát, který je zaměřený na konturu (obrys) výrobku a přebírá geometrické informace pro každou vrstvu, která má být vyrobena. Informace o obrysu jsou přebírány z 3D modelu a jsou převáděny do 2D formátu viz [Obr. 27.](#page-38-0) [2]

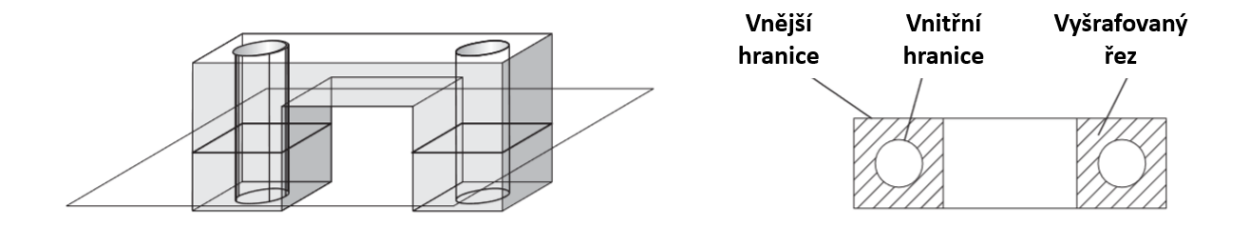

Obr. 27: Generování obrysu u formátu CLI [2]

#### <span id="page-38-0"></span>**3.2.3 PLY (Polygon file format)**

Formát PLY byl prvotně vytvořen pro ukládání informací o 3D skenování. Po exportu je model vytvořen pomocí plošných polygonů. Do formátu je možné uložit i vlastnosti modelu jako jsou barva, průhlednost apod. Formát může být stejně jako u formátu STL exportován ve dvou verzích a to jako binární nebo ASCII soubor. [1]

#### **3.2.4 OBJ (Object files)**

Jedná se o jednoduchý datový formát, který obsahuje 3D souřadnice. Popisuje souřadnice normál, vrcholy objektů, souřadnice polygonů, textur, ale také ploch, jenž tvoří povrch modelu. Jako priorita jsou souřadnice vrcholů, které jsou zapisovány v protisměru hodinových ručiček, takže jsou jednoznačně definovány. [1]

# **4 MATERIÁLY**

U 3D tisku se využívá široká škála materiálů, a to ať už ve strojírenství nebo dokonce i v kulinářství. Mezi nejpoužívanější materiály se řadí určitě plasty a poslední dobou i kovy. Při tisku je ale možné vytvořit výrobky i z materiálů jako jsou například papír, sklo, čokoláda, organické materiály a mnoho dalších. [34]

# **4.1 Materiály pro různé systémy aditivní výroby**

Jednotlivé technologie, které jsou vysvětleny v kapitole [2,](#page-22-0) využívají různých materiálů.

#### **4.1.1 Materiály pro technologie na bázi pevných materiálů**

Materiály využívány u systémů na bázi pevných materiálů jsou uvedeny v [Tab. 9.](#page-39-0)

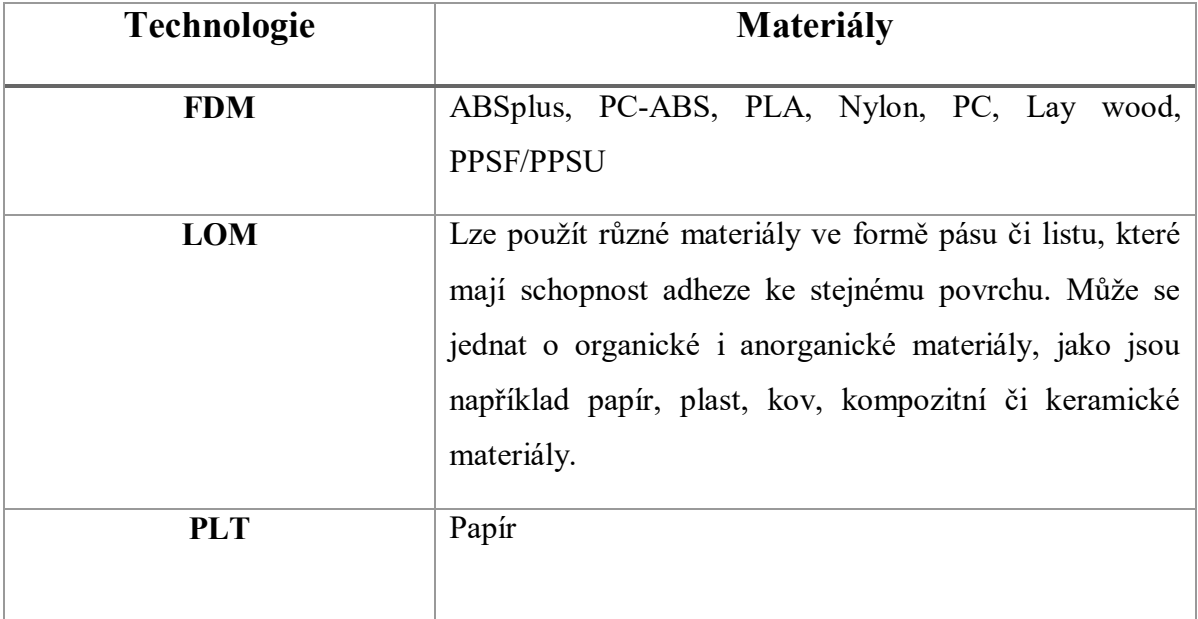

<span id="page-39-0"></span>Tab. 9: Materiály u technologií na bázi pevných materiálů [1]

#### **4.1.2 Materiály pro technologie na bázi práškových materiálů**

V [Tab. 10](#page-40-0) jsou uvedeny materiály, které se využívají u technologií na bázi práškových materiálů.

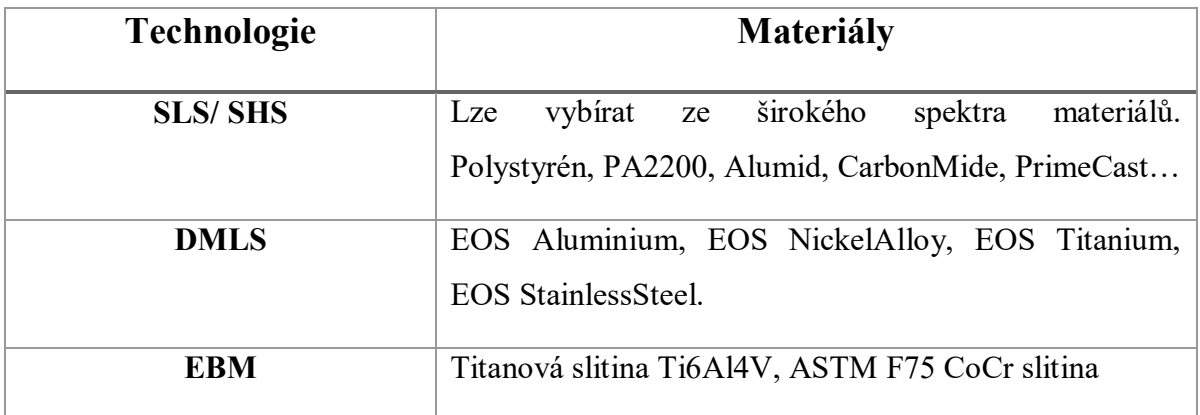

<span id="page-40-0"></span>Tab. 10: Materiály u technologií na bázi práškových materiálů [1]

#### **4.1.3 Materiály pro technologie na bázi tekutých materiálů**

Materiály pro technologii na bázi tekutých materiálu znázorňuje následující [Tab. 11.](#page-40-1)

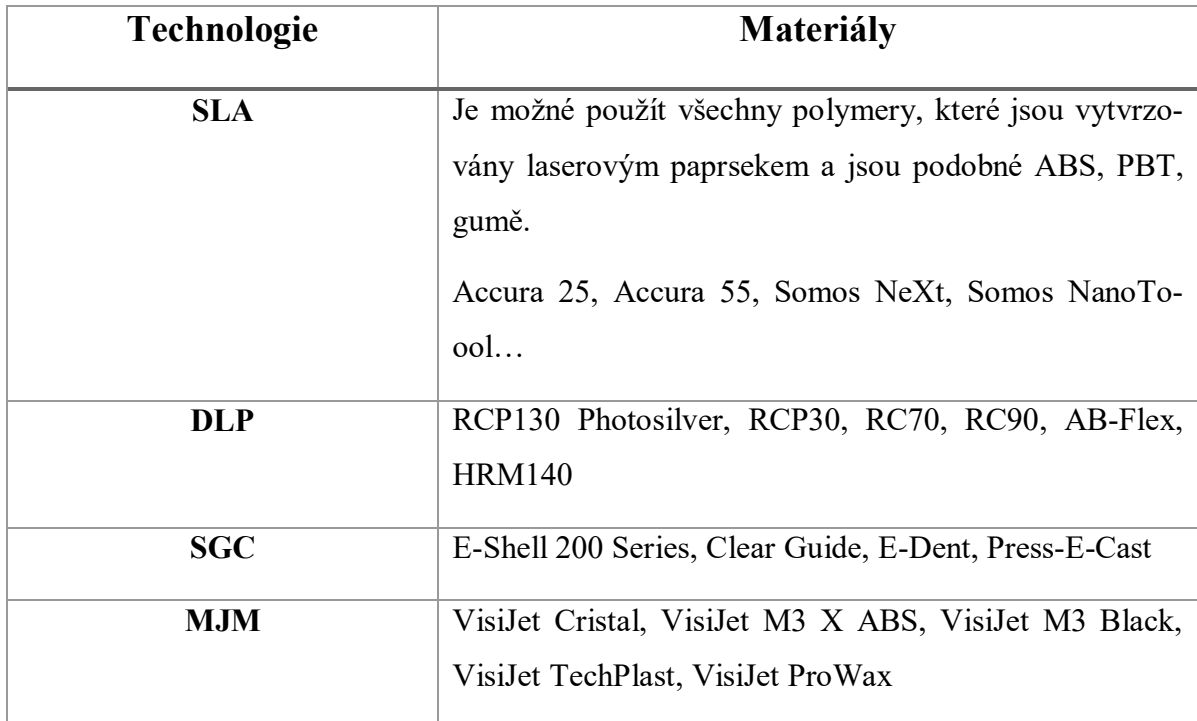

<span id="page-40-1"></span>Tab. 11: Materiály u technologií na bázi tekutých materiálů [1], [35]

# **4.2 Podpůrné materiály**

Tyto materiály se používají při výrobě různých převisů otvorů atd. Z důvodu gravitace není možné pokládat (tisknout) materiál do prostoru, protože by došlo k propadu materiálu, a proto je nutné využívat právě podpůrný materiál. Na [Obr. 28](#page-41-0) lze vidět dva výrobky, a to výrobek, jehož součástí je podpůrný materiál a výrobek u kterého tato podpůrná část byla již odstraněna (rozpuštěna). [36]

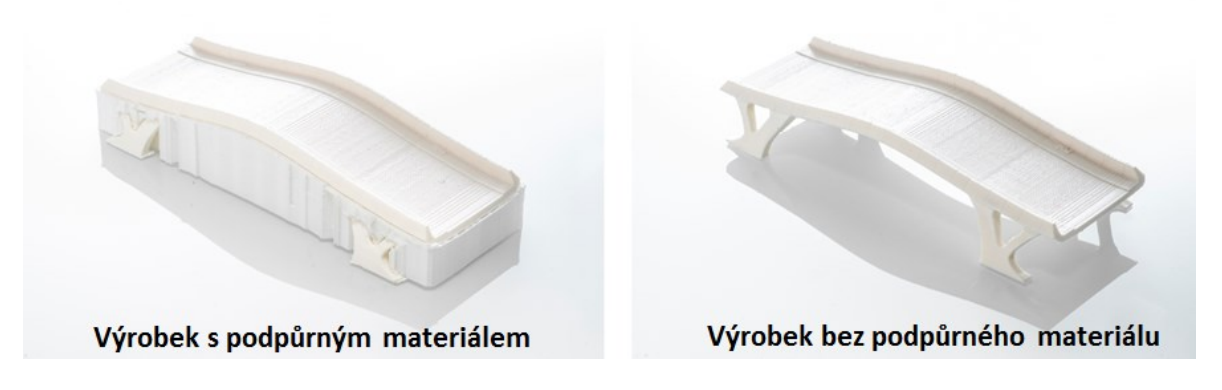

Obr. 28: Výrobek s podpůrným materiálem a bez podpůrného materiálu [36]

<span id="page-41-0"></span>Mezi nejznámější podpůrné materiály patří:

- PVA (Polyvinyl Alcohol) vodou rozpustitelný polymer,
- HIPS (Hight-impact Polystyrene) rozpustný v roztoku látky limonen (dipenten).  $[1]$

## **4.3 Biokompatibilita polymerů**

U polymerů využívaných v lékařství je především důležité, aby použitý polymer byl biokompatibilní, to znamená, že nesmí docházet k vyvolání jakýchkoliv nežádoucích reakcí. [37]

Vhodný materiál se posuzuje podle interakcí s prostředím, alergických a toxikologických reakcí a také dle vlivů na procesy infekční. Hlavní podmínkou je, aby nedocházelo po styku s materiálem k zánětům a uvolňování toxických látek. [38]

# **5 ORTOTIKA**

Za pomocí ortotiky dochází k indikacím, konstrukcím a aplikacím ortéz. Ortézou je myšlena pomůcka, která se na tělo aplikuje externě. Pro úspěšné navržení ortézy je v celém procesu léčby nutné formulovat požadavky na navrhovanou pomůcku a to z hlediska funkce, účelu použití, místa působení atd. Ortézy lze rozdělit podle:

- druhu výroby sériová či individuální výroba,
- použitého materiálu polymery, textil, kůže apod.,
- účelu dočasně či trvale používané,
- funkce fixační, stabilizační, podpůrné apod.,
- oblasti na těle končetiny, trup apod. [39]

#### **5.1 Sériová výroba ortéz**

Tato kategorie ortéz jednoznačně převyšuje individuálně vyráběné ortézy. Ortopedické společnosti vyvíjí čím dál lepší ortézy, jejichž funkčnost se za pomocí různých modulárních komponentů blíží ortézám vyrobených na zakázku. [41]

#### **5.2 Individuální výroba ortéz**

Jedná se o pomůcku navrženou přímo pro postiženého pacienta. V jednodušších případech se vytváří 2D obrysy části těla. Složitější pomůcky se vytváří pomocí 3D podkladů, které umožnují klinikovi digitalizovat potřebný segment těla s přímým kontaktem na kůži. Některé skenery dokáží vytvářet digitální model přímo, zatímco u některých je potřeba pro skenování vytvořit negativ. [39], [41]

#### **5.3 Ortézy pro horní končetiny**

Ortézy se rozdělují do dvou širokých kategorií, a to do artikulárních a neartikulárních. Artikulární ortézy jsou nejběžnějším typem ortéz. Použitím tohoto typu ortézy dochází i k fixaci kloubu či řadě kloubů, zatímco u neartikulární ortézy k žádné fixaci kloubu nedochází, jelikož je fixovaná pouze potřebná část těla mezi klouby.

Klasifikační systém SCS (Splint Classification Systém) popisuje ortézy dle jejich specifické funkce, poté lze stanovit jasný koncept jak má požadovaná ortéza vypadat, jakou musí plnit funkci a v jakém směru musí působit. Pro správné lokalizování oblasti, kde má ortéza působit slouží [Obr. 29.](#page-43-0) [41]

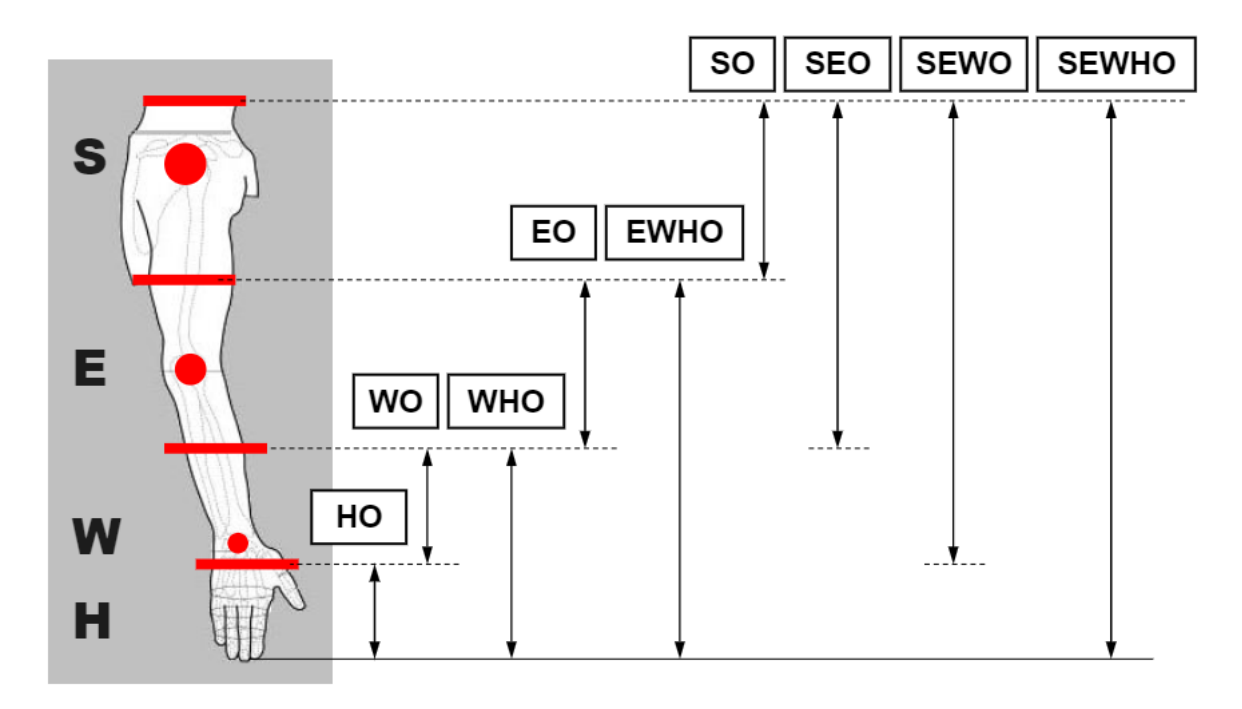

Obr. 29: Lokalizace oblasti pro fixaci [42]

#### <span id="page-43-0"></span>**5.3.1 Funkce artikulární ortézy**

Po určení správné lokalizace se dá směr účinku ortézy rozdělit podle:

- imobilizace požadavek je kladen na uložení končetiny v klidové poloze,
- mobilizace zajištění pohybu v kloubu,
- restrikce limitace nebo blokace kloubu. [39], [41]

#### **5.3.2 Základní přehled ortéz**

Dle funkční indikace, která je uvedena na [Obr. 29](#page-43-0) je možné ortézy rozdělit na:

## **HO (Hand orthosis)**

<span id="page-43-1"></span>Jsou vhodné pro fixaci kloubů v ruce, prstech nebo palci [\(Obr. 30\)](#page-43-1). Používají se především při poranění nervů, kloubů, šlach a svalů. [39]

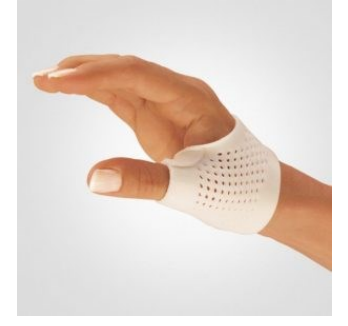

Obr. 30: HO ortéza [39]

#### **WO, WHO (Wrist orthosis, wrist hand orthosis)**

Ortéza zápěstí a ruky se využívá pro fixování kloubu zápěstí a předloktí [\(Obr. 31\)](#page-44-0). Využívá se při léčbě karpálních tunelů, artritidě zápěstí a poranění nervů při obrně [43]

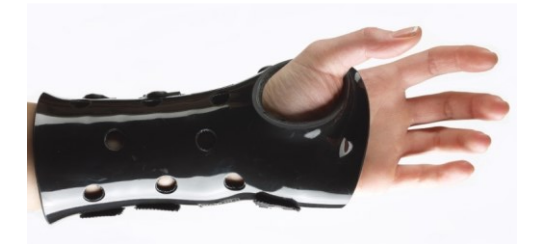

Obr. 31: WHO ortéza [44]

#### <span id="page-44-0"></span>**EO, EWHO (Elbow orthosis, elbow wrist orthosis)**

Tato kategorie slouží k fixaci lokte, je tedy vhodná pro situaci postihující loket, paži a předloktí [\(Obr. 32\)](#page-44-1). Slouží k léčbě poškozených šlach a kloubních kapslí, artritidě lokte či poranění nervů a svalů. [43]

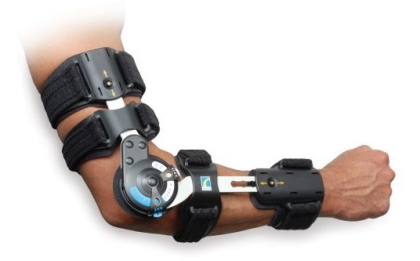

Obr. 32: EO ortéza [45]

#### <span id="page-44-1"></span>**SO, SEO, SEWHO (shoulder orthosis, shoulder wrist hand orthosis)**

<span id="page-44-2"></span>Jedná se o ramenní ortézy, které jsou předepsány pro stavy postihující ramenní kloub či svaly ramene a paže ([Obr. 33](#page-44-2)). Používají se po operacích ramene, poranění nervů a svalů nebo mrtvici. [43]

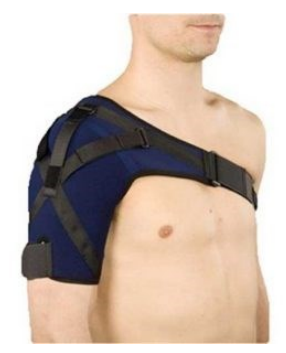

Obr. 33: SO ortéza [43]

# **II. PRAKTICKÁ ČÁST**

# **6 STANOVENÍ CÍLŮ PRÁCE**

Cílem této diplomové práce je návrh metodiky a jejích jednotlivých potřebných kroků pro výrobu prototypu ortéz pro zlomeniny horní končetiny, to pomocí technologie 3D tisku. Pro navržení potřebné metodiky, u které je především důležitý rychlý průběh a návaznost jednotlivých kroků, musí být dodrženo několik základních kroků. Jednotlivé kroky jsou popsány a vysvětleny v následujících kapitolách.

# **7 3D SKENOVÁNÍ**

Končetinou, ve které se nachází zlomenina, byla zvolena ruka, konkrétně v oblasti zápěstí. Jelikož má každý člověk odlišnou velikost a tvar ruky, musí být pro navržení ortézy získán tvar léčené ruky ve 3D formátu. Získání těchto dat se docílí pomocí 3D skeneru.

#### **7.1 Informace o skeneru**

Pro získání 3D dat byl použit skener od společnosti GOM, konkrétně ATOS Triple Scan II [\(Obr. 34\)](#page-47-0).

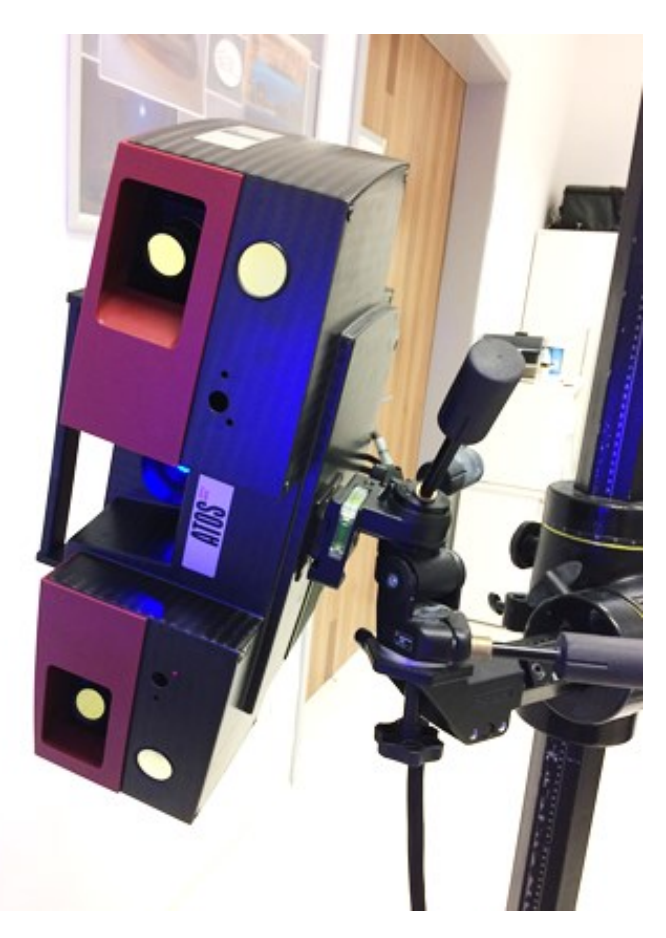

Obr. 34: ATOS Triple Scan II

<span id="page-47-0"></span>Tento skener z důvodu dýchání, srdečnímu tepu či nezaručení přesné polohy ruky není vhodný pro skenování měkkých tkání. Nelze s ním tedy naskenovat přímo pacientovu ruku, ale je nutné vytvořit odlitek této ruky. Jelikož se tato diplomová práce nemá zabývat tvorbou odlitků a také z důvodu snížení nákladů došlo k přebrání odlitku. Odlitek byl získán z diplomové práce *Replikace tělesných částí pro výrobu protetických náhrad*. [40]

Vhodnější alternativou by byl skener využívající tzv. laserový kříž, který je vhodný pro skenování měkkých tkání lidského těla. Tento skener nebyl ovšem dostupný.

#### **7.2 Parametry skeneru a konfigurace senzoru**

Základní technické parametry, které lze se skenerem docílit jsou popsány v příloze PI PARAMETRY ATOS TRIPLE SCAN II.

Správná konfigurace senzoru skeneru je také vložena jako příloha, konkrétně PII KONFIUGURACE SENZORU ATOS TRIPLE SCAN II.

#### **7.3 Skenování**

Před samotným skenováním byl odlitek polepen tzv. referenčními body, díky kterým se budou polohovat jednotlivé skeny. Bylo použito 30 referenčních bodů o průměru 1,5 mm [\(Obr. 35\)](#page-48-0).

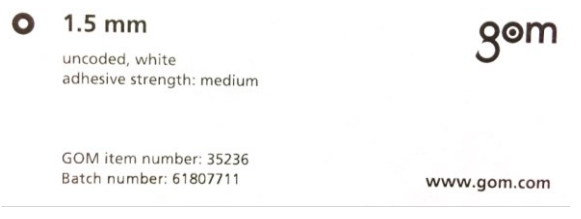

Obr. 35: Označení referenčních bodů

<span id="page-48-0"></span>Po aplikaci bodů byla umístěna ruka na automatizační stolek, kterým lze pomocí joysticku pohybovat ve 2 osách. Poté je nutné nastavit správnou vzdálenost skeneru od odlitku, nejlépe tak, aby byla zachycena co největší oblast. Během skenování se na skenovaný povrch promítají pruhy ([Obr.](#page-48-1) 36).

<span id="page-48-1"></span>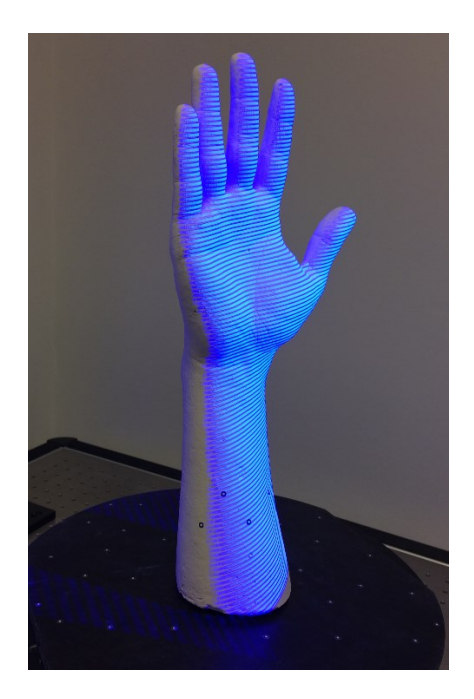

Obr. 36: Promítání pruhů

Za pomocí těchto pruhů dochází k přenosu skenované oblasti do počítače. Na [Obr. 37](#page-49-0) lze vidět, jak na pracovišti k tomuto přenosu dochází.

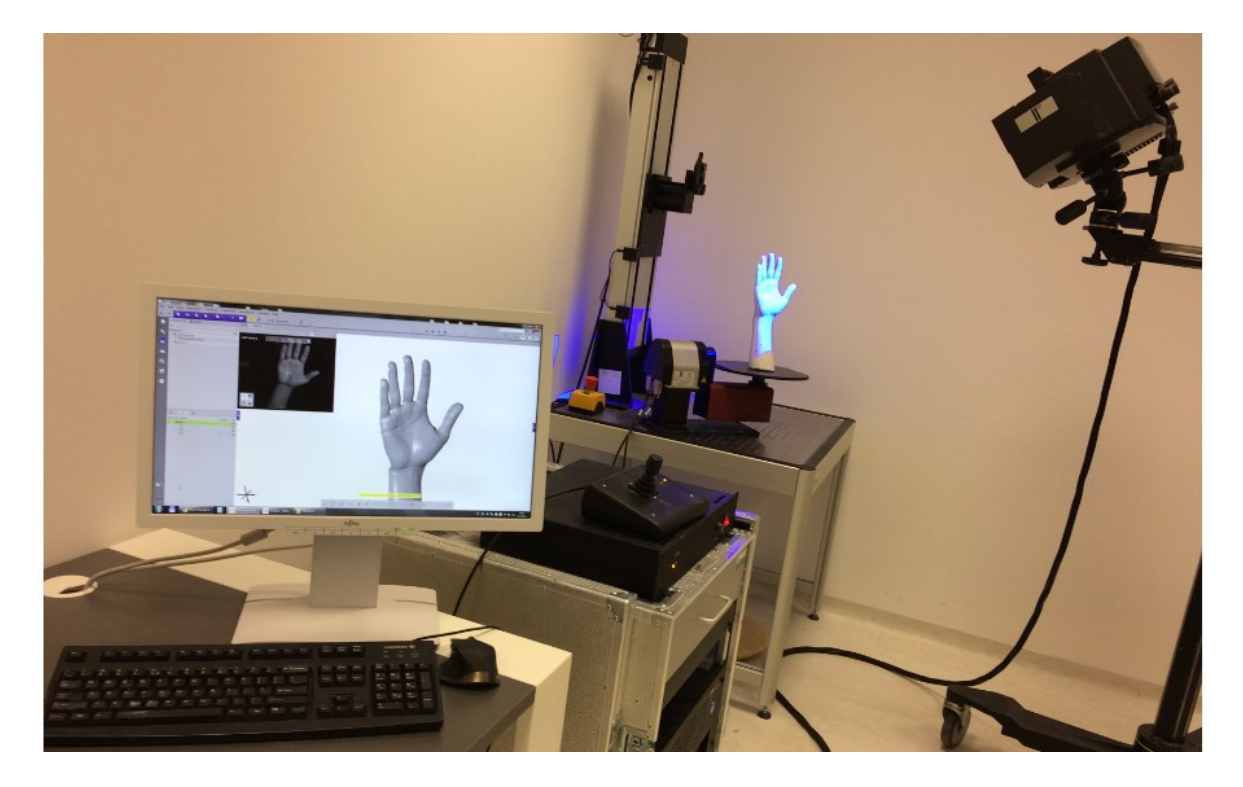

Obr. 37: Pracoviště pro skenování

<span id="page-49-0"></span>Po naskenování určité oblasti se za pomocí automatizačního stolku model pootočí a naskenuje se další oblast ruky. Tento postup se opakuje až do chvíle, kdy je naskenována celá potřebná oblast. Během skenování bylo vytvořeno 25 skenů z různých poloh natočení, tyto polohy se za pomocí polygonizace vzájemně propojí a vytvoří trojúhelníkovou síť. Jelikož se jedná o velmi kvalitní sken, který obsahuje vysoké detaily ruky, je vhodné redukovat počet bodů. Tato redukce poté usnadní tvorbu obálkových ploch ortézy. Na [Obr. 38](#page-49-1) lze vidět porovnání rukou bez použití funkce Postprocessing a s použitím této funkce při parametru nejmenší detail.

<span id="page-49-1"></span>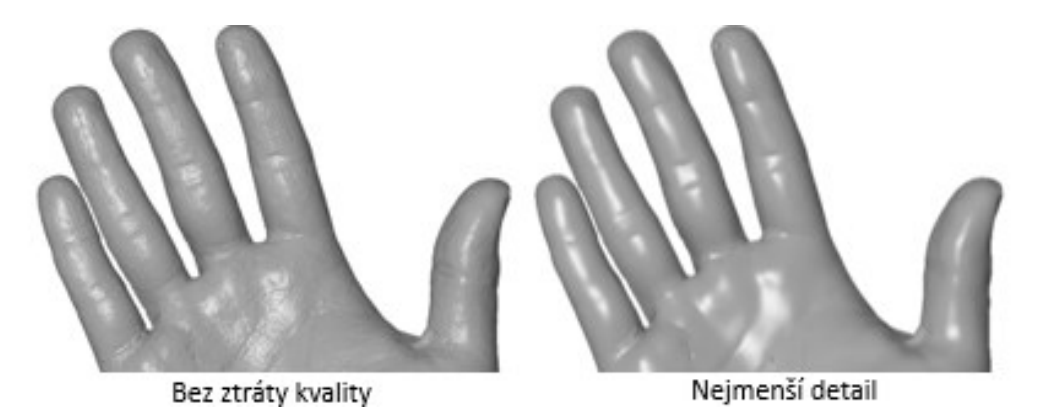

Obr. 38: Porovnání počtu bodů

Takto upravenou síť je nyní vhodné ještě co nejvíce vyhladit, čímž lze docílit za pomocí funkce Smooth Mesh, ve které se nastaví velké vyhlazovací pole rádiusu a malé zachování detailů ([Obr. 39\)](#page-50-0).

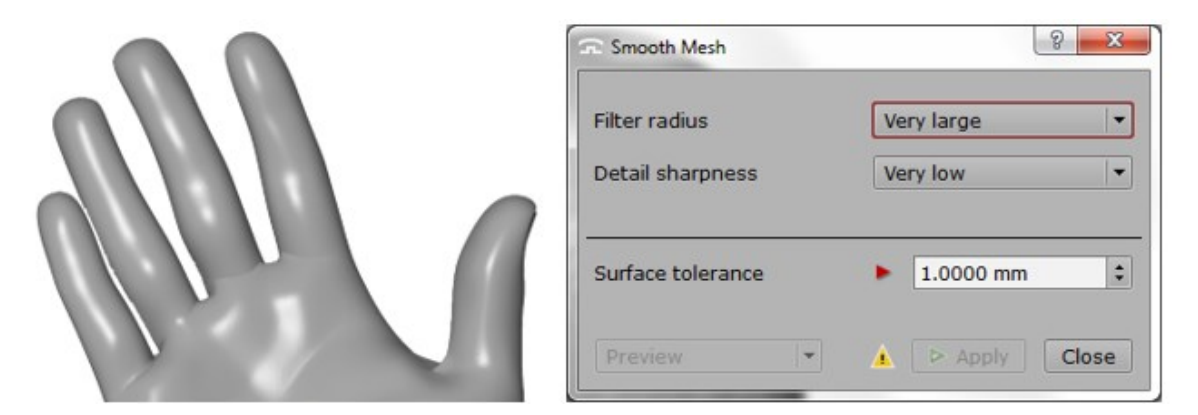

Obr. 39: Vyhlazení sítě (Smooth Mesh)

<span id="page-50-0"></span>Z původních 890 000 bodů po redukci na síti zůstane 140 000 bodů, síť se poté exportuje do univerzálního formátu STL (Binary), který má pouhých 24 MB.

# **8 TVORBA A ÚPRAVA SÍTĚ 3D SCANU**

Jelikož při skenování dochází k určitým defektům a nedostatkům, je nutné naskenovanou síť před tvorbou samotných ploch opravit. K tomuto procesu byl zvolen software GOM Inspect 2018 od společnosti GOM.

#### **8.1 Import**

Výstupním formátem 3D skeneru je soubor formátu STL, který je nutno do softwaru importovat. Jednotlivý postup při importu lze vidět na [Obr. 40.](#page-51-0)

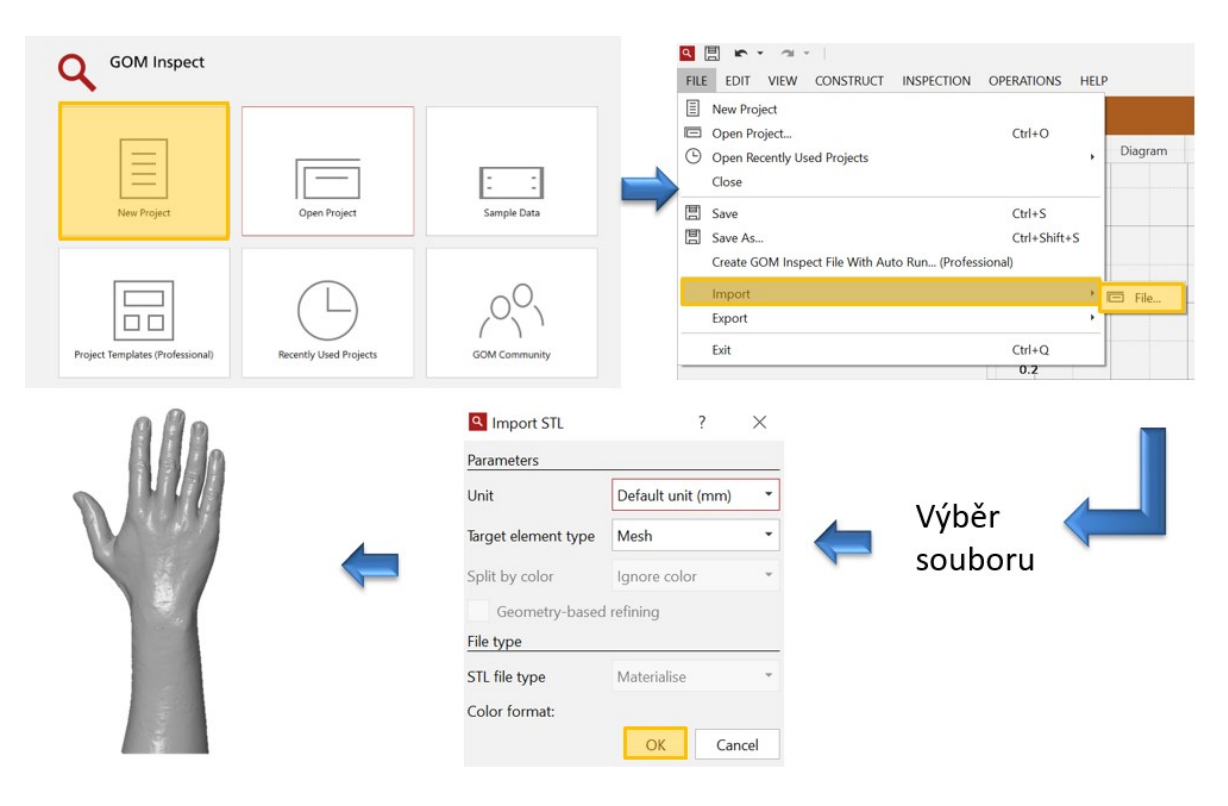

Obr. 40: Importovaní STL dat.

## <span id="page-51-0"></span>**8.2 Oprava děr**

Na skenu se nachází spoustu děr/ důlků [\(Obr. 41\)](#page-52-0), které by při tvorbě ploch vytvářely různá nežádoucí zakřivení, tím dochází k nepřesnostem ploch, které jsou potřebné pro finální konstrukci dílu.

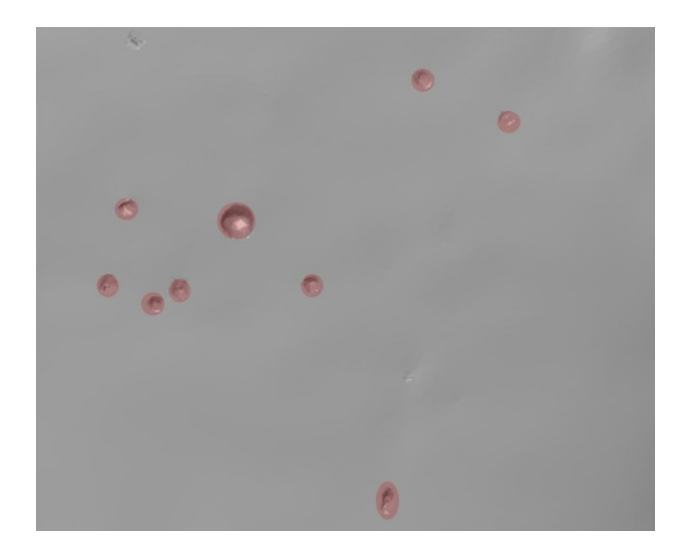

Obr. 41: Díry/ důlky na síti skenu.

<span id="page-52-0"></span>Pro odstranění důlku se nejdříve vybere oblast, ve které se díra nachází a poté se smaže [\(Obr. 42\)](#page-52-1).

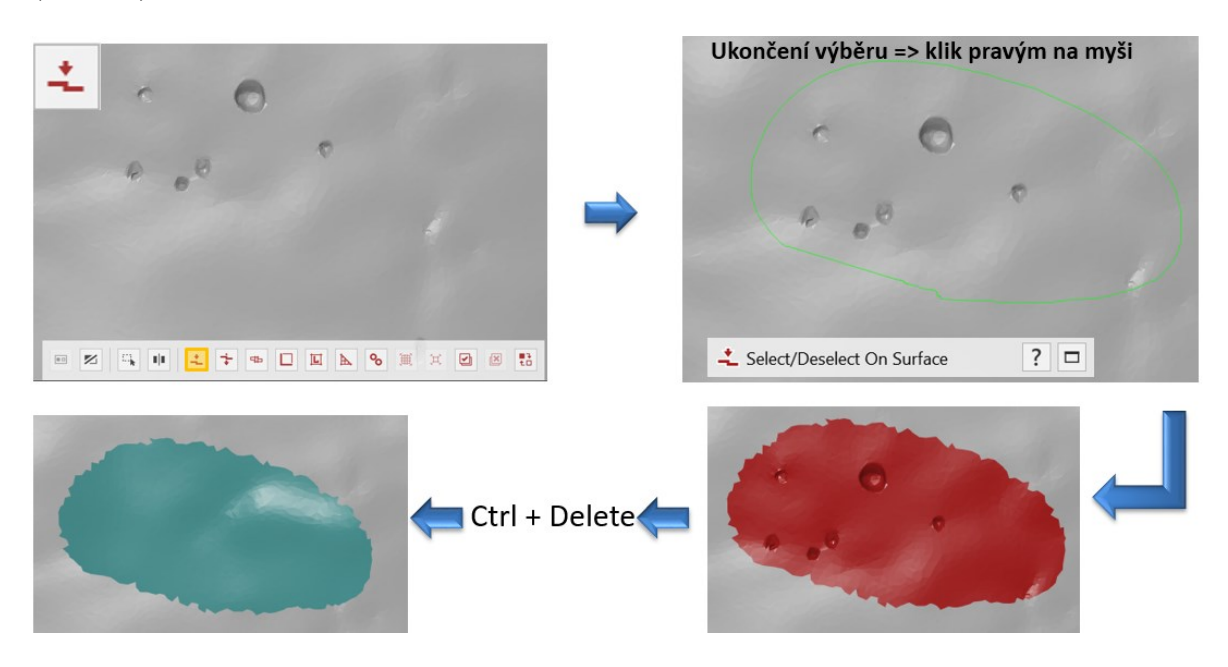

Obr. 42: Výběr a odstranění oblasti.

<span id="page-52-1"></span>Po odstranění oblasti došlo ke tvorbě otvoru, který je potřeba zaplnit. K zaplnění souží funkce Close Holes. Software nabízí několik funkcí na opravu děr, pro ukázku byla zvolena interaktivní metoda.

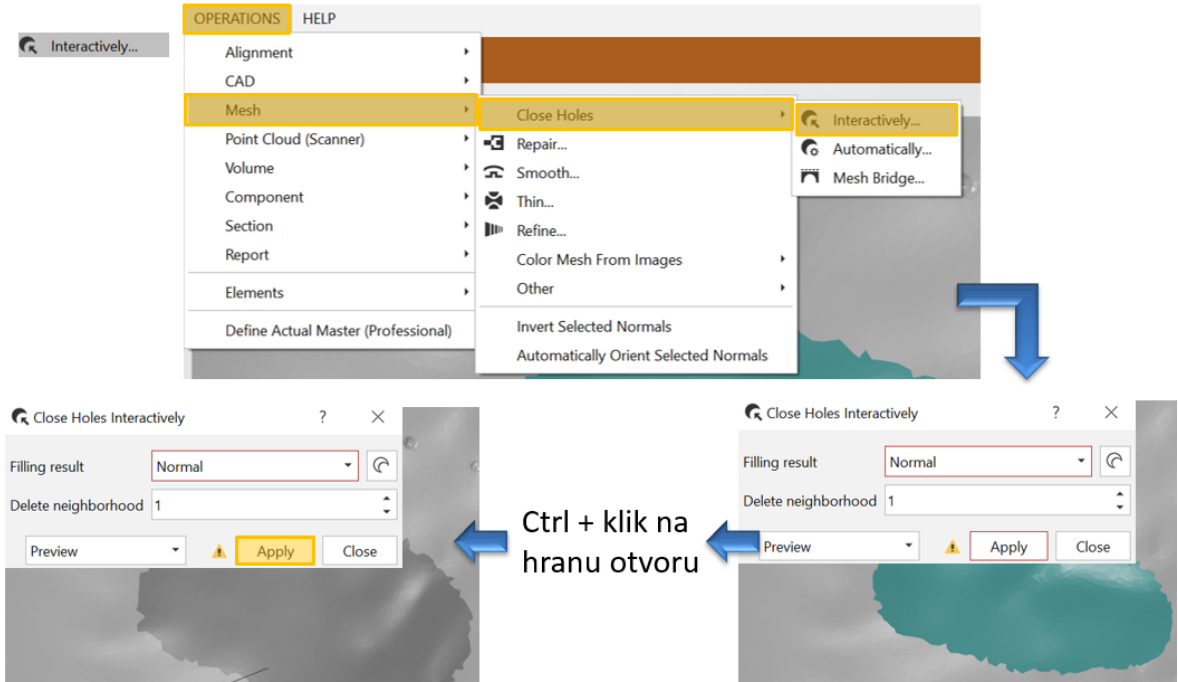

Obr. 43: Zaplnění otvoru interaktivní metodou.

# **8.3 Oprava zakřivených oblastí**

Oblasti, které nemají příliš velkou hloubku lze opravit pomocí funkce Repair [\(Obr. 44\)](#page-53-0). U této funkce se vybraná oblast nemaže, jak tomu bylo u opravy děr či důlků. Oblast se pouze vybere a funkce Repair oblast vyhlazením opraví.

<span id="page-53-0"></span>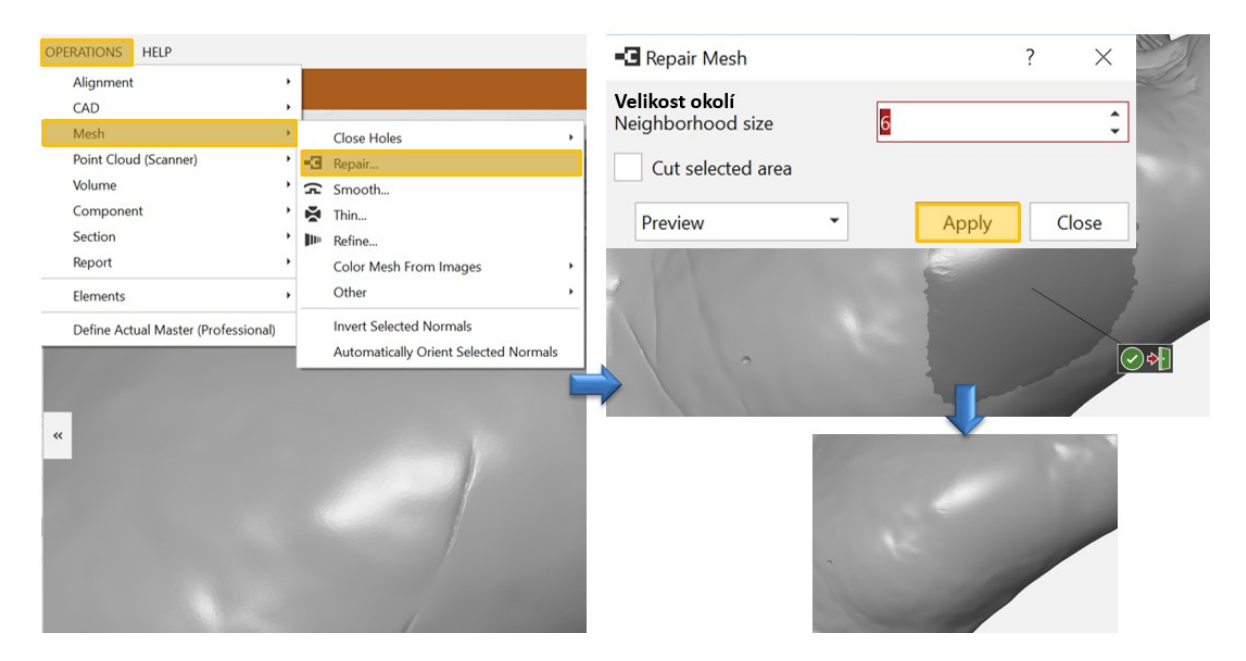

Obr. 44: Interpretování funkce Repair

# **8.4 Export**

Poté co jsou všechny defekty opraveny je pro další práci nutné tato data exportovat. Další postup metodiky bude probíhat v 3D CADu (Catia), proto je nutné pro export zvolit formát STL.

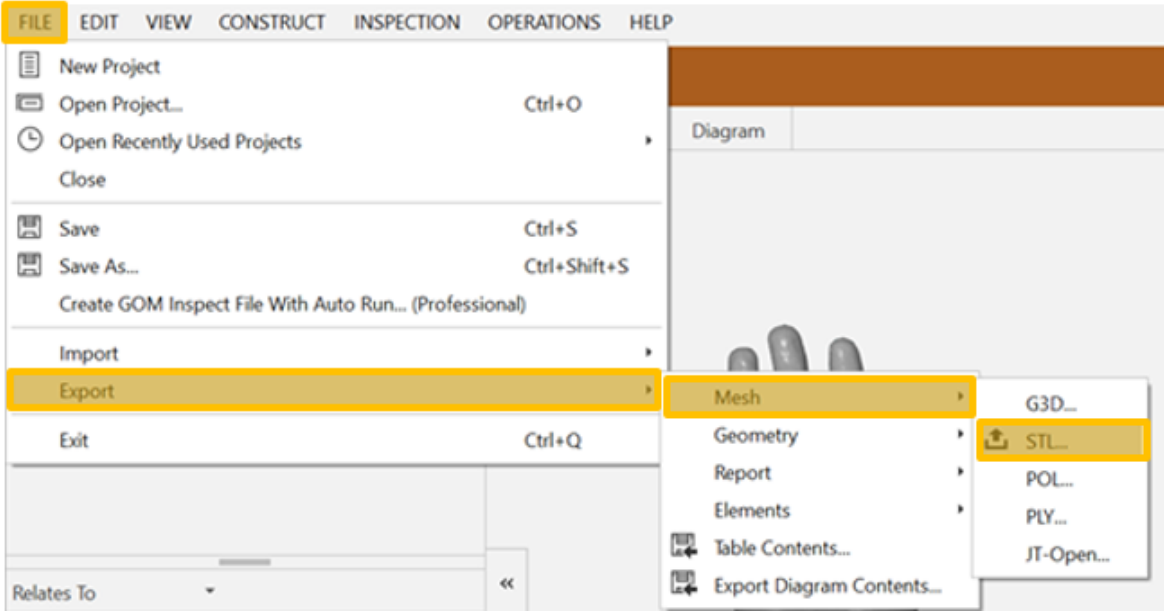

Obr. 45: Export v softwaru GOM

#### **9 TVORBA PLOCH**

Výstupní data z předchozího kroku jsou pouze síť, se kterou nelze pracovat, proto je nutné tuto síť potáhnout plochou. V této kapitole je tedy uveden postup jak získat pomocí softwaru Catia, od společnosti Dassault Systèmes, obálkové plochy které jsou důležité pro 3D konstrukci.

#### **9.1 Import**

Ze softwaru GOM byla vyexportovaná data ve formátu STL. Tato data v Catii umožní importovat modul Digitized Shape Editor, který je umístěn v nabídce Shape. Ukázku postupu lze vidět na [Obr. 46.](#page-55-0) Nejdříve je nutné použít funkci Import, po jejímž zvolení se objeví tabulka, do níž je nutné zvolit data, která mají být otevřena. Po kliknutí na ikonu Apply se vykreslí zvolená data, pokud jsou data v pořádku, funkce se ukončí.

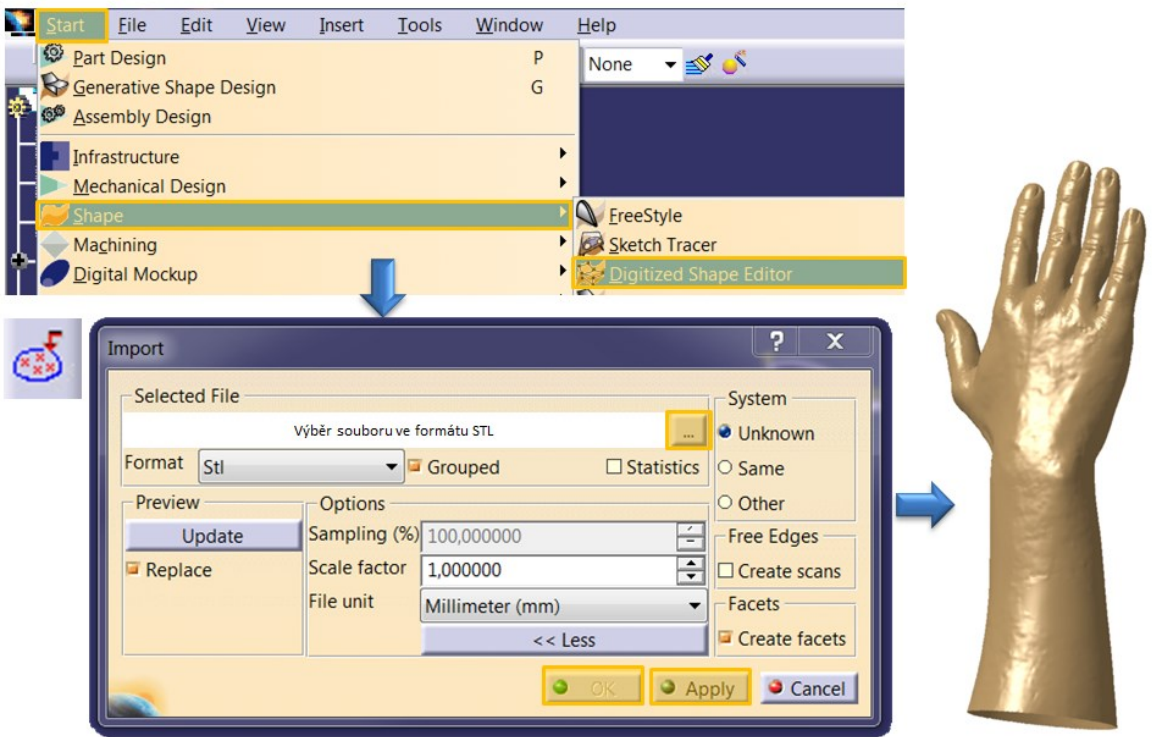

Obr. 46: Importování do Catia

## <span id="page-55-0"></span>**9.2 Obálková plocha**

Modul Digitized Shape Editor posloužil pouze pro importaci. Pro tvorbu ploch je určen další z modulů nacházejících se ve skupině Shape a to Quick Surface Reconstruction [\(Obr.](#page-56-0)  [47\)](#page-56-0).

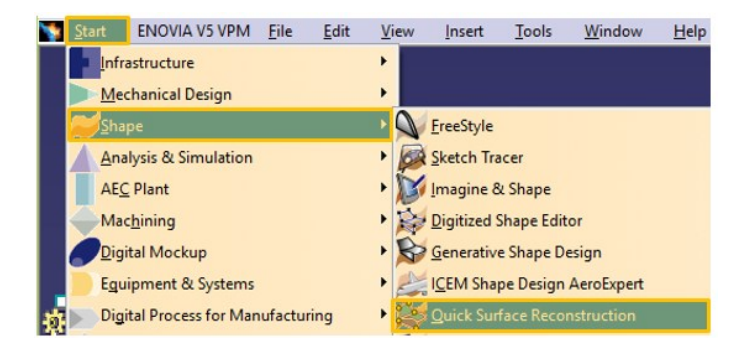

Obr. 47: Quick Surface Reconstruction

<span id="page-56-0"></span>Tvorba ploch v tomto modulu je možná manuálně či automaticky Při manuální tvorbě lze plochy vytvářet mnoha způsoby.

#### **9.2.1 Manuální tvorba ploch**

Tato tvorba je časově náročná a je nutné mít již s modulem Reverse Engineering základní zkušenosti. Jelikož tato metoda není z časových důvodů pro tvorbu ortézy vhodná, bude pouze stručně vysvětlena.

Cílem této metody je vytvořit hraniční křivky ploch. V prvním kroku je vhodné vytvořit průřezy, které jsou poté převedeny do křivek. K tomu slouží funkce Planar section ([Obr.](#page-56-1)  [48](#page-56-1)), pomocí které se zvolí počet a vzdálenost jednotlivých průřezu.

<span id="page-56-1"></span>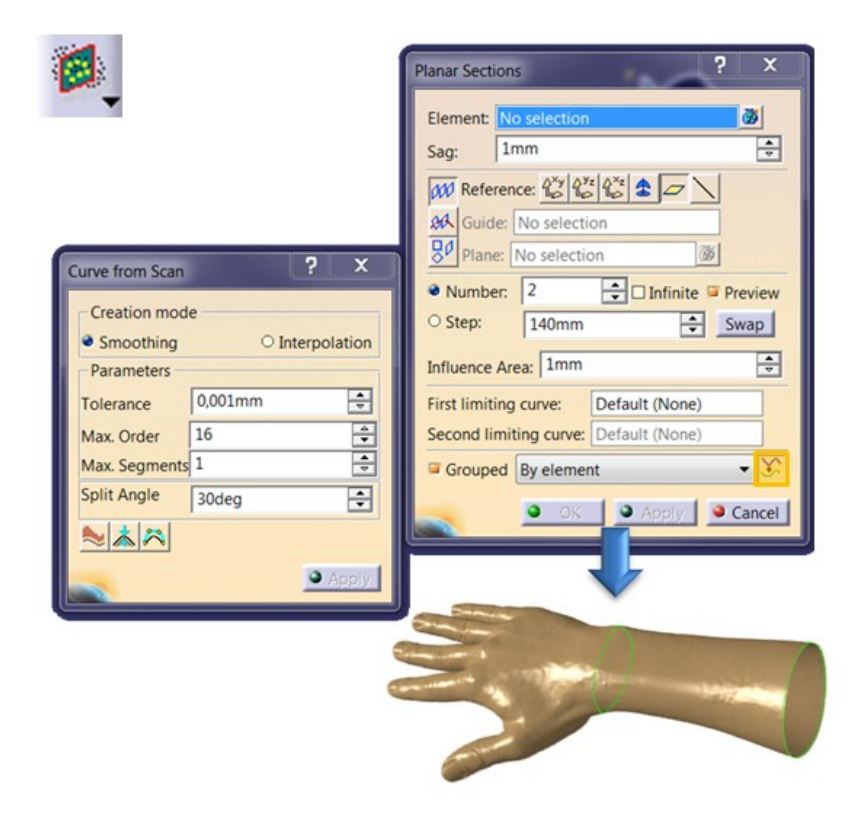

Obr. 48: Tvorba průřezů

Pro zaručení přesné plochy je potřeba k průřezům dodat křivky, které leží také na skenovaných datech. Křivka na síti se vytvoří funkcí Curve on Mesh. Tvorba je velmi snadná, po vybrání oblasti, ve které se má křivka nacházet (Support Mesh) stačí pouze kliknout, kde je její počátek a konec.

Nyní následuje vzájemné oříznutí průřezu a vytvořených křivek, čímž vznikají dvě uzavřené části, ze kterých se budou vytvářet plochy. Funkci Curve on Mesh, vytvořené křivky (růžová barva) a oříznuté části (modrá a oranžová barva) lze vidět na [Obr. 49.](#page-57-0)

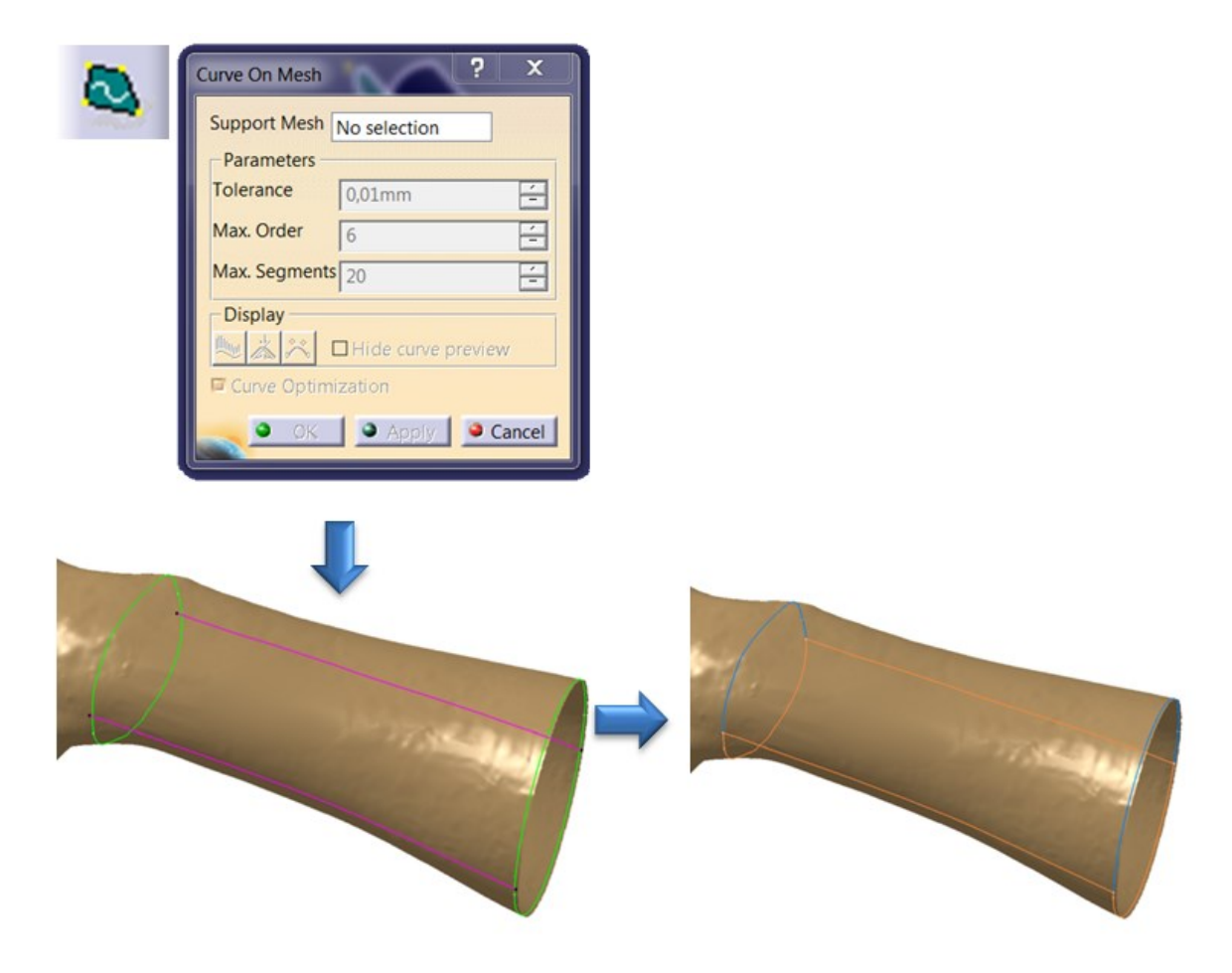

Obr. 49: Křivka na síti

<span id="page-57-0"></span>Nyní je možné vytvořit plochy, aby byla zaručena co nejmenší odchylka od skenu je nutné použít Power Fit [\(Obr. 50\)](#page-58-0). V němž se nejdříve vybere oblast, na které se plocha má nacházet (Cloud) a poté křivky, které tvoří její hranice.

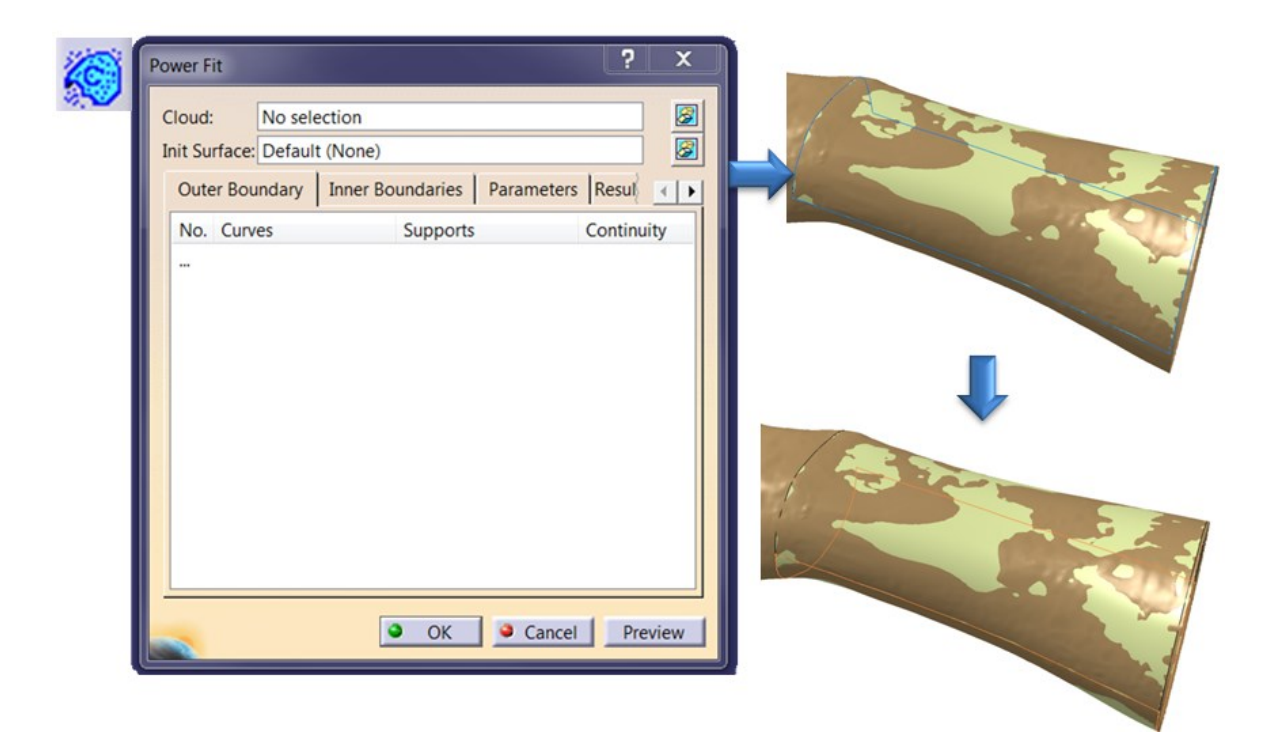

Obr. 50: Tvorba ploch pomocí funkce Power Fit

<span id="page-58-0"></span>Tímto způsobem se postupně vytvoří všechny potřebné plochy ([Obr. 51](#page-58-1)). Poté se mezi sebou plochy vzájemně oříznou či propojí v modulu, ve kterém se již běžně plochy vytváří, například Generative Shape Design.

<span id="page-58-1"></span>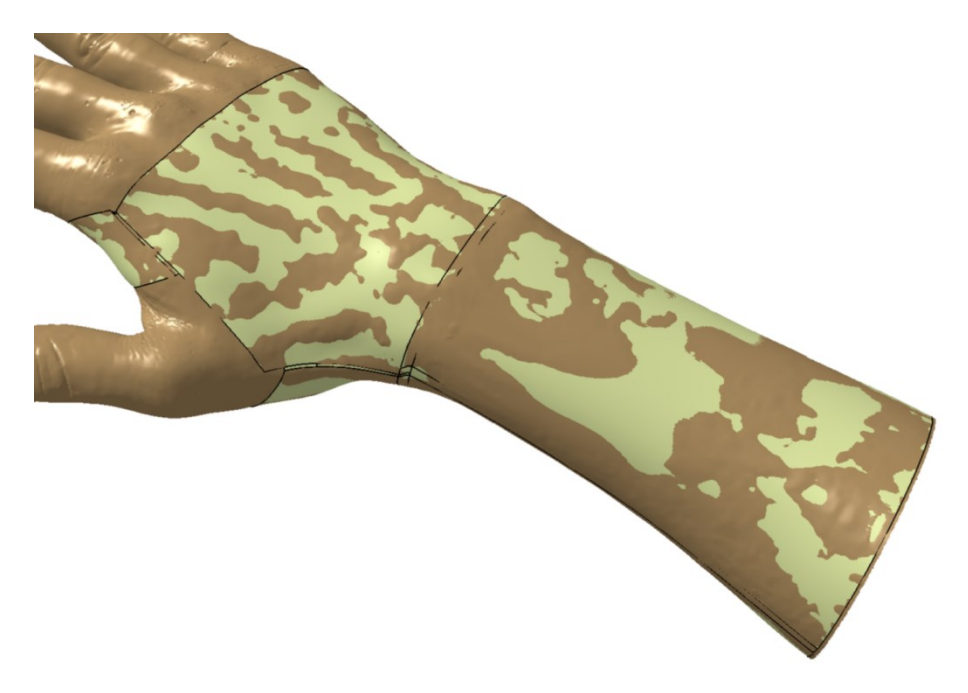

Obr. 51: Finální plochy vytvořené manuální metodou

#### **9.2.2 Automatická tvorba ploch**

Jedná se o velmi jednoduchou a rychlou metodu. Jejíž hlavní nevýhodou je, že před tvorbou plochy se musí jednat o kvalitně naskenovanou a upravenou síť, která musí být také dokonale uzavřena bez jakýchkoliv děr. Jinak by plochu nebylo možné vytvořit. Další nevýhodou je že se plocha vytváří jako celek a nelze její vlastnosti nějak výrazně ovlivnit.

Funkce Automatic Surface, která je určena pro automatickou tvorbu ploch se nachází ve stejném modulu, jako je tomu při manuální tvorbě, cesta k modulu (Quick Surface Reconstruction) je znázorněna na [Obr. 47.](#page-56-0) V této funkci stačí pouze zvolit síť, která má být potažena plochou, po zvolení sítě lze ještě nastavit požadované parametry vytvářené plochy. Pracovní prostředí této funkce lze vidět na [Obr. 52.](#page-59-0)

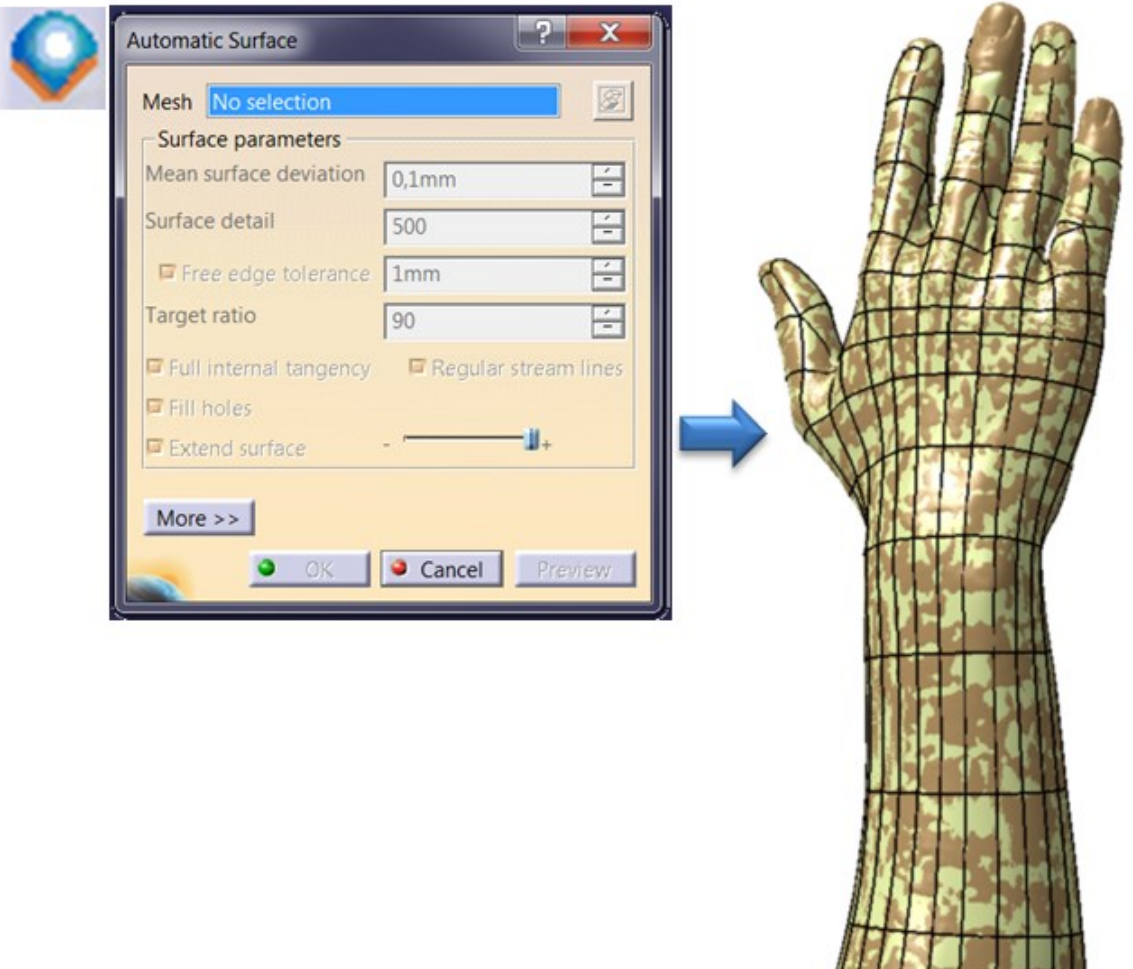

<span id="page-59-0"></span>Obr. 52: Funkce Automatic Surface

## **10 KONSTRUKCE ORTÉZY**

Po zhotovení potřebných ploch je možné začít se samotnou konstrukcí ortézy. Tu lze vytvořit opět v softwaru Catia, tudíž nemusí docházet ke složitým importů ploch do jiného softwaru. Pro konstrukci ortézy se především využije jeden z nejpoužívanějších Catia modulů pro tvorbu ploch, což je Generative Shape Design ([Obr. 53\)](#page-60-0).

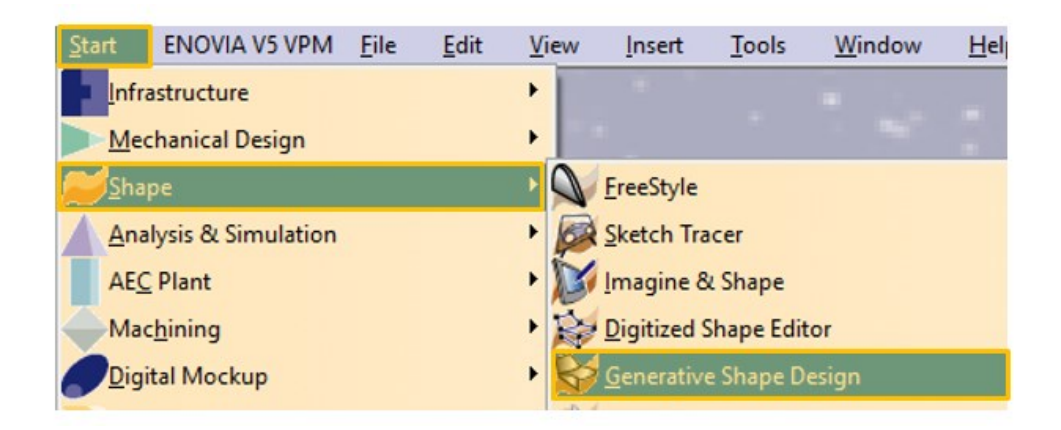

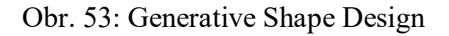

<span id="page-60-0"></span>Tento modul se využije k plošné tvorbě ortézy, zejména se musí stanovit tloušťka a tvarové hranice. Po vytvoření tloušťky lze vytvářet různá odlehčení, dělení, spoje apod.

#### **10.1 Ořez a tloušťka**

Předtím než se začne vytvářet samotná tloušťka ortézy, je nutné si uvědomit, že vytvořená plocha leží přímo na ruce, což znamená bez jakékoliv vůle. Proto je potřeba před započetím konstrukce zvolit odstup od této plochy. Na dvou lidech bylo provedeno průběžné měření ruky během dne, z čehož vyplynul vhodný odstup od plochy 1 mm.

Protože se jedná o automaticky vygenerovanou plochu ruky, může docházet k různým chybám při tvorbě vůle a tloušťky. Je tedy vhodné nejdříve plochu oříznou do požadovaného tvaru nebo popřípadě odstranit chybné části. Ve skenu použitém v této diplomové práci se jedná o chybné plochy v oblasti prstů, které pro tvorbu ortézy nejsou potřebné, proto dochází k jejich ořezu.

Na [Obr. 54](#page-61-0) lze vidět ořezové plochy (zeleně označeny), které za pomocí funkce Split oříznou plochu do požadovaného tvaru. Jedná se o velmi jednoduchou funkci, ve které se nejdříve vybere oblast, která se má oříznout a poté plocha co tuto oblast ořízne.

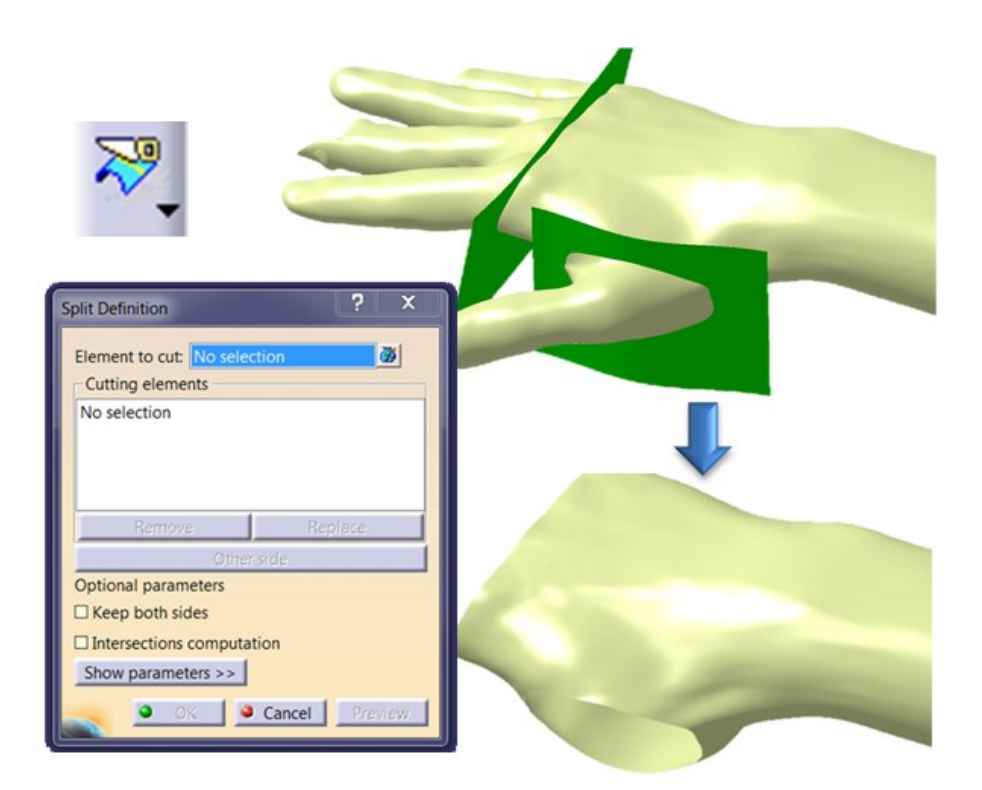

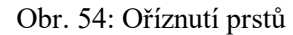

<span id="page-61-0"></span>Nyní je možné ploše přidat vůli od ruky (1 mm) a následně od této plochy vytvořit tloušťku ortézy, která byla zvolena 3 mm. Toho lze docílit za pomocí funkce Offset, kde se nejdříve vybere plocha, která má být odsazena a poté se zadá její vzdálenost od původní plochy.

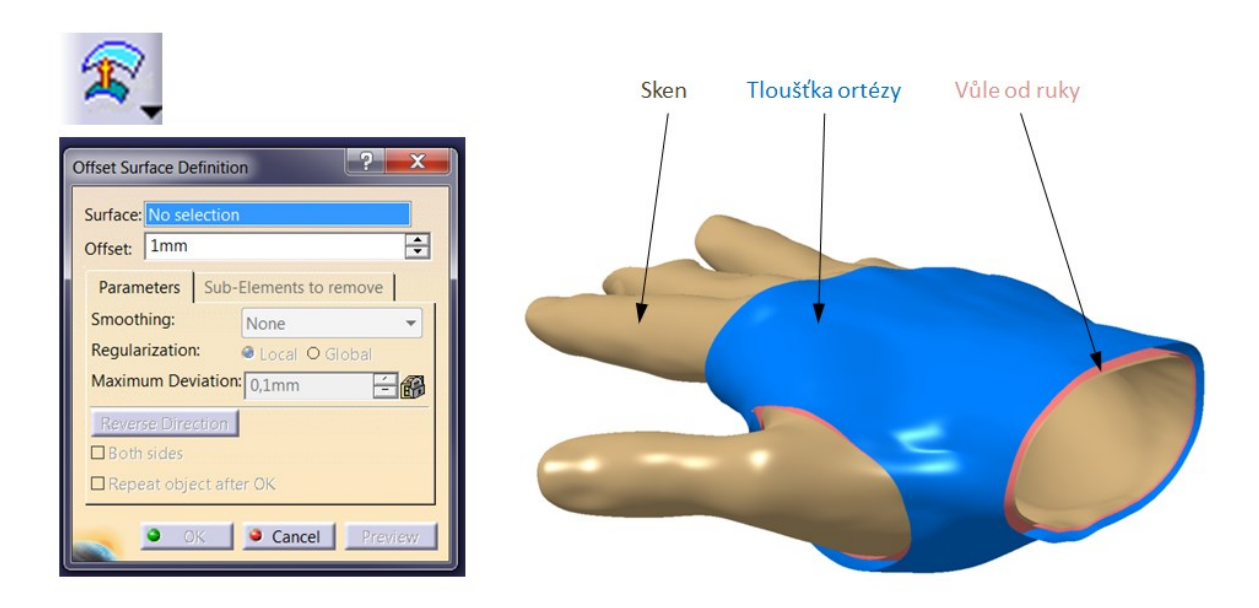

<span id="page-61-1"></span>Obr. 55: Offset

Po těchto krocích již stačí plochy vzájemně oříznout, případně některé z nich protáhnout a na závěr je pomocí funkce Join spojit do jedné [\(Obr. 56\)](#page-62-0). V této funkci stačí pouze vybrat všechny plochy, které mají být vzájemně spojeny.

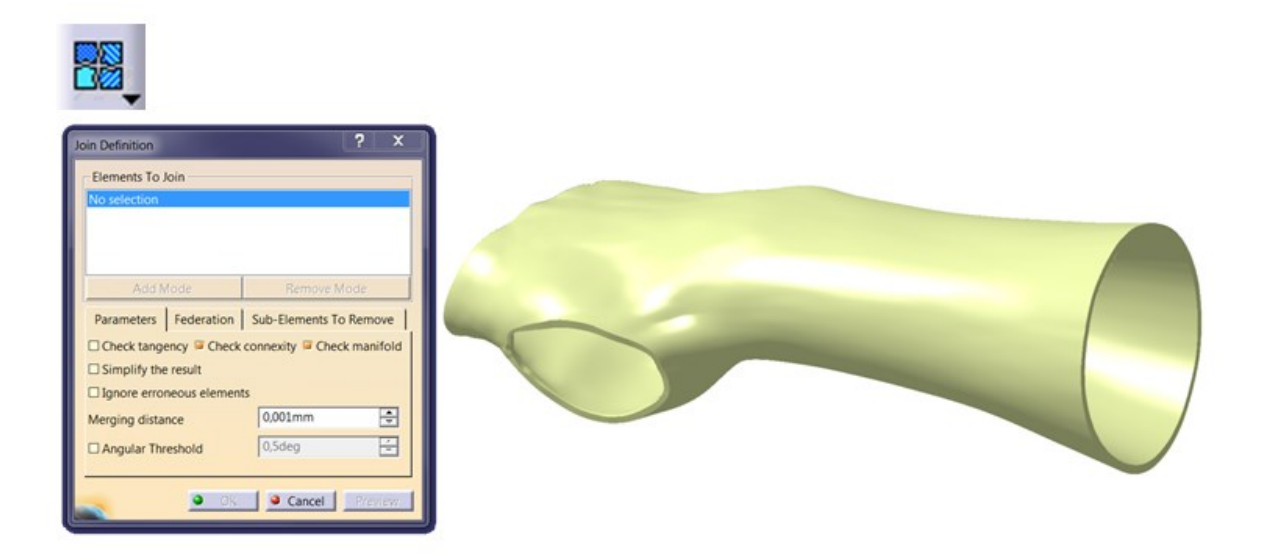

Obr. 56:Spojení ploch funkcí Join

# <span id="page-62-1"></span><span id="page-62-0"></span>**10.2 Dělení a odlehčení**

Pro zaručení co nejmenšího namáhání se zlomeninou, je nutné navrhnout co nejjednodušší nasazování ortézy. Toho lze docílit rozdělením ortézy na několik částí. Jelikož se jedná o zlomeninu ruky, stačí pouze dělení na dvě části.

Nejdříve se navrhne dělící plocha, od té se pomocí Offsetu ([Obr. 55\)](#page-61-1) zvolí vůle, která bude mezi jednotlivými částmi. Po takto připravených plochách lze za pomocí funkce Split [\(Obr. 54](#page-61-0)) rozdělit ortézu na dvě poloviny.

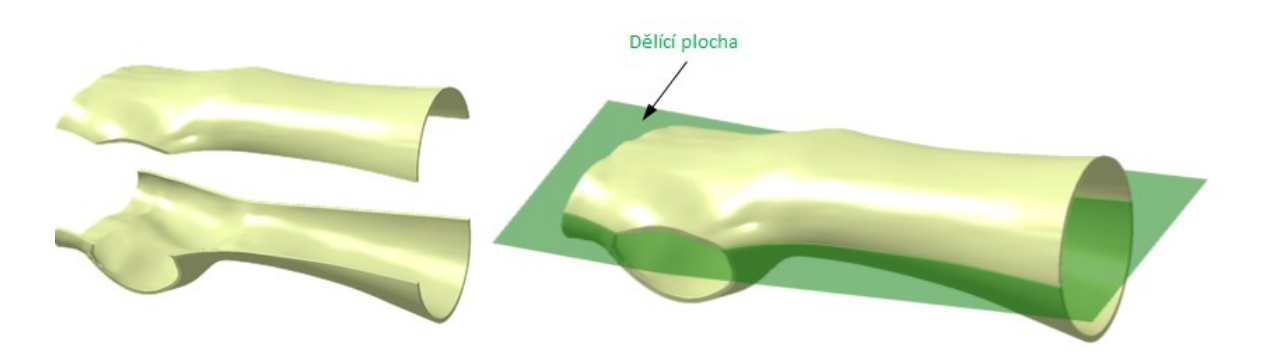

Obr. 57: Rozdělení ortézy na dvě části

Nyní se ortéza skládá ze dvou dílů, jejichž součástí nejsou žádná odlehčení, která zároveň slouží i k provzdušnění ruky, aby nedocházelo k pocení a zapařování. Jelikož odlehčení může být různých tvarů, tak se od něj odvíjí celkový design ortézy. Musí být ovšem dodržena správná tuhost ortézy, aby nedocházelo k nežádoucímu kroucení a tím pádem špatné fixaci. Navržené odlehčení lze vidět na [Obr. 58.](#page-63-0)

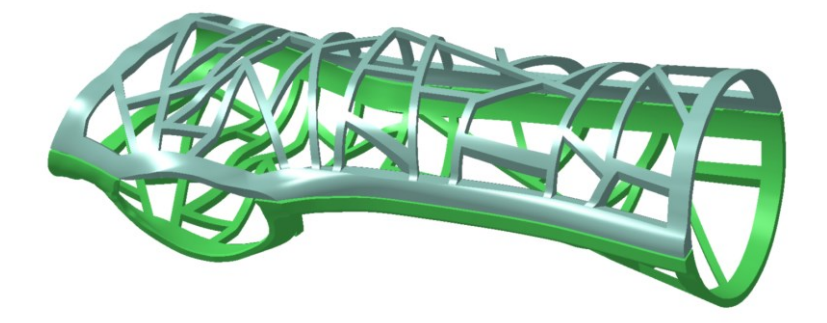

Obr. 58: Odlehčení ortézy

#### <span id="page-63-0"></span>**10.3 Spojení**

V kapitole [10.2](#page-62-1) dochází k rozdělení ortézy na dvě poloviny, proto je dalším důležitým aspektem správně zvolit vzájemné spojení. Díky metodě Rapid Prototyping lze vytvářet spojení bez většího omezení, je tedy možné navrhnout různé druhy spojů. Tato diplomová práce se bude zabývat dvěma nejčastějšími způsoby, což jsou spoje za pomocí pružných háčku a šroubů (vrutů).

#### **10.3.1 Pružný spoj**

Hlavní výhodou tohoto spoje je, že se vše vyrobí přímo pomocí technologie Rapid Prototyping a je možné navrhnou širokou škálu spojů. To znamená, že ke spojení není třeba žádných separátních dílů.

Pružný spoj principiálně funguje tak, že na polovině ležící pod rukou jsou navrženy zarážky, které se zarazí do pružných ok. Tato oka jsou součástí druhé poloviny ortézy. Na [Obr.](#page-64-0)  [59](#page-64-0) lze vidět návrh tohoto spoje.

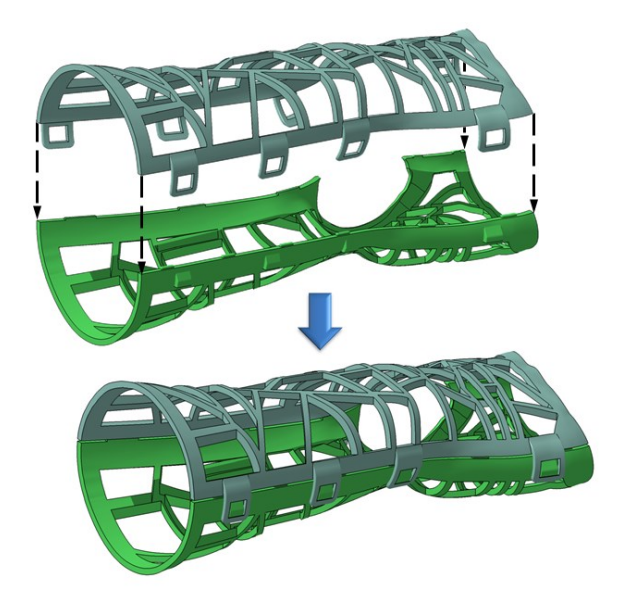

Obr. 59: Spojení pomocí pružného spoje

# <span id="page-64-0"></span>**10.3.2 Šroubový spoj**

Jedná se o velmi jednoduchý a pevný spoj, kde při konstruování stačí navrhnout středění a díry pro vrut. Další alternativou je použití šroubů, které se zašroubují do nalisovaných závitových vložek. Mezi hlavní nevýhody patří vruty či šrouby a vložky v podobě matice, jelikož nejsou součástí vytištěného výrobku a jsou tedy dalšími komponenty, dále je také nutné vruty utáhnou za pomocí šroubováku.

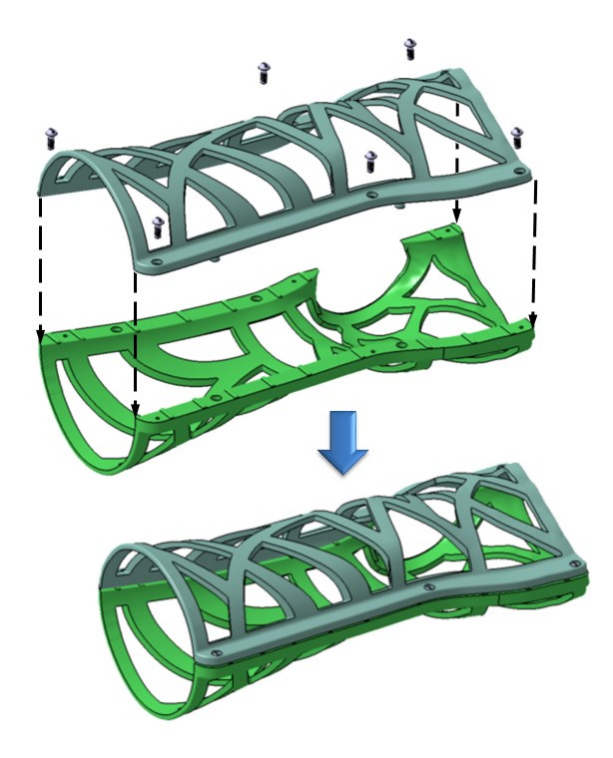

Obr. 60: Spojení pomocí šroubů

#### **11 3D TISK (RAPID PROTOTYPING)**

Poslední kapitola této práce se zabývá 3D tiskem, výsledkem této kapitoly bude porovnání několika druhy tiskáren. Při porovnání se bude především vyhodnocovat čas tisku, spotřeba konstrukčního a podpůrného materiálu.

#### **11.1 Objet EDEN 250**

První tiskárnou, která byla použita pro výpočet času, a spotřeby materiálu byla tiskárna Objet EDEN 250 [\(Obr. 61](#page-65-0)), která je produktem společnosti Stratasys a řadí se mezi tiskárny na bázi tekutých materiálů.

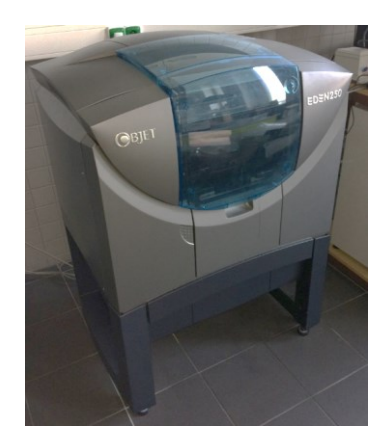

Obr. 61: Objet EDEN 250

<span id="page-65-0"></span>K jejímu naprogramování slouží software Objet Studio, do kterého byla naimportována data ve formátu STL. Po importování dat se pomocí funkce Automatic placement umístí 3D data do nejvhodnější polohy pro 3D tisk, tento postup lze vidět na [Obr. 62.](#page-65-1)

<span id="page-65-1"></span>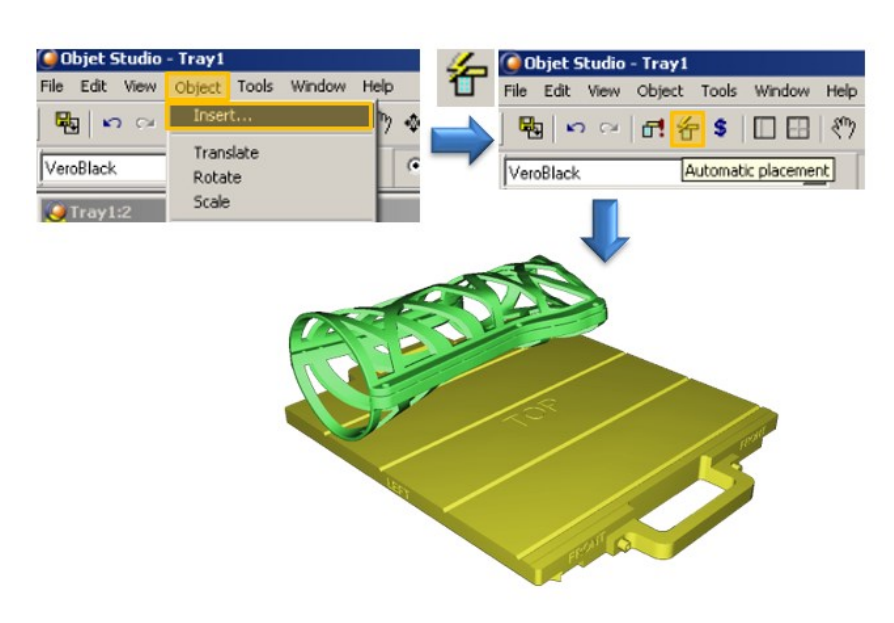

Obr. 62: Objet Studio – import a ustavení

Po správném napolohování do pracovního prostoru lze vytvořit potřebné výpočty. Tyto výpočty se provádí funkcí Estimate Consumptions [\(Obr. 63\)](#page-66-0), po rozkliknutí této funkce dochází ke krátkému výpočtu, výsledek je poté uveden v levé spodní části.

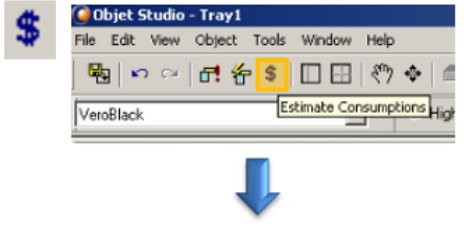

<span id="page-66-0"></span>Model Consumption\_613 g, Support Consumption\_1295g, Building Time (HH:MM)\_14:53 Size\_99 MB, N. triangles 123974

Obr. 63: Estimate Consumptions

# **11.2 Objet500 Connex3**

Další z tiskáren, které byly použity pro výpočet je Objet500 Connex3 [\(Obr. 64\)](#page-66-1), která je taktéž na bázi tekutých materiálů od společnosti Stratasys.

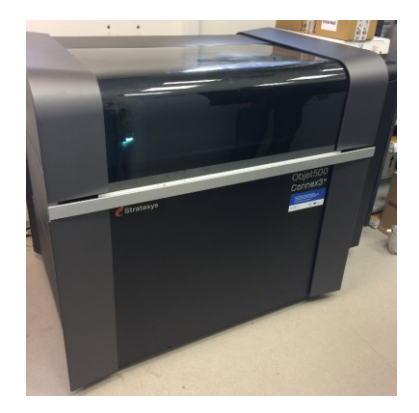

Obr. 64: Objet500 Connex3

<span id="page-66-1"></span>Zpracování dat pro tuto tiskárnu probíhalo v softwaru GrabCAD Print, kde se musí data naimportovat ikonou Add Models opět z formátu STL. Tato data se poté zkontrolují, zda neobsahují nějakou vadu, pokud je na datech vada model má červené ohraničení a svítí u funkce Analysis Mode vykřičník. Chyby je možné pomocí tohoto módu jednoduše zanalyzovat a poté ji opravit (Repait all Models), postup této opravy je uveden na [Obr. 65.](#page-67-0)

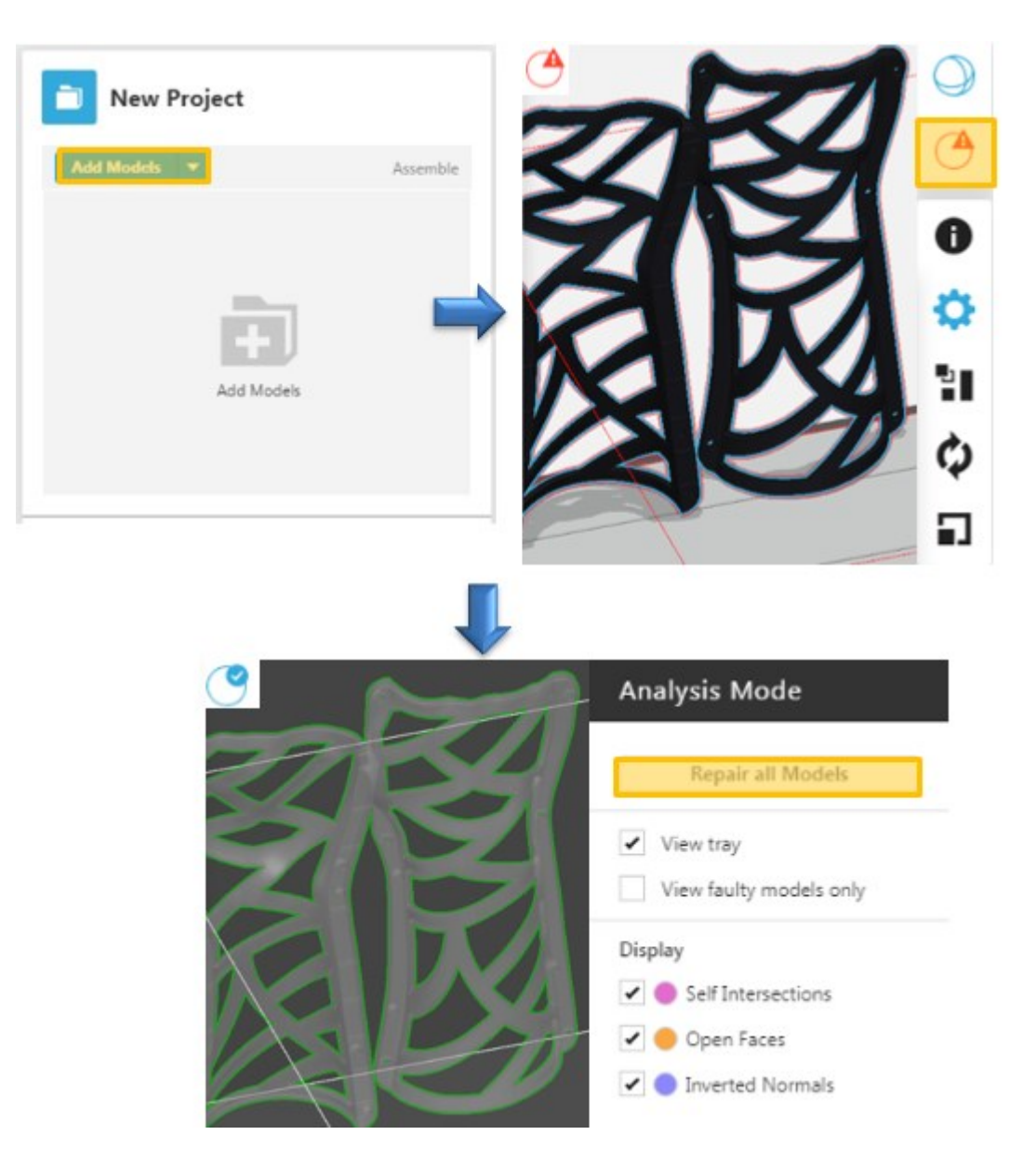

Obr. 65: Import a oprava modelu

<span id="page-67-0"></span>Na závěr před samotným výpočtem je nutné model ustavit do pracovního prostoru tiskárny funkcí Arrange a poté lze provést samotný výpočet ikonou Estimate [\(Obr. 66\)](#page-68-0).

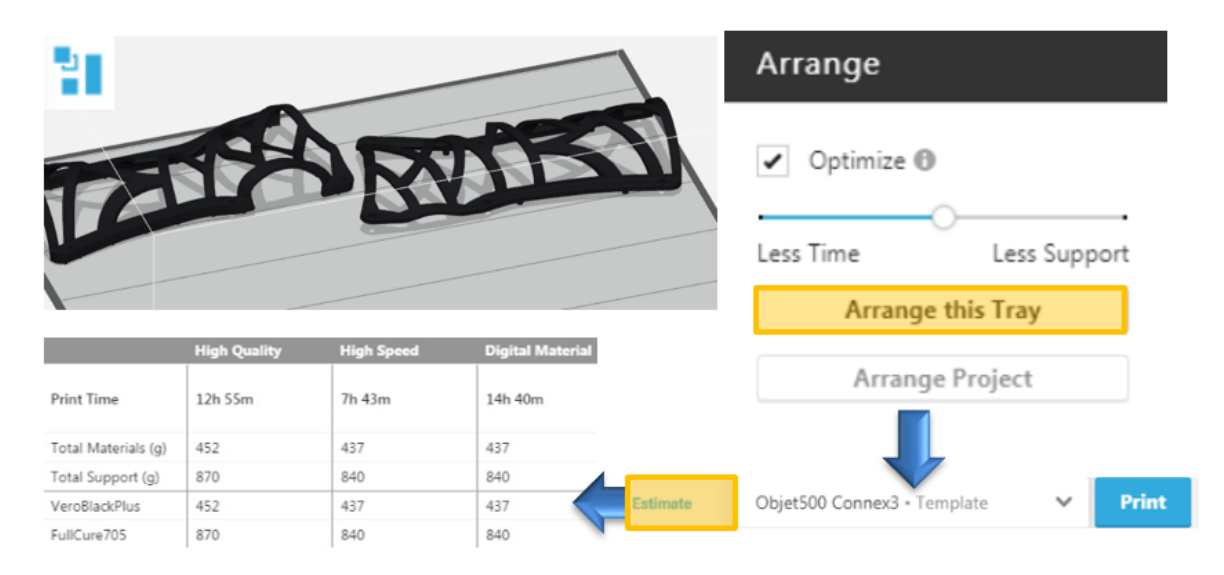

Obr. 66: Výpočet času a materiálu u Objet500 Connex3

## <span id="page-68-0"></span>**11.3 Dimension sst768**

Zařízení je opět od společnosti Stratasys využívající technologii FDM, tudíž pracuje odlišně než předchozí dvě tiskárny [\(Obr. 67\)](#page-68-1).

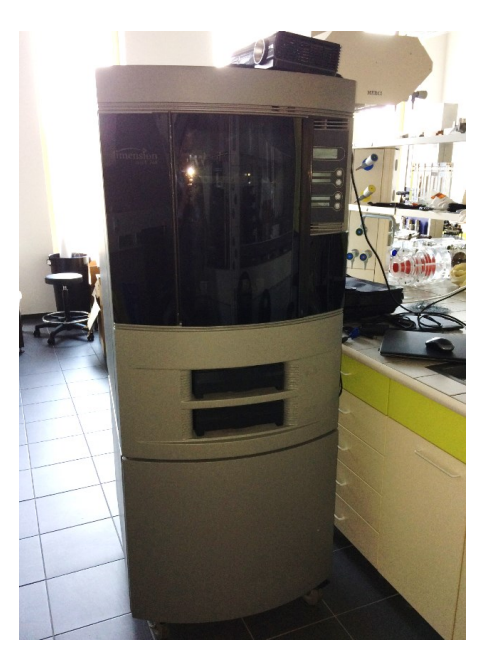

Obr. 67: Dimension sst768

<span id="page-68-1"></span>Ke zpracování a naprogramování dat byl použit software CatalystEX, pro importování dat musí být aktivní záložka General, kde funkcí Open STL data otevřou. Před výpočtem je nutné ve funkci Properties nastavit potřebné parametry pro tisk, jako jsou například tloušťka vrstev. Poté tlačítkem Add To Pack započne požadovaný výpočet, tento postup lze vidět na [Obr. 68](#page-69-0)

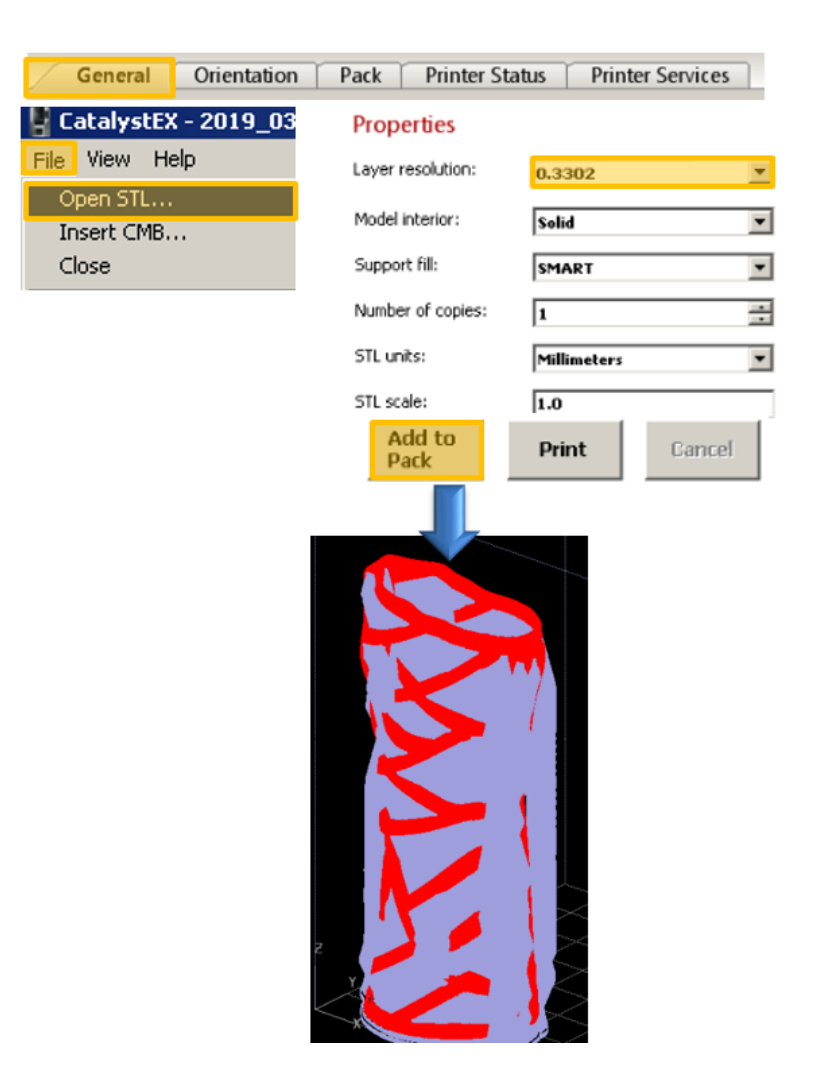

Obr. 68: Import a základní nastavení u Dimension sst768

<span id="page-69-0"></span>Nyní započne několikaminutový výpočet, po jehož dokončení jsou v záložce Pack ([Obr.](#page-69-1)  [69](#page-69-1)) vypočtené hmotnosti a čas.

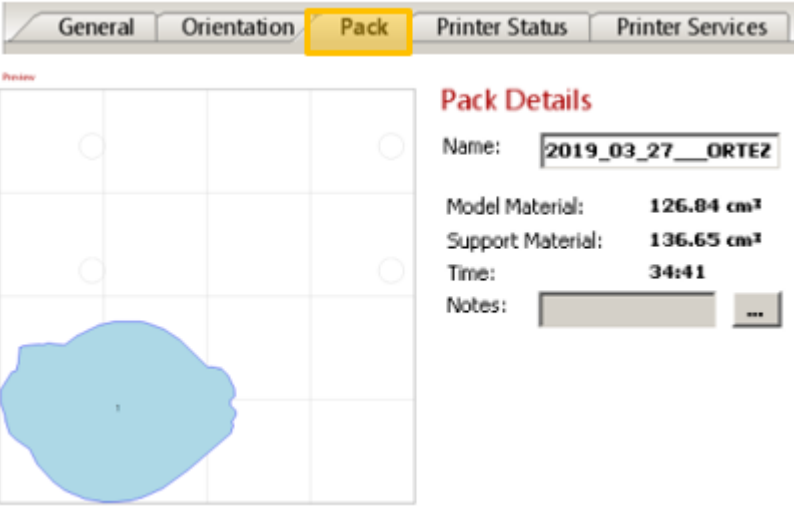

<span id="page-69-1"></span>Obr. 69: Záložka Pack (Dimension sst768)

#### **11.4 Fortus 400mc**

Posledním zařízením, které bylo použito pro výpočet je Fortus 400mc, taktéž od společnosti Stratasys s využitím technologie FDM.

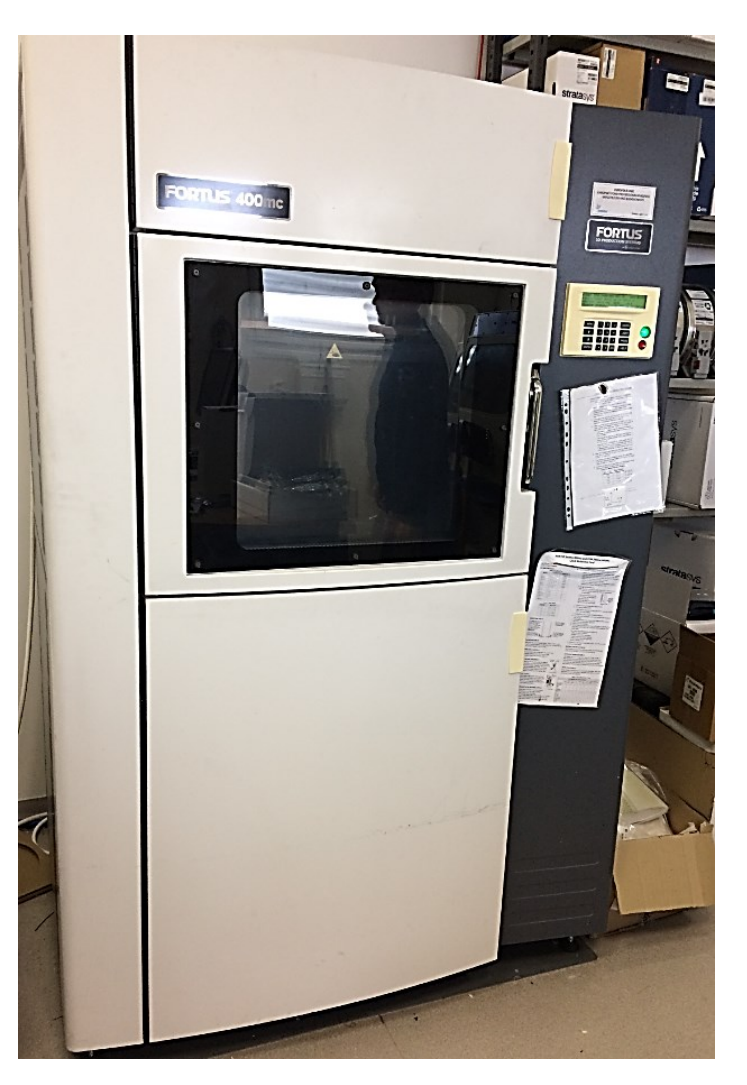

Obr. 70: Fortus 400mc

Zjišťování potřebných výpočtů probíhalo v softwaru Insight, který je dodán přímo od výrobce. Opět se musí data naimportovat ve formátu STL, po načtení je nutné model ustavit do požadované polohy. K tomuto ustavení je určená rotace (Rotate), ve které se vybere pouze osa, dle které chceme data natočit. Poté je nutné nastavit tloušťku jednotlivých vrstev funkcí Configure modeler, tento postup je názorně uveden na [Obr. 71.](#page-71-0)

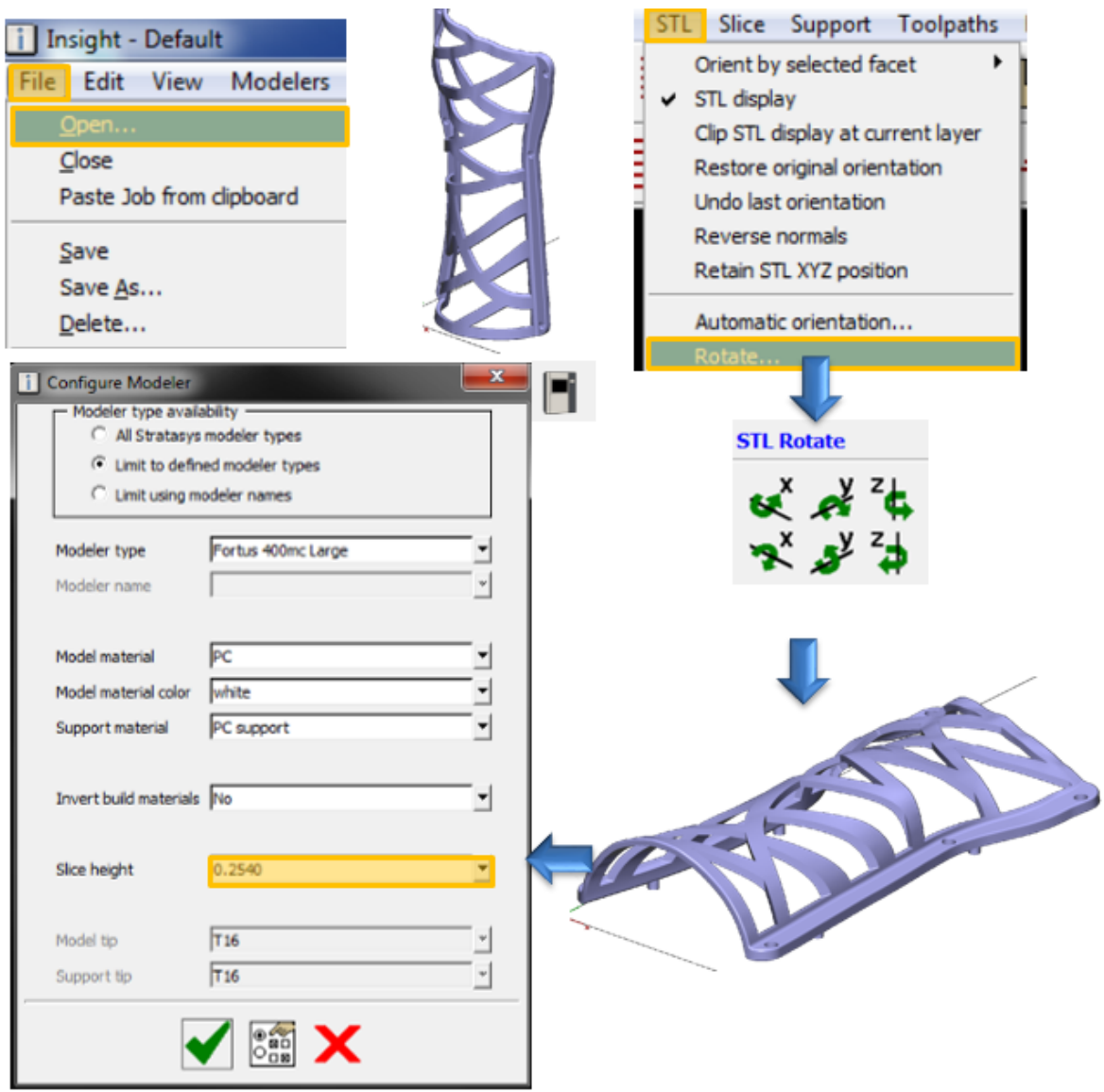

Obr. 71: Základní nastavení v softwaru Insight

<span id="page-71-0"></span>V dalším kroku se funkcí Processing Model převede model do jednotlivých vrstev a vytvoří se podpůrný materiál. Nyní je možné vypočítat potřebné informace (Estimate Time). [Obr. 72](#page-71-1) znázorňuje grafický postup tohoto převodu a výpočtu.

<span id="page-71-1"></span>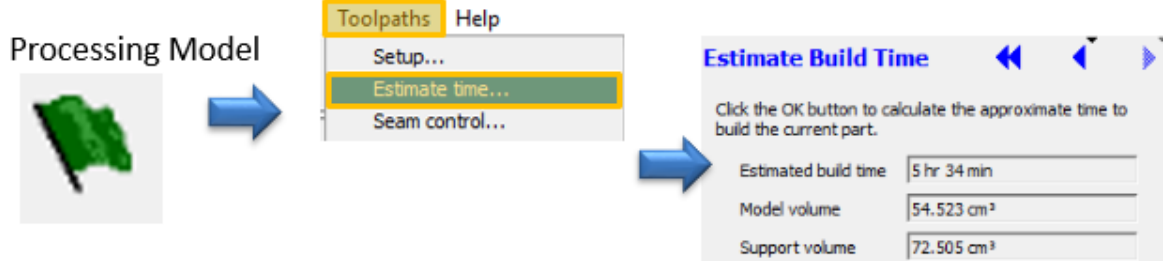

Obr. 72: Výpočet času a objemu materiálu
#### **11.5 Vyhodnocení**

[Tab. 12](#page-72-0) se zabývá vyhodnocením vypočtených parametrů pro tiskárny Objet, kde jde vidět výrazný rozdíl v cenách tisku i vy potřebném množství materiálů.

<span id="page-72-0"></span>Tab. 12: Vyhodnocení tiskáren Objet

| Zařízení             | Jednotky | <b>Objet EDEN 250</b> | <b>Objet500 Connex 3</b> |
|----------------------|----------|-----------------------|--------------------------|
| Konstrukční materiál | g        | 613                   | 437                      |
| Podpůrný materiál    | g        | 1295                  | 840                      |
| Doba tisku           | h        | 14,9                  | 14,7                     |
| Cena                 | Kč       | 14 000                | 22 000                   |

Následující [Tab. 13](#page-72-1) se zabývá stejnými parametry tisku, jako tomu bylo v [Tab. 12,](#page-72-0) s tím rozdílem že se jedná jinou technologii tisku. Z tabulky lze především vyčíst výrazný rozdíl v čase tisku, který je až trojnásobný.

<span id="page-72-1"></span>Tab. 13: Vyhodnocení FDM tisku

| Zařízení             | Jednotky      | <b>Dimension sst768</b> | <b>Fortus 400mc</b> |
|----------------------|---------------|-------------------------|---------------------|
| Konstrukční materiál | $\text{cm}^3$ | 127                     | 118                 |
| Podpůrný materiál    | $\text{cm}^3$ | 137                     | 134                 |
| Doba tisku           | h             | 34,7                    | 11,5                |
| Cena                 | Kč            | 16 270                  | 13 500              |

#### **11.6 Volba tiskárny**

Při volbě tiskárny hrály významnou roli především cena a doba tisku. Z důvodu ceny byla zvolena technologie FDM, která je výrazně levnější. Jelikož má zařízení Fortus 400mc výrazně kratší dobu tisky, bylo vybráno jako nejvhodnější zařízení pro fyzický tisk ortézy.

#### **11.6.1 Materiál ortézy**

Materiálem byl zvolen polymer ABS, s konkrétním označením ABS-M30 TM Model [\(Obr.](#page-73-0)  [73](#page-73-0)) od společnosti Stratasys.

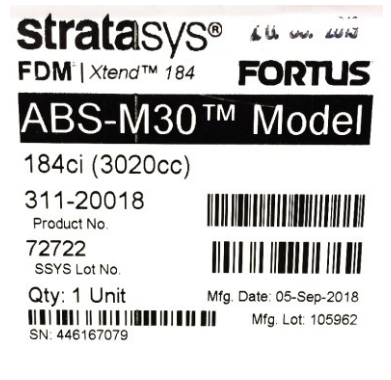

Obr. 73: ABS-M30<sup>™</sup> Model

#### <span id="page-73-0"></span>**11.6.2 Fyzická ortéza**

Spojení ortézy bylo docíleno použitím šroubů, které se přišroubují do nalisovaných závitových vložek. Na [Obr. 74](#page-73-1) lze vidět finální produkt této metodiky.

<span id="page-73-1"></span>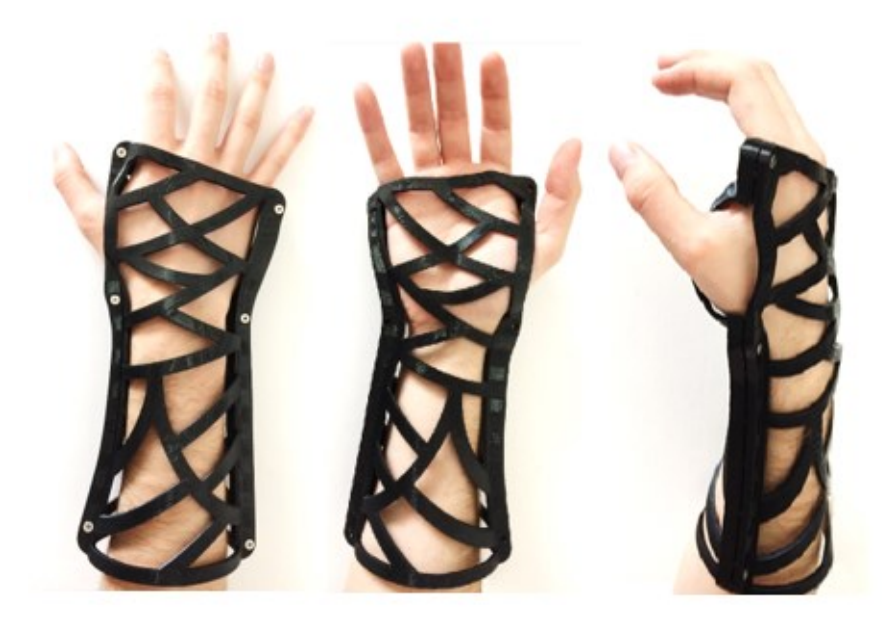

Obr. 74: Vytištěný prototyp ortézy

### **12 DISKUZE VÝSLEDKŮ**

V rámci praktické části byl konstrukčně a posléze i fyzicky zhotoven prototyp ortézy pro fixaci zlomeniny pravé horní končetiny, a to díky navržené metodice pro výrobu ortéz, která byla popsána v diplomové práci. Metodika byla složena ze základních pěti kroků, které zobrazuje [Obr. 75.](#page-74-0) Pro vznik prototypu ortézy, která by dokázala vyhovět přesně specifickým tvarům konkrétní lidské ruky díky využití 3D tisku, je nutné podniknout 3D skenování, úpravu sítě, tvorbu ploch, konstrukci a následný samotný tisk prototypu z 3D tiskárny.

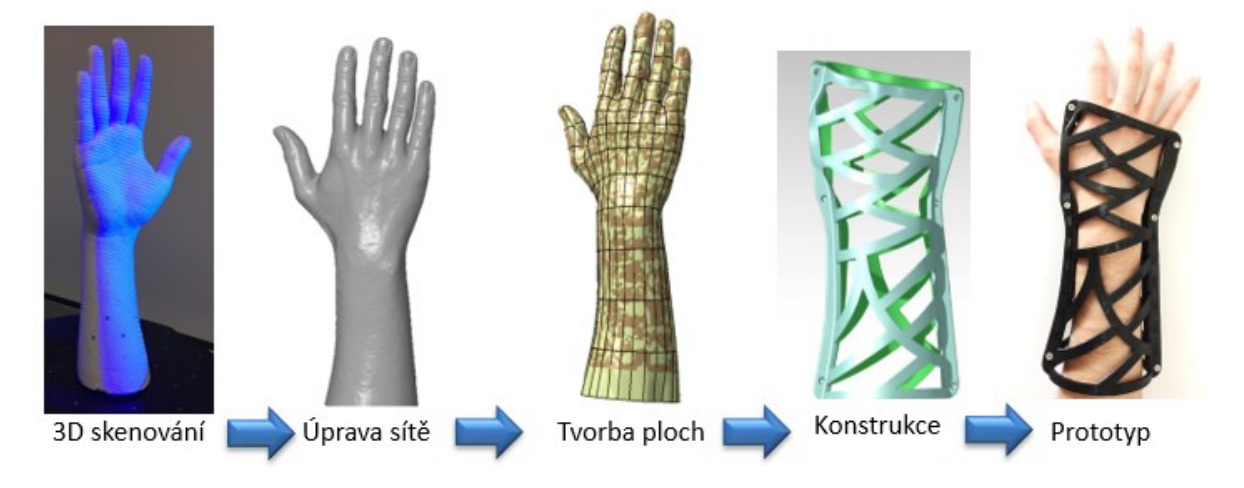

Obr. 75: Jednotlivé kroky metodiky pro návrh ortézy

<span id="page-74-0"></span>Prvním krokem v rámci navržené metodiky je 3D skenování. Aby bylo možné ruku pacienta naskenovat, je třeba využít 3D skener. Pro účely této diplomové práce byl naskenován zapůjčený odlitek ruky. Díky zapůjčení již hotového odlitku trvalo skenování přibližně hodinu, ale pokud by bylo potřeba i vyrobit odlitek, protáhl by se proces o několik hodin, protože zvolený dostupný skener není vhodný pro skenování částí lidského těla. Pokud by však byl k dispozici speciální skener, kterým lze skenovat části lidského těla i bez použití odlitku, doba skenování by celkově trvala jen několik minut.

Při úpravě sítě v softwaru GOM se dají úpravy uskutečnit celkem rychle i pro nezkušené uživatele a celkově tyto úpravy zaberou přibližně dvě hodiny. Naopak u tvorby ploch (především u manuální tvorby) je potřeba mít s Catia modulem Reverse Engeneering již nějaké zkušenosti a mít k dispozici výstup naskenované sítě. Manuální potažení ploch trvá i zkušenému uživateli alespoň 2 hodiny.

Více času však zabere samotná konstrukce ortézy, při které je potřeba splňovat všechny v praktické části vymezená kritéria. Jde o kritéria konstrukční, jako jsou tloušťka materiálu, druh spojení apod. nebo pacientovi, který má požadavky na design, hmotnost apod. Konstrukce ortézy představuje i pro zkušeného konstruktéra alespoň 5 hodin práce.

Posledním krokem metodiky je zvolení vhodné 3D tiskárny. Mezi kritéria ovlivňující volbu zařízení pro 3D tisk lze zařadit např. rychlost tisku, cenu procesu výtisku nebo maximální velikost vytisknutého produktu. Tisku předchází nutné vložení dat do softwaru, který je určený pro danou tiskárnu. Celkově i s touto přípravou trvá 3D tisk prototypu ortézy horní končetiny, která je v diplomové práci vyrobena, 13 hodin.

Navržená metodika návrhu ortézy pro zlomeninu horní končetiny pomocí metody Rapid Prototyping obsahuje pět základních kroků, jejichž kompletní provedení zabere přibližně 22 hodin.

## **ZÁVĚR**

Aktuálně se v lékařství využívají a nabízejí pacientům především ortézy univerzální, které lze oproti individuálním ortézám použít ihned. Univerzální ortézy bohužel nedokáží poškozenou oblast z důvodu odlišných tvarů těla pořádně zafixovat. Z tohoto důvodu je vhodné pro pacienta použít ortézu vytvořenou přímo pro něj. Na ortéze je možné vytvořit různá odlehčení, která zároveň slouží i k větrání uzavřené končetiny. Specifická ortéza může být zhotovena také v různých barvách a designu, aby se pacient cítil co nejkomfortněji. K výrobě specifických ortéz lze využít technologie 3D tisku.

Specifické ortézy mají ale i určité nevýhody oproti těm univerzálním. Tou největší je zejména časová náročnost výroby takové ortézy, protože pacient na její výstup musí čekat téměř celý den. I když tak bude jeho zlomenina dokonale zafixována s ohledem na jeho specifické tvary lidského těla, nedojde k okamžitému řešení zdravotního problému, jako je tomu v případě univerzální ortézy. Univerzální ortézy na zlomeniny má pacient k dispozici téměř ihned po návštěvě lékaře. Další nevýhodu představuje potřebná blízkost 3D skeneru i tiskárny v lékařských zařízeních tak, aby byla pacientovi rychle k dispozici.

V diplomové práci byla navržena metodika pro výrobu ortéz v rámci Rapid Prototyping, a to na základě pěti hlavních kroků. Dalším výstupem této práce je fyzická podoba ortézy, která může sloužit jako učební pomůcka nebo vzorek pro lékařské účely.

## **SEZNAM POUŽITÉ LITERATURY**

- [1] BENIAK, Juraj*. Systémy Rapid Prototyping*. Bratislava: Slovenská technická univerzita v Bratislave, 2014. Edícia vysokoškolských učebníc. ISBN 9788022742870.
- [2] GEBHARDT, Andreas a Jan-Steffen HÖTTER. *Additive Manufacturing: 3D Printing for Prototyping and Manufacturing* [online]. Munich: Hanser Publishers, 2016 [cit. 2018-10-18]. ISBN 978-1-56990-583-8. Dostupné z: [https://app.knovel.com/hotlink/toc/id:kpEGPROF13/additive](https://app.knovel.com/hotlink/toc/id:kpEGPROF13/additive-manufacturing/additive-manufacturing)[manufacturing/additive-manufacturing](https://app.knovel.com/hotlink/toc/id:kpEGPROF13/additive-manufacturing/additive-manufacturing)
- [3] Designvetenskaper*. Additiv tillverkning*. [online]. Lunds Universitet, 2016 [cit. 2018-10-28]. Dostupné z: http://www.design.lth.se/ominstitutionen/forskningslaboratorier/3dprintlab/additivtillverkning/
- [4] KALASKAR, Deepak. *3D Printing in Medicine*. 1. Institute of Orthopaedics and Musculoskeletal Science, University College London, Royal National Orthopaedic Hospital, United Kingdom: Elsevier, 2017. ISBN 978-0-08-100726-6.
- [5] KILLI, Steinar. *Additive Manufacturing: Design, Methods, and Processes* [online]. Pan Stanford Publishing Pte., 2017 [cit. 2018-10-18]. ISBN 978-1-315-19658-9. Dostupné z: https://app.knovel.com/hotlink/toc/id:kpAMDMP001/additivemanufacturing/additive-manufacturing
- [6] CHUA, Chee Kai, Chee How WONG a Wai Yee YEONG. *View on ScienceDirect Standards, Quality Control, and Measurement Sciences in 3D Printing and Additive Manufacturing* [online]. Academic Press is an imprint of Elsevier, 2017 [cit. 2018-10-18]. ISBN 978-0-12-813489-4. Dostupné z: [https://app.knovel.com/hotlink/toc/id:kpSQCMSDP3/standards-quality](https://app.knovel.com/hotlink/toc/id:kpSQCMSDP3/standards-quality-control/standards-quality-control)[control/standards-quality-control](https://app.knovel.com/hotlink/toc/id:kpSQCMSDP3/standards-quality-control/standards-quality-control)
- [7] RATHEE, Sandeep, Manu SRIVASTAVA, Sachin MAHESHWARI, T.K. KUNDRA a Arshad Noor SIDDIQUEE. *Friction Based Additive Manufacturing Technologies: Principles for Building in Solid State, Benefits, Limitations, and Applications* [online]. Boca Raton: CRC Press, 2018 [cit. 2018-10-18]. ISBN 978-1- 5231-1804-5. Dostupné z: [https://app.knovel.com/hotlink/toc/id:kpFBAMTPB9/friction-based-](https://app.knovel.com/hotlink/toc/id:kpFBAMTPB9/friction-based-additive/friction-based-additive)

[additive/friction-based-additive](https://app.knovel.com/hotlink/toc/id:kpFBAMTPB9/friction-based-additive/friction-based-additive)

- [8] ALEX, M. *3dnatives: The 4 Types of FFF / FDM 3D Printer Explained (Cartesian, Delta, Polar)*[online]. 2017 [cit. 2018-10-29]. Dostupné z: <https://www.3dnatives.com/en/four-types-fdm-3d-printers140620174/>
- [9] *The History of 3D Printing: 3D Printing Technologies from the 80s to Today* [online]. Sculpteo, 2016 [cit. 2018-11-01]. Dostupné z: [https://www.sculpteo.com/blog/2016/12/14/the-history-of-3D-printing-3D](https://www.sculpteo.com/blog/2016/12/14/the-history-of-3D-printing-3D-printing-technologies-from-the-80s-to-today)[printing-technologies-from-the-80s-to-today](https://www.sculpteo.com/blog/2016/12/14/the-history-of-3D-printing-3D-printing-technologies-from-the-80s-to-today)
- [10] KOCOVIC, Petar. 3D Printing and its Impact on the Production of Fully Functio*nal Components: Emerging Research and Opportunities* [online]. IGI Global, 2017 [cit. 2018-11-05]. ISBN 978-1-5231-1249-4. Dostupné z: [https://app.knovel.com/hotlink/toc/id:kpDPIPFFCO/printing-its-impact](https://app.knovel.com/hotlink/toc/id:kpDPIPFFCO/printing-its-impact-production/printing-its-impact-production)[production/printing-its-impact-production](https://app.knovel.com/hotlink/toc/id:kpDPIPFFCO/printing-its-impact-production/printing-its-impact-production)
- [11] *Rapid Prototyping Technique: A Superlative Combination Of Accuracy And Speed* [online]. Free Content & Articles, 2017 [cit. 2018-11-07]. Dostupné z: [http://freecontent.gq/rapid-prototyping-technique-a-superlative-combination-of](http://freecontent.gq/rapid-prototyping-technique-a-superlative-combination-of-accuracy-and-speed/)[accuracy-and-speed/](http://freecontent.gq/rapid-prototyping-technique-a-superlative-combination-of-accuracy-and-speed/)
- [12] KUTZ, Myer. *Applied Plastics Engineering Handbook: Processing, Materials, and Applications* [online]. 2. Elsevier, 2017 [cit. 2018-11-12]. ISBN 978-0-323- 39041-5. Dostupné z: [https://app.knovel.com/hotlink/toc/id:kpAPEHPMA5/applied-plastics](https://app.knovel.com/hotlink/toc/id:kpAPEHPMA5/applied-plastics-engineering/applied-plastics-engineering)[engineering/applied-plastics-engineering](https://app.knovel.com/hotlink/toc/id:kpAPEHPMA5/applied-plastics-engineering/applied-plastics-engineering)
- [13] ÖZEL, Tuğrul, Paolo Jorge BÁRTOLO, Ceretti ELISABETTA, Joaquim de Ciurana GAY, Ciro Angel RODRIGUEZ a Jorge Vicente LOPES DA SILVA. *Biomedical Devices: Design, Prototyping, and Manufacturing* [online]. 1. John Wiley, 2017 [cit. 2018-11-12]. ISBN 978-1-5231-1468-9. Dostupné z: [https://app.knovel.com/hotlink/toc/id:kpBDDPM001/biomedical-devices](https://app.knovel.com/hotlink/toc/id:kpBDDPM001/biomedical-devices-design/biomedical-devices-design)[design/biomedical-devices-design](https://app.knovel.com/hotlink/toc/id:kpBDDPM001/biomedical-devices-design/biomedical-devices-design)
- [14] JÖRG, Franke. *Three-Dimensional Molded Interconnect Devices (3D-MID): Materials, Manufacturing, Assembly, and Applications for Injection Molded Circuit Carriers*[online]. Hanser Publishers, 2014 [cit. 2018-11-12]. ISBN 978-1-68015- 727-7. Dostupné z: [https://app.knovel.com/hotlink/toc/id:kpTDMIDDM6/three](https://app.knovel.com/hotlink/toc/id:kpTDMIDDM6/three-dimensional-molded/three-dimensional-molded)[dimensional-molded/three-dimensional-molded](https://app.knovel.com/hotlink/toc/id:kpTDMIDDM6/three-dimensional-molded/three-dimensional-molded)
- [15] *Manufacturing guide* [online]. Stockholm [cit. 2018-11-13]. Dostupné z: <https://www.manufacturingguide.com/en/fused-deposition-modeling-fdm>
- [16] INFORMATION RESOURCES MANAGEMENT ASSOCIATION. *3D Printing: Breakthroughs in Research and Practice* [online]. Information Resources Management Association: IGI Global, 2017 [cit. 2018-11-13]. Dostupné z: https://app.knovel.com/hotlink/toc/id:kpDPBRP002/printingbreakthroughs/printing-breakthroughs
- [17] *Manufacturing guide* [online]. Stockholm [cit. 2018-11-13]. Dostupné z: https://www.manufacturingguide.com/en/laminated-object-manufacturing-lom
- [18] COOPER, Kenneth G. *Rapid Prototyping Technology: Selection and Application* [online]. National Aeronautics and Space Administration: Marcel Dekker, 2001 [cit. 2018-11-14]. ISBN 0-8247-0261-1. Dostupné z: [https://books.google.cz/books?id=H50qMZFN4JEC&printsec=frontcover&hl=cs&](https://books.google.cz/books?id=H50qMZFN4JEC&printsec=frontcover&hl=cs&source=gbs_ge_summary_r&cad=0#v=onepage&q=lom&f=false) [source=gbs\\_ge\\_summary\\_r&cad=0#v=onepage&q=lom&f=false](https://books.google.cz/books?id=H50qMZFN4JEC&printsec=frontcover&hl=cs&source=gbs_ge_summary_r&cad=0#v=onepage&q=lom&f=false)
- [19] *Aditivní technologie: Metody Rapid Prototyping* [online]. Brno [cit. 2018-12-10]. Dostupné z: http://ust.fme.vutbr.cz/obrabeni/podklady/sto\_bak/cv\_STV\_04\_Aditivni\_technolog ie\_metody\_Rapid\_Prototyping.pdf. VUT v Brně.
- [20] *Manufacturing guide* [online]. Stockholm [cit. 2018-12-10]. Dostupné z: <https://www.manufacturingguide.com/en/selective-laser-sintering-sls>
- [21] In: *Oneoff* [online]. [cit. 2018-12-10]. Dostupné z: https://static1.squarespace.com/static/54807343e4b0bcb32ad1312b/t/56efbe88c6fc 082a3767cc5d/1421926541248/%C2%A9ONEOFF\_Sinterizzazione+Laser.JPG?fo  $rmat=1500w$
- [22] *Manufacturing guide* [online]. Stockholm [cit. 2018-12-10]. Dostupné z: https://www.manufacturingguide.com/en/electron-beam-melting-ebm
- [23] GEBHARDT, Andreas. *Rapid Prototyping* [online]. Hanser Publishers, 2003 [cit. 2018-12-11]. ISBN 978-1-59124-868-2. Dostupné z: [https://app.knovel.com/hotlink/toc/id:kpRP000001/rapid-prototyping/rapid](https://app.knovel.com/hotlink/toc/id:kpRP000001/rapid-prototyping/rapid-prototyping)[prototyping](https://app.knovel.com/hotlink/toc/id:kpRP000001/rapid-prototyping/rapid-prototyping)
- [24] *Manufacturing guide* [online]. Stockholm [cit. 2018-12-10]. Dostupné z: <https://www.manufacturingguide.com/en/stereolithography-sla>
- [25] Electron Beam Melting (EBM). *Additively* [online]. [cit. 2018-12-12]. Dostupné z: [https://www.additively.com/en/learn-about/electron-beam-melting#read](https://www.additively.com/en/learn-about/electron-beam-melting%23read-advantages)[advantages](https://www.additively.com/en/learn-about/electron-beam-melting%23read-advantages)
- [26] *Manufacturing guide* [online]. Stockholm [cit. 2018-12-10]. Dostupné z: <https://www.manufacturingguide.com/en/selective-heat-sintering-shs>
- [27] *Manufacturing guide* [online]. Stockholm [cit. 2018-12-10]. Dostupné z: https://www.manufacturingguide.com/en/digital-light-processing-dlp
- [28] BONNIVARD, David. Advantages And Disadvantages Of DLP Technology. *Tomshardware* [online]. 2004 [cit. 2018-12-12]. Dostupné z: [https://www.tomshardware.com/reviews/home-theater-cinema-paradiso-video](https://www.tomshardware.com/reviews/home-theater-cinema-paradiso-video-projectors,900-3.html)[projectors,900-3.html](https://www.tomshardware.com/reviews/home-theater-cinema-paradiso-video-projectors,900-3.html)
- [29] PREMAN, Pramitha. Digital Light Processing and it's Future applications. *Slideshare* [online]. 2015 [cit. 2018-12-12]. Dostupné z: [https://www.slideshare.net/pramithapreman9/digital-light-processing-and-its](https://www.slideshare.net/pramithapreman9/digital-light-processing-and-its-future-applications)[future-applications](https://www.slideshare.net/pramithapreman9/digital-light-processing-and-its-future-applications)
- [30] *Manufacturing guide* [online]. Stockholm [cit. 2018-12-10]. Dostupné z: <https://www.manufacturingguide.com/en/solid-ground-curing-sgc>
- [31] *Manufacturing guide* [online]. Stockholm [cit. 2018-12-10]. Dostupné z: https://www.manufacturingguide.com/en/multi-jet-fusion-mjf
- [32] HP připravuje revoluci ve 3D tisku. *Techmagazin* [online]. 2015 [cit. 2018-12-13]. Dostupné z: <http://www.techmagazin.cz/1899>
- [33] SCULPTEO. *Strengthen your 3D Printed Parts: Jigsaw Structures* [online]. 2017 [cit. 2018-12-13]. Dostupné z: [https://www.sculpteo.com/blog/2017/05/17/strengthen-your-3d-printed-parts](https://www.sculpteo.com/blog/2017/05/17/strengthen-your-3d-printed-parts-jigsaw-structure/)[jigsaw-structure/](https://www.sculpteo.com/blog/2017/05/17/strengthen-your-3d-printed-parts-jigsaw-structure/)
- [34] 3D TISK V KOSTCE. *Materialpro3d* [online]. [cit. 2018-12-14]. Dostupné z: <https://www.materialpro3d.cz/3d-tisk-v-kostce/>
- [35] *3dprintbureau* [online]. [cit. 2018-12-14]. Dostupné z: https://www.3dprintbureau.co.uk/materials/dlp-materials/
- [36] ROBERSON, David. Which 3D printing supports to use: PLA, PVA or Breakaway. *Ultimaker* [online]. 2017 [cit. 2018-12-14]. Dostupné z: https://ultimaker.com/en/blog/52274-which-3d-printing-supports-to-use-pla-pvaor-breakaway
- [37] VELEBNÝ, Vladimír. *Biopolymery v medicíně* [online]. Olomouc [cit. 2019-02- 26]. Dostupné z: http://webcast.skola-

professi-

on.cz/Contexts/profession/Documents/velebny.pdf?fbclid=IwAR1B0ICBYK8D67 GHguo1sMICT4jx0Pg8SyKwoLtuiPksmVVT-6cP0eFRLr0. Prezentace. UNIVERZITA PALACKÉHO V OLOMOUCI ÚSTAV IMUNOLOGIE.

- [38] LUKÁŠ, David. *Možné reakce organismu na polymerní nosiče s biologicky aktivními látkami (léčivem)* [online]. Liberec [cit. 2019-02-26]. Dostupné z: https://nanoed.tul.cz/pluginfile.php/5747/mod\_resource/content/0/8%20prednaska %20new.pdf. Technická univerzita v Liberci.
- [39] KOLÁŘ, Pavel. *Rehabilitace v klinické praxi*. Praha: Galén, 2009. ISBN 9788072626571.
- [40] KNEDLA, Tomáš. *Replikace tělesných částí pro výrobu protetických náhrad*. Zlín: Univerzita Tomáše Bati ve Zlíně, 2013, 113 s. Dostupné také z: http://hdl.handle.net/10563/25176. Univerzita Tomáše Bati ve Zlíně. Fakulta technologická, Ústav výrobního inženýrství. Vedoucí práce Bílek, Ondřej.
- [41] LUSARDI, Michelle M., Milagros JORGE a Caroline C. NIELSEN. *Orthotics & prosthetics in rehabilitation*. 3rd ed. St. Louis, MO: Elsevier Saunders, 2013. ISBN 978-1-4377-1936-9.
- [42] KUBEŠOVÁ, Karolína a Eva ZABYSTRZANOVÁ. *Individuálně zhotovené ortézy HK* [online]. Ostrava: Ortopedická protetika Frýdek-Místek s.r.o., NZZ, 201n. l. [cit. 2019-03-23]. Dostupné z:

[http://projekty.osu.cz/Jesenius/dokumenty/KurzCH/KurzCH\\_BUL.pdf](http://projekty.osu.cz/Jesenius/dokumenty/KurzCH/KurzCH_BUL.pdf)

- [43] *Arm, Hand, and Wrist Braces & Orthoses* [online]. Guelph: [cit. 2019-03-23]. Dostupné z: [https://appliedbiomechanics.com/services-guelph/orthopedic](https://appliedbiomechanics.com/services-guelph/orthopedic-bracing/arm-hand-wrist-braces/)[bracing/arm-hand-wrist-braces/](https://appliedbiomechanics.com/services-guelph/orthopedic-bracing/arm-hand-wrist-braces/)
- [44] *Corflex Wrist/Hand Orthosis Poly Cast* [online]. Windham [cit. 2019-03-23]. Dostupné z: https://www.hpms.com/Corflex-Poly-Cast-Wrist-Hand-Orthosis-p/cfx-37-05x-06x.htm
- [45] *Ossur Innovator X Post-Op Elbow Brace* [online]. Shelby Township [cit. 2019-03- 23]. Dostupné z: https://www.orthoticshop.com/ossur-innovator-x-post-op-elbowbrace.html

## **SEZNAM POUŽITÝCH SYMBOLŮ A ZKRATEK**

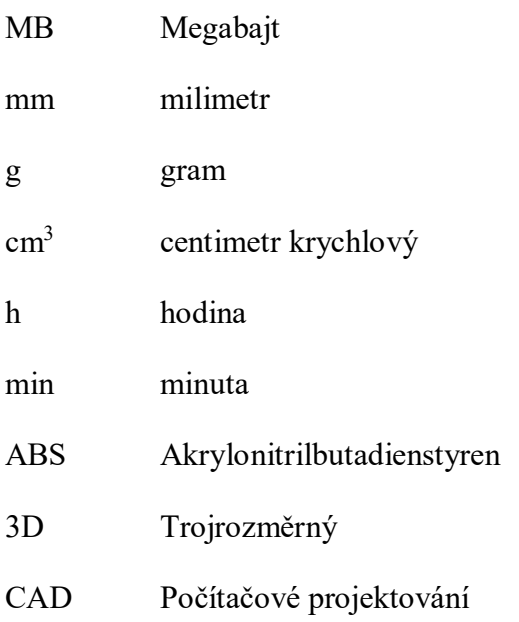

## SEZNAM OBRÁZKŮ

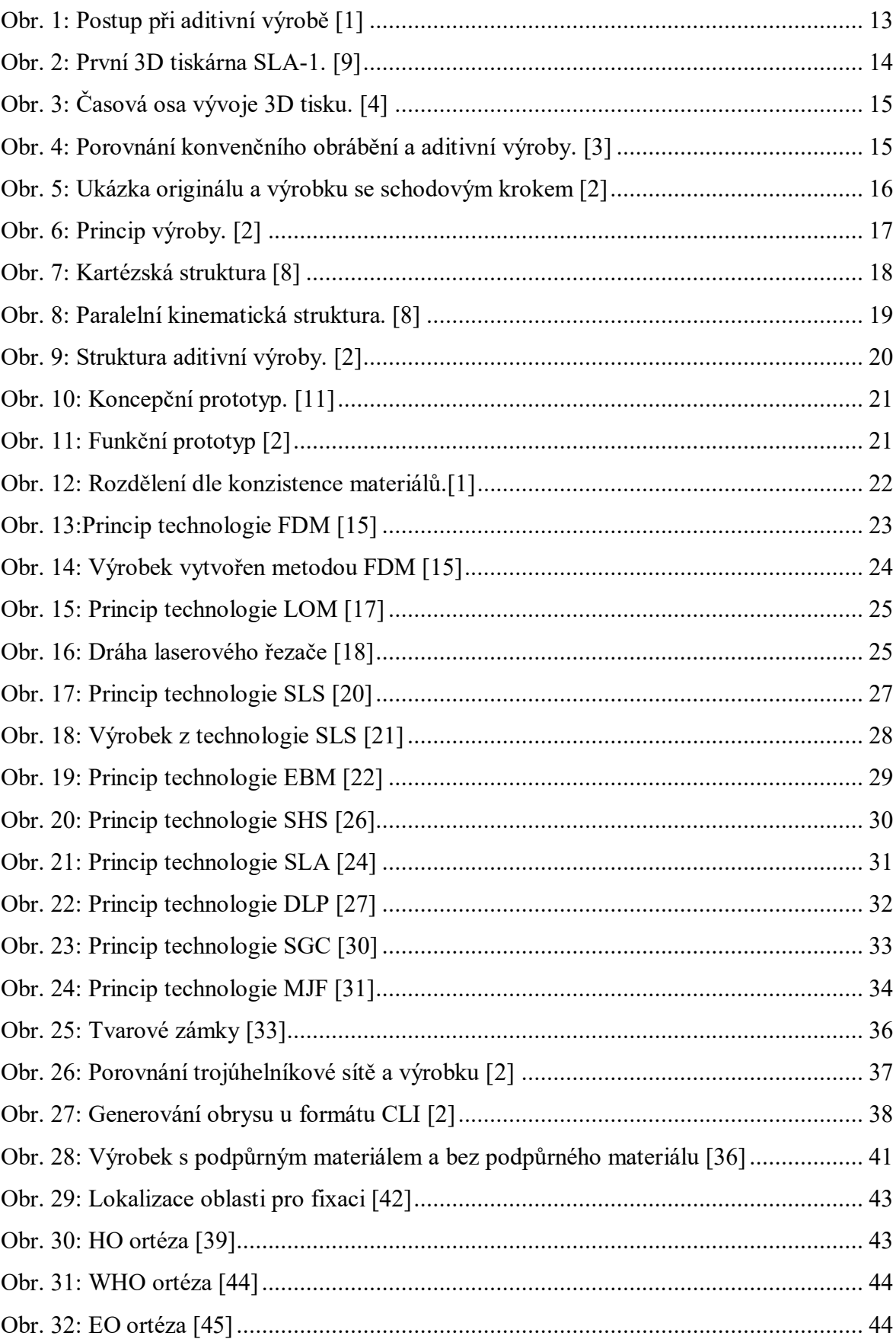

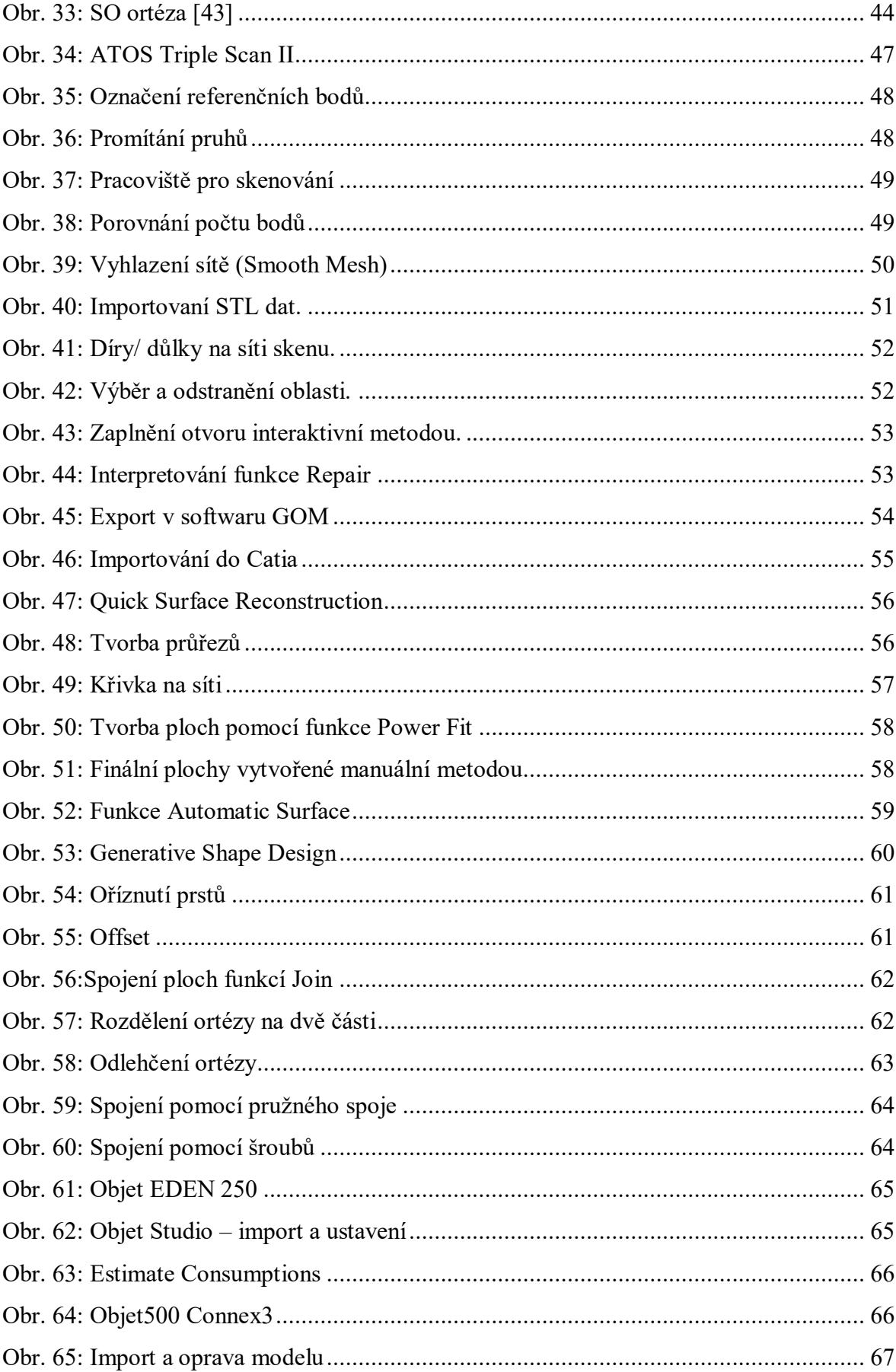

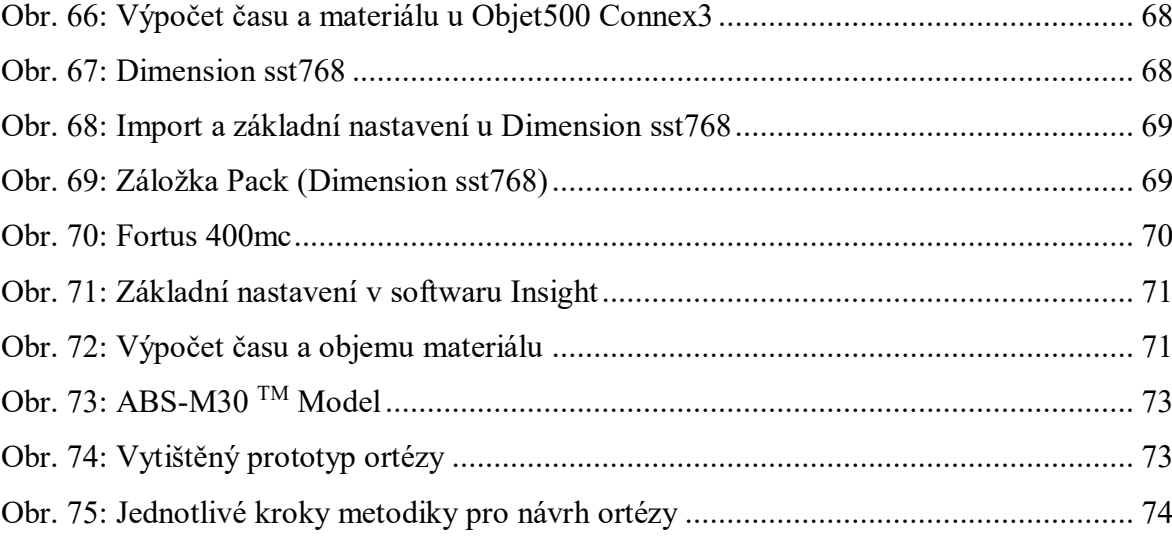

## **SEZNAM TABULEK**

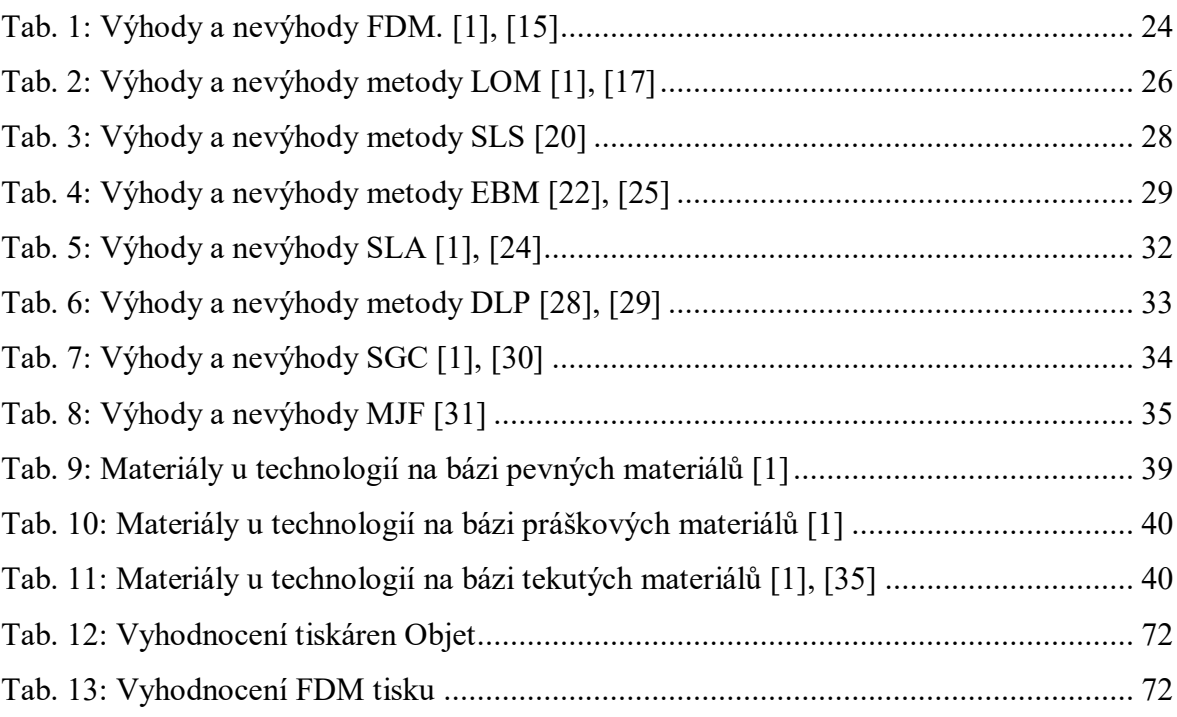

## **SEZNAM PŘÍLOH**

- P I PARAMETRY ATOS TRIPLE SCAN II
- P II KONFIUGURACE SENZORU ATOS TRIPLE SCAN II
- P III SPECIFIKACE TISKÁRNY FORTUS 400MC
- PIV MATERIÁLOVÝ LIST ABS-M30
- P V CD DISK Obsah disku:
	- diplomová práce,
	- přílohy,
	- STL data skenu,
	- konstrukční data ortézy.

## **PŘÍLOHA P I: PARAMETRY ATOS TRIPLE SCAN II**

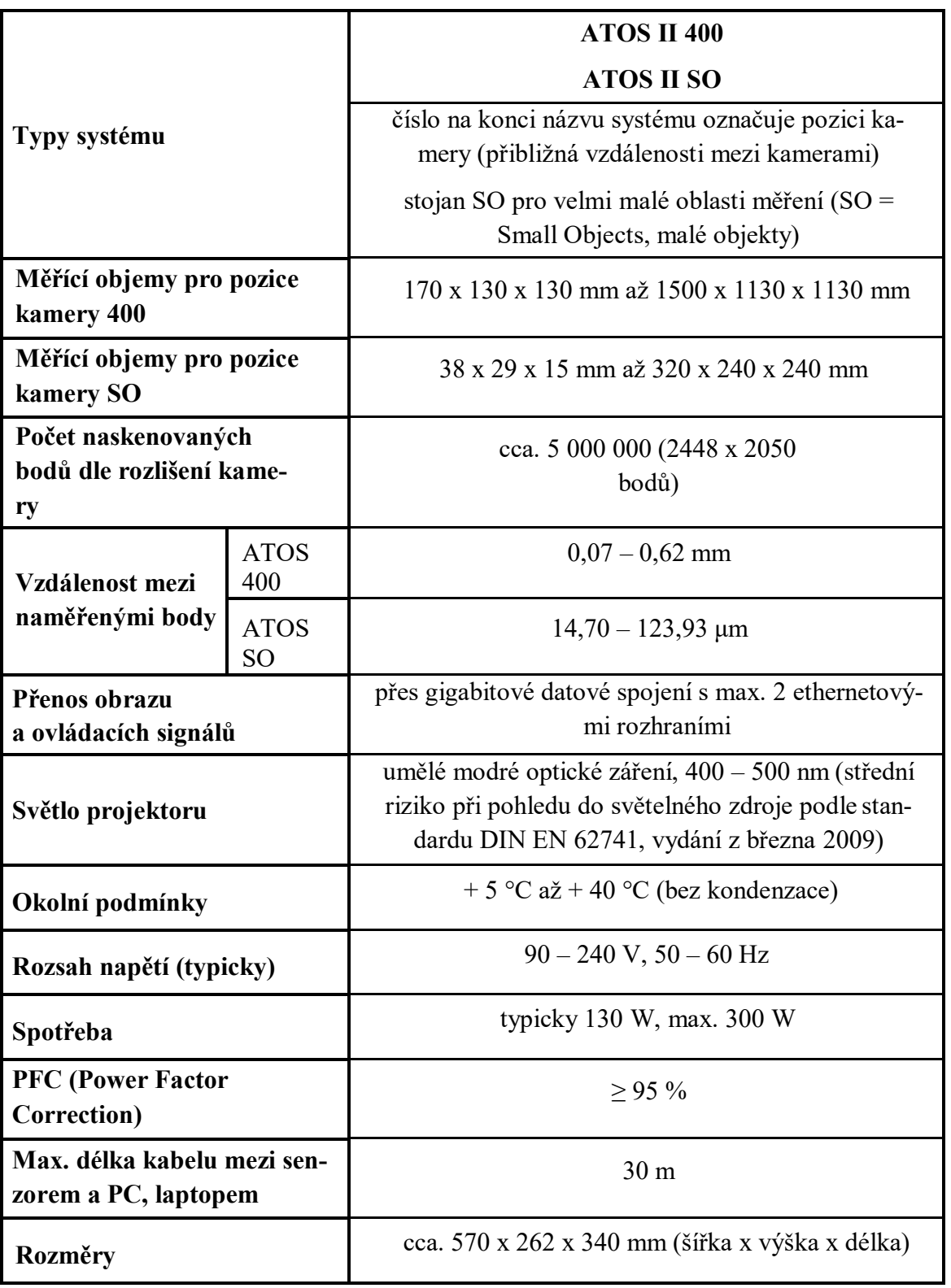

## **PŘÍLOHA P II: KONFIUGURACE SENZORU ATOS TRIPLE SCAN II**

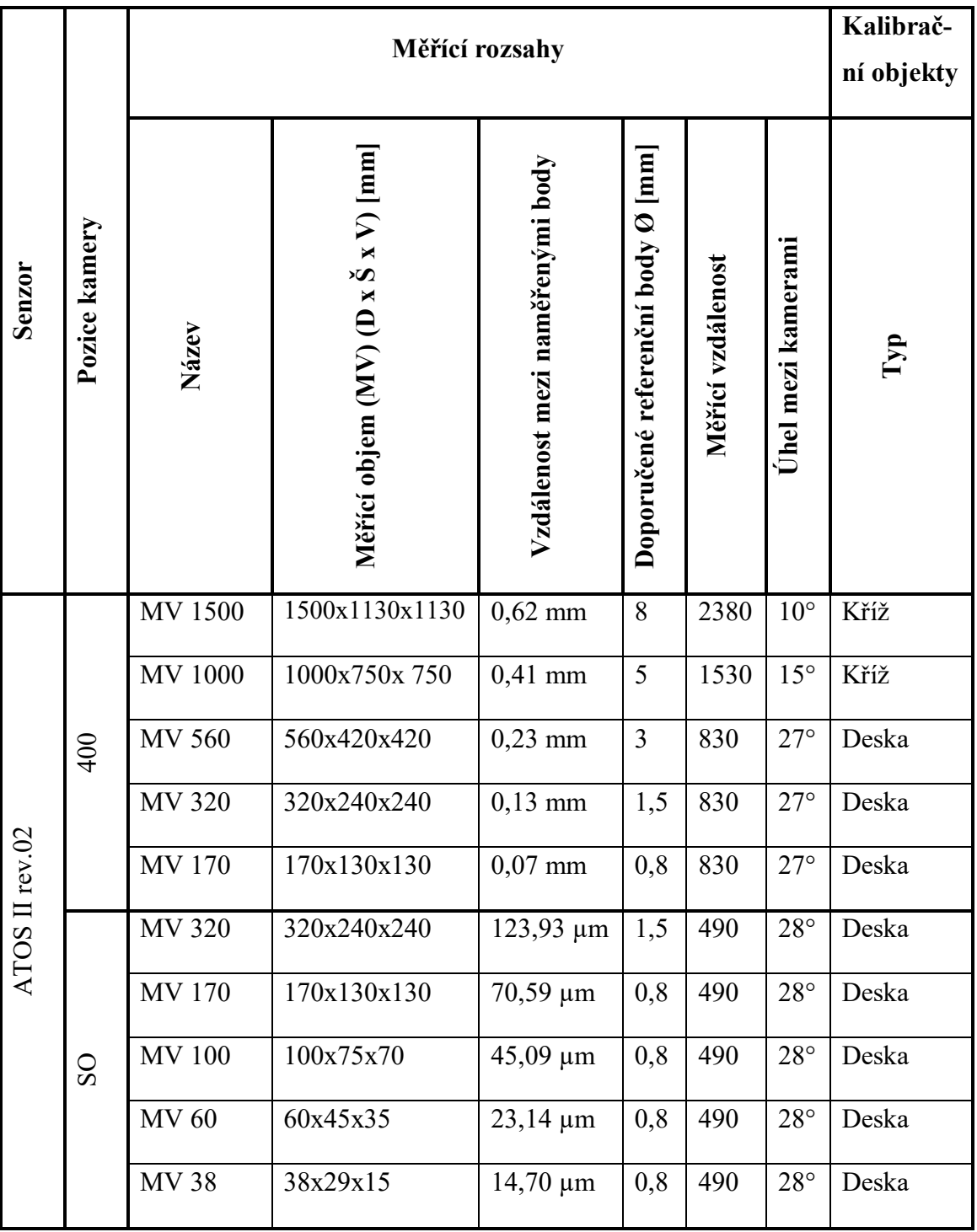

## PŘÍLOHA P III: SPECIFIKACE TISKÁRNY FORTUS 400MC

# **FORTUS**<br>400mc™

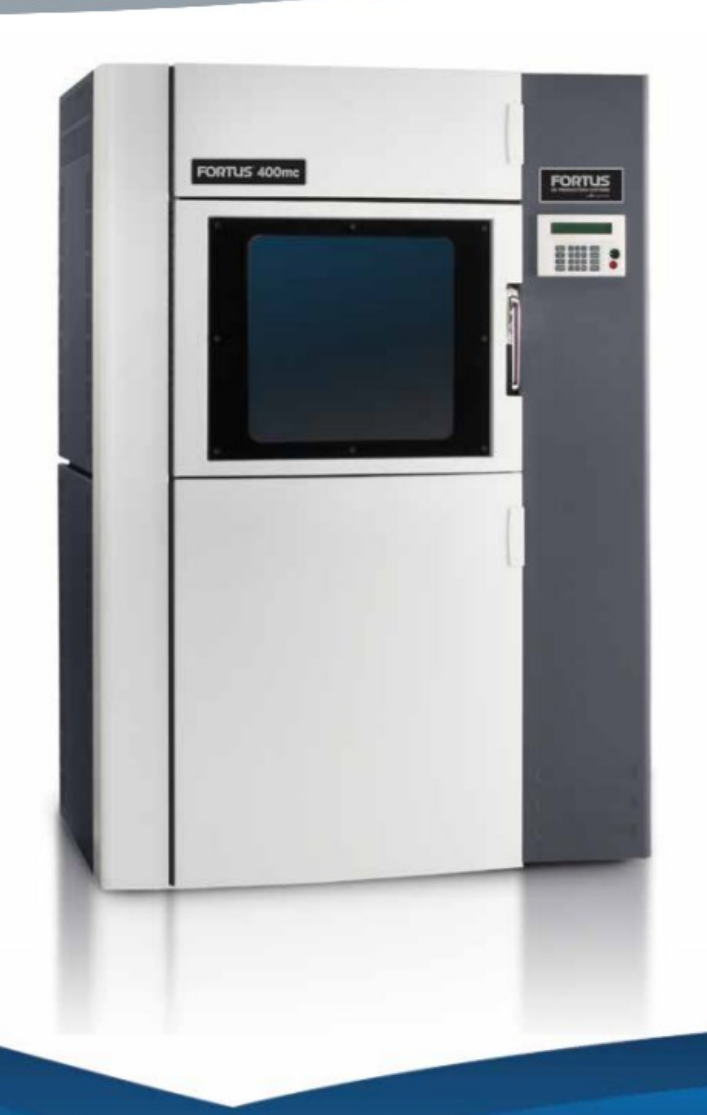

#### Flexible, fast, predictable, and simple to operate. Manufacture Real Parts' in a wide range of thermoplastics.

The Fortus 400mc™ allows you to manufacture Real Parts™ in-house with multiple production-grade thermoplastics, such as ABS-M30, PC, PPSF, ULTEM\* 9085. PC-ABS blend and more. Fortus 400mc is a user configurable high-performance workhorse, ideal for creating Real Parts for conceptual models, functional prototypes, manufacturing tools, and end-use parts.

The Fortus 400mc coupled with Insight™ front-end processing software lets you quickly manufacture parts that match your mechanical, thermal, aesthetic and resolution needs. With the Fortus 400mc, you can accurately manufacture Real Parts with complex geometries, that are strong enough not only for functional testing, but end use as well.

Learn more about the Fortus 400mc at stratasys.com

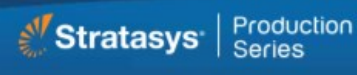

## FORTUS<br>400mc

#### **System Specifications**

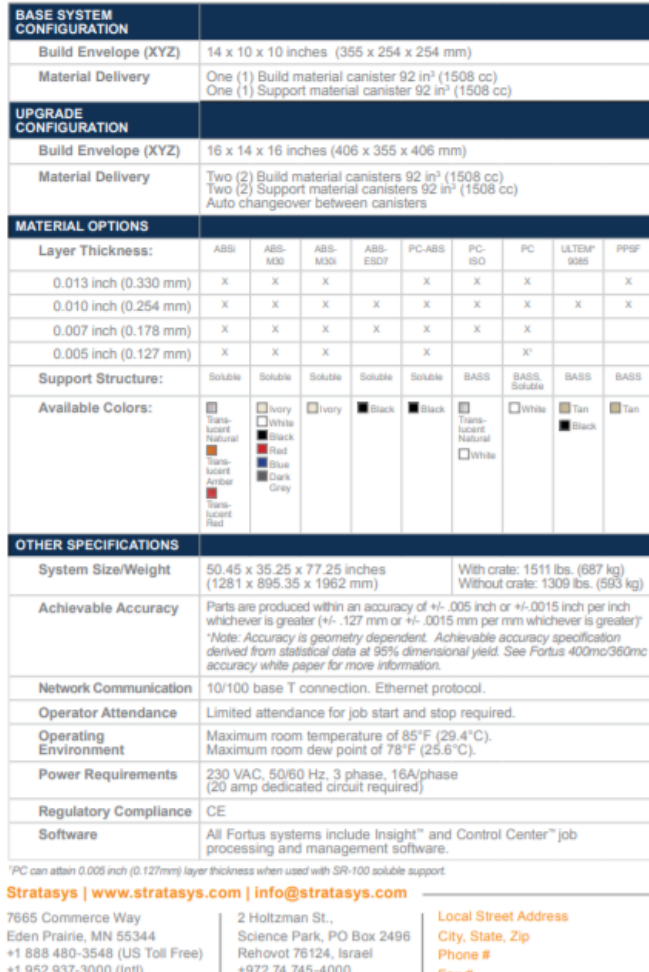

+1 952 937-0070 (Fax)

+972 74 745-5000 (Fax)

 $Fax#$ 

e2013 Stratasys Inc. All rights reserved.<br>Technology, Forbus 250mc, Forbus 360mc, Forbus 400mc, Forbus 900mc, Insights and Express and Fused Deposition Modelin<br>Technology, Forbus 250mc, Forbus and other countries. "ULTEM 9 duct specifications subject to change without notice. Fo ty of their respe

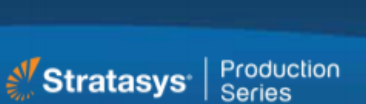

#### At the core: Advanced FDM Technology™

Fortus systems are based on Stratasys FDM - Fused Deposition Modeling™ technology. FDM is the industry's leading additive manufacturing technology, and the only one that uses production grade thermoplastics, enabling the most durable parts.

Fortus systems use a wide range of thermoplastics with advanced mechanical properties so your parts can endure high heat, caustic chemicals, sterilization, and high impact applications.

#### No special facilities needed

You can install a Fortus 3D Production System just about anywhere. No special venting is required because Fortus systems don't produce noxious fumes, chemicals, or waste.

#### No special skills needed

Fortus 3D Production Systems are easy to operate and maintain compared to other additive fabrication systems because there are no messy powders or resins to handle and contain. They're so simple, an operator can be trained to operate a Fortus system in less than 30 minutes.

#### Get your benchmark on the future of manufacturing

Fine details. Smooth surface finishes. Accuracy. Strength. The best way to see the advantages of a Fortus 3D Production System is to have your own part built on a Fortus system. Get your free part at: stratasys.com

## PŘÍLOHA P IV: MATERIÁLOVÝ LIST ABS-M30

ABS-M30 PRODUCTION-GRADE THERMOPLASTIC FOR FDM 3D PRINTERS

ABS-M30™ is up to 25 to 70 percent stronger than standard ABS and is an ideal material for conceptual modeling, functional prototyping, manufacturing tools and production parts. ABS-M30 has greater tensile, impact and flexural strength than standard ABS. Layer bonding is significantly stronger than that of standard ABS, for a more durable part. This results in more realistic functional tests and higher quality parts for end use. ABS-M30 parts are stronger, smoother and have better feature detail. ABS-M30 runs the Xtend 500 Fortus Plus option, which enables more than 400 hours of unattended build time.

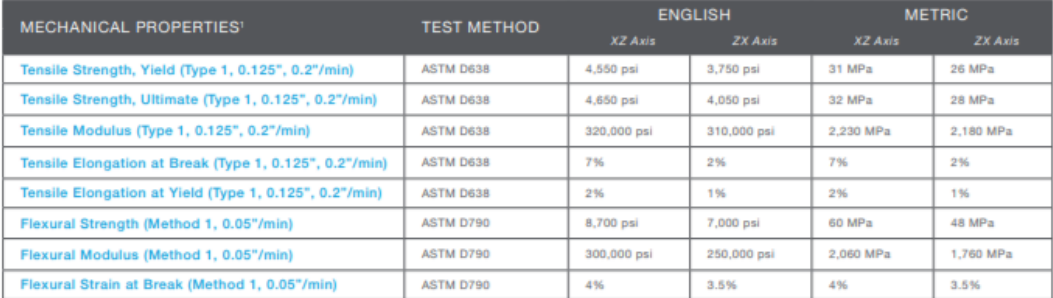

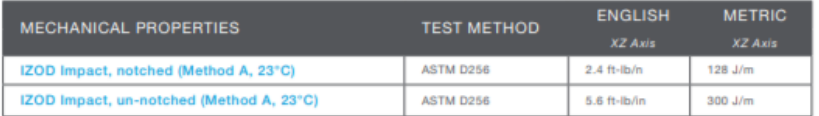

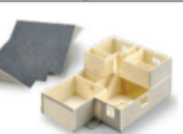

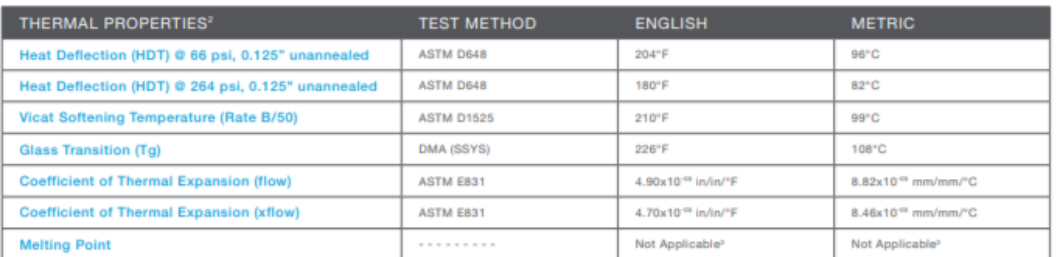

STRATASYS.COM

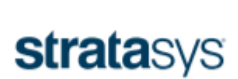

A GLOBAL LEADER IN APPLIED ADDITIVE TECHNOLOGY SOLUTIONS

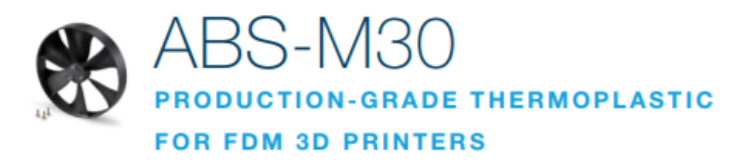

**ELECTRICAL** 

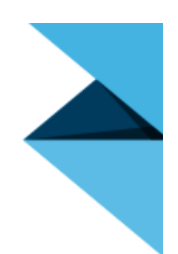

#### At the core:

**Advanced FDM Technology** FDM<sup>®</sup> (fused deposition modeling)

technology works with engineering-grade thermoplastics to build strong, longlasting and dimensionally stable parts with the best accuracy and repeatability of any 3D printing technology. These parts are tough enough to be used as advanced conceptual models, functional prototypes, manufacturing tools and production parts.

#### **Meet production demands**

FDM systems are as versatile and durable as the parts they produce. Advanced FDM 3D Printers boast the largest build envelopes and material capacities in their class, delivering longer, uninterrupted build times, bigger parts and higher quantities than other additive manufacturing systems, delivering high throughput, duty cycles and utilization rates.

#### Opening the way for new possibilities

FDM 3D Printers streamline processes from design through manufacturing, reducing costs and eliminating traditional barriers along the way. Industries can cut lead times and costs, products turn out better and get to market faster.

#### No special facilities needed

FDM 3D Printers are easy to operate and maintain compared to other additive fabrication systems because there are no messy powders or resins to handle and contain, and no special venting is required because FDM systems don't produce noxious fumes. chemicals or waste.

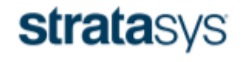

STRATASYS.COM ISO 9001:2008 Certified

**TEST METHOD** ORIENTATION **VALUE RANGE PROPERTIES**<sup>3</sup> ne Resistivity ASTM D257 XZ Axis  $4.0x10^{18} - 3.3x10^{16}$  ohm-cm Dielectric Constant **ASTM D150-98** XZ Axis  $2.6 - 2.86$ **ASTM D150-98**  $0.0048 - 0.0054$ **Dissipation Factor** XZ Axis Dielectric Strength ASTM D149-09, Method A XY Axis 100 V/mil Dielectric Strength ASTM D149-09, Method A XZ Axis 360 V/mi

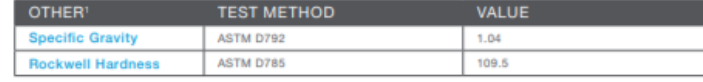

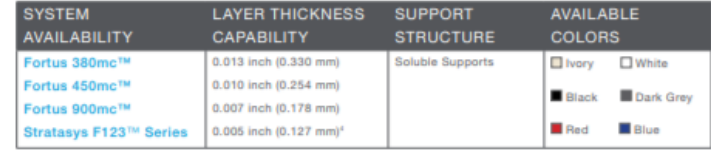

The information presented are typical values intended for reference and comparison purposes only. They should not be used for design<br>specifications or quality control purposes. End-use material performance can be impacted

The performance characteristics of these materials may vary according to application, operating conditions or end use. Each user is responsible for determining that the Stratasys material is safe, lawful and technically su

'Literature value unless othe

 $*XY = Y$  or "flat  $2X = ar$  "upright"

<sup>2</sup>Due to amorphous nature, material does not display a melting point.

"All Electrical Property values were generated from the average of test plaques built with default part density (solid). Test plaques were 4.0<br>x 4.0 x 0.1 inches (102 x 102 x 2.5 mm) and were built both in the flat and ver

40,005 inch (0,127 mm) layer thickness not available for Fortus 900mc.

.<br>Colors: The test data was collected using ABS-M30 Ivory (natural) specimens. ABS-M30 colored material will have similar prop<br>but can vary by up to 10%. Orientation: See Stratasys T esting white paper for more detailed de vary by up to 10%. Orier

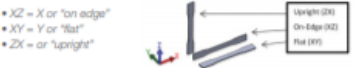

#### **HEADOUARTERS**

7665 Commerce Way, Eden Prairie, MN 55344 +1 888 480-3548 (US Toll Free) +1 952 937-3000 (Intl) +1 952 937-0070 (Fax)

1 Holtzman St., Science Park, PO Box 2496 Rehovot 76124, Israel +972 74 745-4000 +972 74 745-5000 (Fax)

0 2013, 2015, 2017 Stratasya Inc. All rights reserved. Stratasyas, Stratasya signet, FDM, Fortus and Finishing Touch are registered trademarks of Stratasya Inc. FDM Technology, Fused Deposition Modeling, Fortus 380mc, Fort respective owners, and Stratasy.<br>MSS\_FDM\_ABSM30\_EN\_1117a